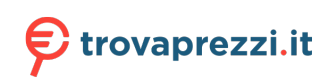

Questo manuale d'istruzione è fornito da trovaprezzi.it. Scopri tutte le offerte per [Samsung Galaxy](https://www.trovaprezzi.it/smartwatch/prezzi-scheda-prodotto/samsung_galaxy_watch3_bluetooth_41mm?utm_source=pdf&utm_medium=referral&utm_campaign=pdf_20221) [Watch3 Bluetooth 41mm Mystic Silver](https://www.trovaprezzi.it/smartwatch/prezzi-scheda-prodotto/samsung_galaxy_watch3_bluetooth_41mm?utm_source=pdf&utm_medium=referral&utm_campaign=pdf_20221) o cerca il tuo prodotto tra le [migliori offerte di Smartwatch e](https://www.trovaprezzi.it/prezzi_smartwatch.aspx?utm_source=pdf&utm_medium=referral&utm_campaign=pdf_20221) [Orologi Sportivi](https://www.trovaprezzi.it/prezzi_smartwatch.aspx?utm_source=pdf&utm_medium=referral&utm_campaign=pdf_20221)

# **SAMSUNG**

# MANUALE DELL'UTENTE

SM-R840 SM-R850 SM-R845F SM-R855F

Italian. 07/2020. Rev.1.0 www.samsung.com

# **Sommario**

## **[Operazioni preliminari](#page-4-0)**

- **[Info su Galaxy Watch3](#page-4-0)**
- **[Leggere prima dell'utilizzo](#page-4-0)**

#### **[Componenti del dispositivo](#page-9-0)**

- [Contenuto della confezione](#page-9-0)
- [Galaxy Watch3](#page-10-0)
- [Caricabatteria wireless](#page-12-0)

#### **[Batteria](#page-13-0)**

- [Caricamento della batteria](#page-13-0)
- [Ricarica della batteria con Wireless](#page-15-0)  **[PowerShare](#page-15-0)**
- [Modalità risparmio energetico](#page-16-0)

#### **[Come indossare Galaxy Watch3](#page-17-0)**

- [Come mettere Galaxy Watch3](#page-17-0)
- [Consigli e precauzioni sul cinturino](#page-17-0)
- [Collegamento o sostituzione del](#page-18-0)  [cinturino](#page-18-0)
- 21 Indossare correttamente Galaxy [Watch3](#page-20-0)

#### **[Accensione e spegnimento di Galaxy](#page-22-0)  [Watch3](#page-22-0)**

#### **[Connessione di Galaxy Watch3 a un](#page-23-0)  [dispositivo mobile](#page-23-0)**

- [Installazione dell'applicazione Galaxy](#page-23-0)  [Wearable](#page-23-0)
- [Connessione di Galaxy Watch3 a un](#page-23-0)  [dispositivo mobile tramite Bluetooth](#page-23-0)
- [Connessione remota](#page-25-0)
- **[Uso di Galaxy Watch3 senza un](#page-25-0)  [dispositivo mobile](#page-25-0)**

#### **[Controllo dello schermo](#page-26-0)**

- [Ghiera](#page-26-0)
- [Touchscreen](#page-28-0)
- [Composizione schermo](#page-30-0)
- [Accensione e spegnimento dello](#page-30-0)  [schermo](#page-30-0)
- [Passaggio ad un'altra schermata](#page-31-0)
- [Schermata di blocco](#page-33-0)

#### **[Orologio](#page-34-0)**

- [Schermata Orologio](#page-34-0)
- [Modifica del quadrante](#page-34-0)
- [Attivazione della funzionalità Orologio](#page-35-0)  [sempre attivo](#page-35-0)
- [Modalità Solo orologio](#page-35-0)

#### **[Notifiche](#page-36-0)**

- [Pannello di notifica](#page-36-0)
- [Visualizzazione delle notifiche in arrivo](#page-36-0)
- [Selezionare le applicazioni da cui](#page-37-0)  [ricevere notifiche](#page-37-0)

#### **[Pannello rapido](#page-38-0)**

#### **[Inserimento di testo](#page-45-0)**

- [Introduzione](#page-45-0)
- [Utilizzo dell'inserimento vocale](#page-45-0)
- [Utilizzo di emoticon o adesivi](#page-46-0)
- [Utilizzo della modalità di inserimento a](#page-46-0)  [mano o tramite tastiera](#page-46-0)
- [Modifica della modalità di inserimento](#page-47-0)

## **[Applicazioni e funzionalità](#page-48-0)**

#### **[Messaggi](#page-48-0)**

#### **[Telefono](#page-50-0)**

- [Introduzione](#page-50-0)
- [Ricezione di una chiamata](#page-50-0)
- [Effettuare una chiamata](#page-51-0)
- [Opzioni durante le chiamate](#page-51-0)
- **[Rubrica](#page-52-0)**
- **[Samsung Pay](#page-54-0)**

#### **[Samsung Health](#page-55-0)**

- [Introduzione](#page-55-0)
- [Attività giornaliera](#page-56-0)
- [Passi](#page-57-0)
- [Allenamento](#page-59-0)
- [Calorie](#page-66-0)
- [Sonno](#page-66-0)
- [Frequenza cardiaca](#page-68-0)
- [Stress](#page-70-0)
- [Cibo](#page-71-0)
- [Gestione del peso](#page-72-0)
- [Acqua](#page-73-0)
- [Caffeina](#page-74-0)
- [Together](#page-75-0)
- [Salute donna](#page-75-0)
- [Impostazioni](#page-76-0)
- **[GPS](#page-77-0)**

#### **[Lettore musicale](#page-77-0)**

- [Introduzione](#page-77-0)
- [Riproduzione della musica](#page-77-0)
- [Importazione della musica](#page-78-0)
- [Riproduzione della musica con Galaxy](#page-78-0)  [Watch3](#page-78-0)
- [Riproduzione della musica insieme al](#page-79-0)  [dispositivo mobile](#page-79-0)
- [Riproduzione della musica senza](#page-79-0)  [connessione a un dispositivo mobile](#page-79-0)
- **[Promemoria](#page-79-0)**
- **[Calendario](#page-81-0)**

#### **[Bixby](#page-81-0)**

- [Introduzione](#page-81-0)
- [Avvio di Bixby](#page-82-0)
- [Utilizzo di Bixby](#page-83-0)
- **[Meteo](#page-84-0)**
- **[Sveglia](#page-84-0)**
- **[Fusi orari](#page-85-0)**
- **[Timer](#page-86-0)**
- **[Cronometro](#page-86-0)**
- **[Galleria](#page-87-0)**
	- [Importazione ed esportazione delle](#page-87-0)  [immagini](#page-87-0)
	- [Visualizzazione delle immagini](#page-88-0)
	- [Eliminazione delle immagini](#page-88-0)
- **[Trova telefono](#page-89-0)**
- **[Trova orologio personale](#page-89-0)**
- **[Invio di un SOS](#page-90-0)**
	- [Introduzione](#page-90-0)
	- [Registrazione dei contatti di](#page-90-0)  [emergenza](#page-90-0)
	- [Richiesta di SOS](#page-91-0)
	- [Richiesta di SOS a seguito di infortunio](#page-91-0)  [da caduta](#page-91-0)

#### **[Controller PPT](#page-92-0)**

- [Introduzione](#page-92-0)
- [Connessione di Galaxy Watch3 a un](#page-92-0)  [dispositivo tramite Bluetooth](#page-92-0)
- [Impostazione delle funzioni della](#page-94-0)  [sveglia](#page-94-0)

#### Sommario

#### **[Registratore vocale](#page-95-0)**

- [Introduzione](#page-95-0)
- [Creazione di registrazioni vocali](#page-95-0)
- [Cambio della modalità di registrazione](#page-96-0)

#### **[Galaxy Store](#page-96-0)**

#### **[Impostazioni](#page-97-0)**

- [Introduzione](#page-97-0)
- [Quadranti orologio](#page-97-0)
- [Applicazioni](#page-97-0)
- [Suoni e vibrazione](#page-99-0)
- [Schermo](#page-100-0)
- [Avanzate](#page-101-0)
- [Connessioni](#page-102-0)
- [Generale](#page-106-0)
- [Accessibilità](#page-108-0)
- [Sicurezza e privacy](#page-108-0)
- [Posizione](#page-109-0)
- [Account \(Account e backup\)](#page-109-0)
- [Batteria](#page-110-0)
- [Info sull'orologio](#page-111-0)
- [Connetti a nuovo dispositivo](#page-111-0)
- [Connetti al dispositivo](#page-111-0)

## **[Applicazione Galaxy](#page-112-0)  [Wearable](#page-112-0)**

#### **[Introduzione](#page-112-0)**

#### **[Home](#page-114-0)**

- [Introduzione](#page-114-0)
- [Notifiche](#page-114-0)
- [Applicazioni](#page-115-0)
- [Widget](#page-116-0)
- [Suoni e vibrazione](#page-116-0)
- [Schermo](#page-117-0)
- [Avanzate](#page-117-0)
- [Aggiungi contenuti all'orologio](#page-118-0)
- [SOS](#page-119-0)
- [Trova orologio personale](#page-119-0)
- [Piani tariffari](#page-120-0)
- [Generale](#page-120-0)
- [Accessibilità](#page-121-0)
- [Bixby](#page-121-0)
- [Samsung Pay](#page-121-0)
- [Account e backup](#page-121-0)
- [Sincronizza impostazioni smartphone](#page-123-0)
- [Aggiornamento software orologio](#page-124-0)
- [Suggerimenti e manuale utente](#page-124-0)
- [Info sull'orologio](#page-124-0)

#### **[Quadranti orologio](#page-125-0)**

**[Scopri](#page-126-0)**

## **[Appendice](#page-127-0)**

- **[Risoluzione dei problemi](#page-127-0)**
- **[Rimozione della batteria](#page-131-0)**

# <span id="page-4-0"></span>**Operazioni preliminari**

# **Info su Galaxy Watch3**

Galaxy Watch3 è uno smartwatch in grado di analizzare le vostre abitudini di allenamento, gestire la vostra salute e vi consente di utilizzare una serie di utili applicazioni per effettuare chiamate e riprodurre musica. Potete cercare facilmente le varie funzionalità ruotando la ghiera oppure avviare una funzionalità toccando semplicemente lo schermo, nonché cambiare il quadrante in base ai vostri gusti.

Connettete Galaxy Watch3 al dispositivo mobile, oppure utilizzate Galaxy Watch3 da solo, senza connetterlo a un dispositivo.

# **Leggere prima dell'utilizzo**

Leggete il presente manuale prima di utilizzare questo dispositivo per garantirne un uso sicuro e corretto.

- Le descrizioni si basano sulle impostazioni predefinite del dispositivo.
- Alcuni contenuti potrebbero variare da quelli del dispositivo in base al paese, al gestore telefonico, alle specifiche del modello o al software del dispositivo.
- L'utilizzo di contenuti (di alta qualità) ad alto assorbimento di CPU e RAM incide sulle prestazioni generali del dispositivo. Le applicazioni collegate al contenuto potrebbero non funzionare correttamente in base alle specifiche del dispositivo e all'ambiente in cui viene utilizzato.
- Samsung non è responsabile per i problemi di prestazione causati dalle applicazioni di fornitori diversi da Samsung.
- Samsung non è responsabile per i problemi di prestazione o incompatibilità causati dalla modifica delle impostazioni di registro o del software del sistema operativo. Il tentativo di personalizzare il sistema operativo potrebbe causare il malfunzionamento di Galaxy Watch3 o delle applicazioni.
- Il software, i suoni, gli sfondi, le immagini e gli altri contenuti multimediali forniti con Galaxy Watch3 sono concessi in licenza per uso limitato. Scaricare e utilizzare questi materiali per scopi commerciali o altri scopi costituisce una violazione delle leggi sul copyright. La piena responsabilità per l'utilizzo illegale dei contenuti multimediali spetta agli utenti.
- I servizi relativi ai dati come messaggistica, upload e download, sincronizzazione automatica o l'utilizzo dei servizi di posizionamento, potrebbero determinare costi aggiuntivi in base al vostro piano tariffario. Per il trasferimento di grandi volumi di dati, si consiglia di utilizzare il Wi-Fi. (SM-R845F, SM-R855F)
- Le applicazioni predefinite fornite con Galaxy Watch3 sono soggette ad aggiornamenti e potrebbero non essere più supportate senza preavviso. Per informazioni relative alle applicazioni fornite con Galaxy Watch3, contattate un centro di assistenza Samsung. Per le applicazioni installate da voi, contattate il vostro gestore telefonico.
- La modifica del sistema operativo di Galaxy Watch3 o l'installazione di un software da origini non ufficiali potrebbe causare il malfunzionamento di Galaxy Watch3 e il danneggiamento o la perdita dei dati. Tali azioni costituiscono una violazione dell'accordo di licenza Samsung e annullano la garanzia.
- Alcune funzioni potrebbero differire nella realtà da quanto descritto in questo manuale, in base al produttore e al modello del dispositivo mobile connesso a Galaxy Watch3.
- Regolando automaticamente il contrasto in base all'ambiente circostante, il touchscreen sarà chiaramente visibile anche all'aperto in condizioni di luce solare intensa. Data la natura di Galaxy Watch3, la visualizzazione prolungata di elementi grafici fissi potrebbe causare la comparsa di immagini residue (burn-in dello schermo) o mosse.
	- Si consiglia di non utilizzare elementi grafici fissi su tutto o parte del touchscreen per periodi prolungati e di spegnere lo schermo quando non utilizzate Galaxy Watch3.
	- Potete impostare lo spegnimento automatico dello schermo quando non lo utilizzate. Toccate (**Impostaz.**) nel menu Applicazioni di Galaxy Watch3, toccate **Schermo** → **Spegnimento**, quindi selezionate quanto tempo deve trascorrere prima che il dispositivo spenga il touchscreen.
	- Per impostare la regolazione automatica della luminosità del touchscreen in base all'ambiente circostante, toccate (**Impostaz.**) nel menu Applicazioni di Galaxy Watch3, toccate **Schermo** → **Luminosità bassa autom.**, quindi toccate il cursore per attivare questa funzione.
- A seconda del Paese o del modello, alcuni dispositivi richiedono l'approvazione da parte della Federal Communications Commission (FCC).

Se il dispositivo è approvato dalla FCC, potete visualizzare l'identificativo FCC di Galaxy Watch3. Per visualizzare l'identificativo FCC, toccate (**Impostaz.**) nel menu Applicazioni di Galaxy Watch3 e toccate **Info sull'orologio** → **Dispositivo**. Se il dispositivo non possiede un identificativo FCC, significa che non è stato autorizzato alla vendita negli Stati Uniti o nei suoi territori e che può essere portato negli Stati Uniti dal proprietario solo ed esclusivamente per uso personale.

- Questo dispositivo supporta servizi e applicazioni che potrebbero richiedere una connessione dati attiva per il loro funzionamento ed aggiornamento. Come impostazione predefinita, la connessione dati è sempre attiva su questo dispositivo. Verificate i costi di connessione con il vostro gestore telefonico. A seconda del gestore telefonico e del piano tariffario, alcuni servizi potrebbero non essere disponibili.
- Per disabilitare la connessione dati, nel menu Applicazioni, selezionate **Impostaz.** → **Connessioni** → **Utilizzo dati** e deselezionate **Connessione dati**.

#### **Mantenimento della resistenza agli spruzzi d'acqua e alla polvere**

Il dispositivo è progettato per resistere ai danni causati da spruzzi d'acqua e polvere. Seguite attentamente questi suggerimenti per evitare di danneggiare il dispositivo e mantenerlo impermeabile agli spruzzi d'acqua e alla polvere. In caso contrario potrebbero verificarsi danni al dispositivo.

- Non esponete il dispositivo ad **intensi flussi d'acqua**. Non sottoponete il dispositivo alla pressione improvvisa esercitata dall'acqua, ad esempio durante un tuffo.
- Non utilizzate il dispositivo quando vi tuffate in acqua, praticate sport acquatici o vi muovete in intensi flussi d'acqua. È progettato per un uso regolare in condizioni di nuoto normale, ad esempio in piscina o al mare.
- Se il dispositivo o le mani sono bagnate, asciugateli molto bene prima di maneggiare il dispositivo.
- Se il dispositivo viene esposto ad acqua fresca, asciugatelo bene con un panno pulito e morbido. Se il dispositivo viene esposto ad altri liquidi, come acqua salata, acqua della piscina, acqua saponata, olio, profumo, crema solare, detergente mani, o prodotti chimici come cosmetici, sciacquatelo con acqua pulita e asciugatelo bene con un panno pulito e morbido. Il mancato rispetto di queste istruzioni potrebbe incidere sulle prestazioni e sull'aspetto del dispositivo.
- Non smontate il dispositivo. Le protezioni contro acqua e polvere potrebbero danneggiarsi.
- Non esponete il dispositivo a repentini cambi di temperatura dell'aria o dell'acqua.
- Non asciugate il dispositivo con apparecchi che emettono calore, come un asciugacapelli.
- Le protezioni contro acqua e polvere del dispositivo potrebbero danneggiarsi nella sauna.
- **Se il dispositivo dovesse essere immerso in acqua o se il microfono o l'altoparlante fossero bagnati**, il suono potrebbe non risultare nitido durante una chiamata. Asciugate bene il dispositivo con un panno asciutto prima di utilizzarlo.
- Il touchscreen ed altre funzioni potrebbero non funzionare correttamente **se il dispositivo venisse utilizzato in acqua**.
- **Il dispositivo è stato testato in ambiente controllato e certificato come resistente ad acqua e polvere in condizioni e situazioni specifiche. (Il dispositivo rispetta i requisiti di resistenza all'acqua ad una profondità di 50 m, come stabilito dallo standard internazionale ISO 22810:2010 e può essere utilizzato nell'acqua bassa. Rispetta i requisiti di resistenza alla polvere come descritto dalla classificazione IEC 60529 IP6X.)**

#### **Precauzioni contro il surriscaldamento**

Se avvertite fastidio dovuto a surriscaldamento durante l'utilizzo del dispositivo, interrompetene immediatamente l'uso e rimuovetelo dal polso.

Se il dispositivo raggiunge una temperatura troppo alta, comparirà un avviso di modo da evitare problemi, quali malfunzionamento, consumo eccessivo della batteria o fastidio e danni alla pelle. Quando compare il primo avviso, le funzioni del dispositivo vengono disabilitate finché il dispositivo si raffredda raggiungendo una temperatura specifica. Tuttavia, sul modello LTE è disponibile la chiamata di emergenza.

Se la temperatura del dispositivo continua ad aumentare, comparirà un secondo avviso. A questo punto, il dispositivo si spegne. Non utilizzate il dispositivo finché non si sarà raffreddato. Tuttavia, con il modello LTE, la chiamata di emergenza rimane attiva anche se è comparso il secondo avviso.

#### **Pulizia e gestione di Galaxy Watch3**

Attenetevi ai seguenti punti per assicurarvi che Galaxy Watch3 funzioni correttamente e conservi il suo aspetto. In caso contrario, Galaxy Watch3 potrebbe danneggiarsi e potrebbero verificarsi irritazioni alla cute.

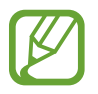

Il cinturino in dotazione potrebbe variare in base al Paese o al modello. Assicuratevi di pulire e di mantenere il cinturino in maniera corretta.

- Spegnete Galaxy Watch3 e rimuovete il cinturino prima di pulirlo.
- Non esponete il dispositivo a polvere, sudore, inchiostro, olio e prodotti chimici come cosmetici, spray antibatterici, detergenti mani, detersivi e insetticidi. Le parti esterne e interne di Galaxy Watch3 potrebbero danneggiarsi oppure le prestazioni potrebbero diminuire. Se Galaxy Watch3 viene esposto ad una delle sostanze di cui sopra, pulitelo con un panno morbido che non lasci pelucchi.
- Non utilizzate saponi, agenti pulenti, materiali abrasivi o aria compressa per pulire Galaxy Watch3 e non pulitelo utilizzando apparecchiature ad ultrasuoni o fonti di calore esterne. Queste operazioni potrebbero danneggiare Galaxy Watch3. L'uso di saponi, detergenti, igienizzanti per mani o agenti pulenti su Galaxy Watch3 potrebbe causare irritazioni alla cute.
- Quando rimuovete creme, lozioni oppure oli solari, utilizzate detergenti senza sapone, quindi sciacquate e asciugate bene Galaxy Watch3.
- Il cinturino in cuoio non è resistente all'acqua. Non nuotate e non fate la doccia mentre utilizzate il cinturino in cuoio.
- Il cinturino in cuoio potrebbe macchiarsi con oli e cosmetici a causa delle caratteristiche naturali del cuoio. Attenzione a non esporre il cinturino in cuoio a tali materiali.
- Evitate di esporre il cinturino in cuoio di Galaxy Watch3 alla luce solare diretta, ad ambienti caldi o umidi, oppure all'acqua. In caso contrario, il colore e la forma del cinturino in cuoio potrebbero mutare. Se il cinturino in cuoio si bagna, asciugatelo immediatamente con un panno in microfibra e asciugatelo in un luogo ben ventilato e all'ombra.
- Se il cinturino in cuoio si macchia, asciugatelo con un panno in microfibra. Se necessario, bagnare leggermente il panno con acqua dolce.

#### **Prestate attenzione a eventuali allergeni su Galaxy Watch3**

- Samsung ha testato i materiali nocivi contenuti in Galaxy Watch3 avvalendosi di enti di certificazione interni ed esterni, incluso il test di tutti i materiali a contatto con la cute, test di tossicità cutanea e la prova di usura di Galaxy Watch3.
- Galaxy Watch3 contiene nichel. Adottate le necessarie precauzioni se la vostra cute è ipersensibile oppure se soffrite di allergie ad altri materiali di cui si compone Galaxy Watch3.
	- **Nichel**: Galaxy Watch3 contiene una piccola quantità di nichel, al di sotto del valore di riferimento fissato dal regolamento europeo REACH. Non sarete esposti al nichel contenuto all'interno di Galaxy Watch3. Galaxy Watch3 ha superato tutti i test di certificazione internazionali. Tuttavia, se siete ipersensibili al nichel, utilizzate Galaxy Watch3 con cautela.
- Galaxy Watch3 viene prodotto utilizzando solo materiali in linea con gli standard della U.S. Consumer Product Safety Commission (CPSC), le normative dei paesi europei e gli altri standard internazionali.
- Per maggiori informazioni sulla modalità di trattamento delle sostanze chimiche da parte di Samsung, fate riferimento al sito Web Samsung [\(https://www.samsung.com/uk/aboutsamsung/sustainability/environment/\)](https://www.samsung.com/uk/aboutsamsung/sustainability/environment/).

#### <span id="page-9-0"></span>**Icone informative**

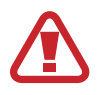

**Avvertenza**: indica situazioni che potrebbero causare lesioni alle persone

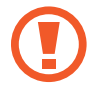

**Attenzione**: indica situazioni che potrebbero causare danni al vostro dispositivo o ad altri apparecchi

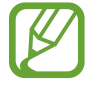

**Nota**: indica note, suggerimenti per l'uso o informazioni aggiuntive

# **Componenti del dispositivo**

## **Contenuto della confezione**

Controllate la guida di riferimento rapido per informazioni sul contenuto della confezione.

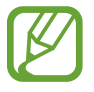

- Gli elementi forniti con Galaxy Watch3 e gli accessori disponibili potrebbero variare in base al Paese o al gestore telefonico.
- Gli elementi forniti sono stati creati solo per questo Galaxy Watch3 e potrebbero non essere compatibili con altri dispositivi.
- I componenti e le specifiche del dispositivo sono soggette a modifiche senza preavviso.
- Potrete acquistare accessori aggiuntivi da un rivenditore Samsung di zona. Accertatevi che siano compatibili con Galaxy Watch3 prima di acquistarli.
- Ad esclusione di Galaxy Watch3, alcuni accessori potrebbero non essere dotati della stessa certificazione di resistenza agli spruzzi d'acqua ed alla polvere.
- Utilizzate solo accessori approvati da Samsung. L'utilizzo di accessori non approvati potrebbe causare problemi di prestazione e malfunzionamenti non coperti dalla garanzia.
- La disponibilità di tutti gli accessori potrebbe variare in base alle società produttrici. Per maggiori informazioni sugli accessori disponibili, fate riferimento al sito Web di Samsung.

## <span id="page-10-0"></span>**Galaxy Watch3**

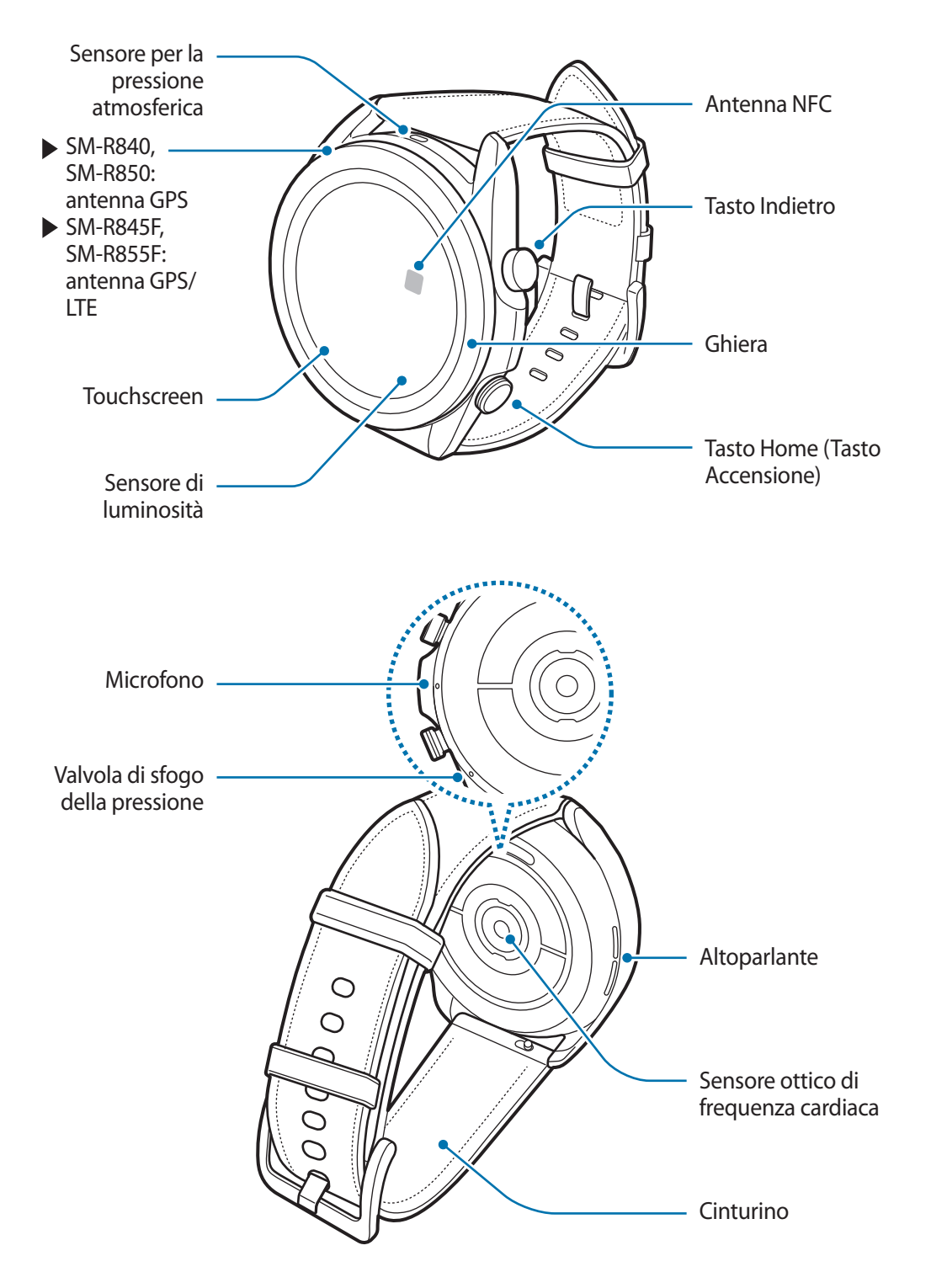

- Il dispositivo contiene dei magneti che possono interferire con dispositivi medicali quali pacemaker o defibrillatori cardiaci impiantabili. Se utilizzate uno di questi dispositivi medici, tenete il dispositivo a distanza di sicurezza dagli stessi e rivolgetevi al vostro medico prima di utilizzare il dispositivo.
	- Mantenete una distanza di sicurezza tra il dispositivo e gli oggetti che subiscono l'interferenza dei magneti. Oggetti come carte di credito, libretti bancari, tessere di accesso, carte di imbarco o tessere per il parcheggio potrebbero subire danni o essere disattivati dai magneti contenuti nel dispositivo.
	- Quando utilizzate gli altoparlanti, ad esempio durante la riproduzione di file multimediali o durante le chiamate, non avvicinate Galaxy Watch3 alle orecchie.
		- Assicuratevi che il cinturino rimanga pulito. Il contatto con contaminanti come polvere e tinture, può causare macchie sul cinturino che potrebbe non essere possibile rimuovere completamente.
		- Non inserite oggetti appuntiti nel sensore per la pressione atmosferica, nella valvola di sfogo della pressione, nell'altoparlante o nel microfono. Le componenti interne e la resistenza all'acqua di Galaxy Watch3 potrebbero danneggiarsi.
		- L'uso di Galaxy Watch3 con il corpo in acrilico danneggiato potrebbe comportare il rischio di infortunio. Utilizzate il dispositivo solo dopo averlo fatto riparare in un centro assistenza Samsung.
- 
- Nelle seguenti situazioni, possono verificarsi problemi di connettività e un consumo eccessivo della batteria:
	- se applicate adesivi metallici sull'area dell'antenna di Galaxy Watch3
	- se coprite l'area dell'antenna di Galaxy Watch3 con le mani o altri oggetti durante l'uso di determinate funzioni, ad esempio le chiamate oppure la connessione dati
- Non coprite l'area del sensore di luminosità con accessori per lo schermo, come pellicole protettive o adesivi. Ciò potrebbe causare il malfunzionamento del sensore.
- Quando parlate al microfono di Galaxy Watch3, assicuratevi che non sia ostruito.
- La valvola di sfogo della pressione garantisce che le parti e i sensori interni di Galaxy Watch3 funzionino correttamente quando utilizzate Galaxy Watch3 in ambienti in cui la pressione atmosferica cambia.
- Il cinturino in pelle è realizzato in cuoio naturale, sottoposto a una lavorazione ridotta al minimo. Il disegno irregolare del cinturino, la grana, i pori e i graffi del cuoio, nonché la naturale variazione di colore, tra cui metacromasia, che può verificarsi durante l'uso, sono fenomeni naturali del cuoio e non costituiscono un difetto del prodotto.
- Le immagini contenute in questo manuale si riferiscono a Galaxy Watch3 con cinturino in cuoio.

#### <span id="page-12-0"></span>**Tasti**

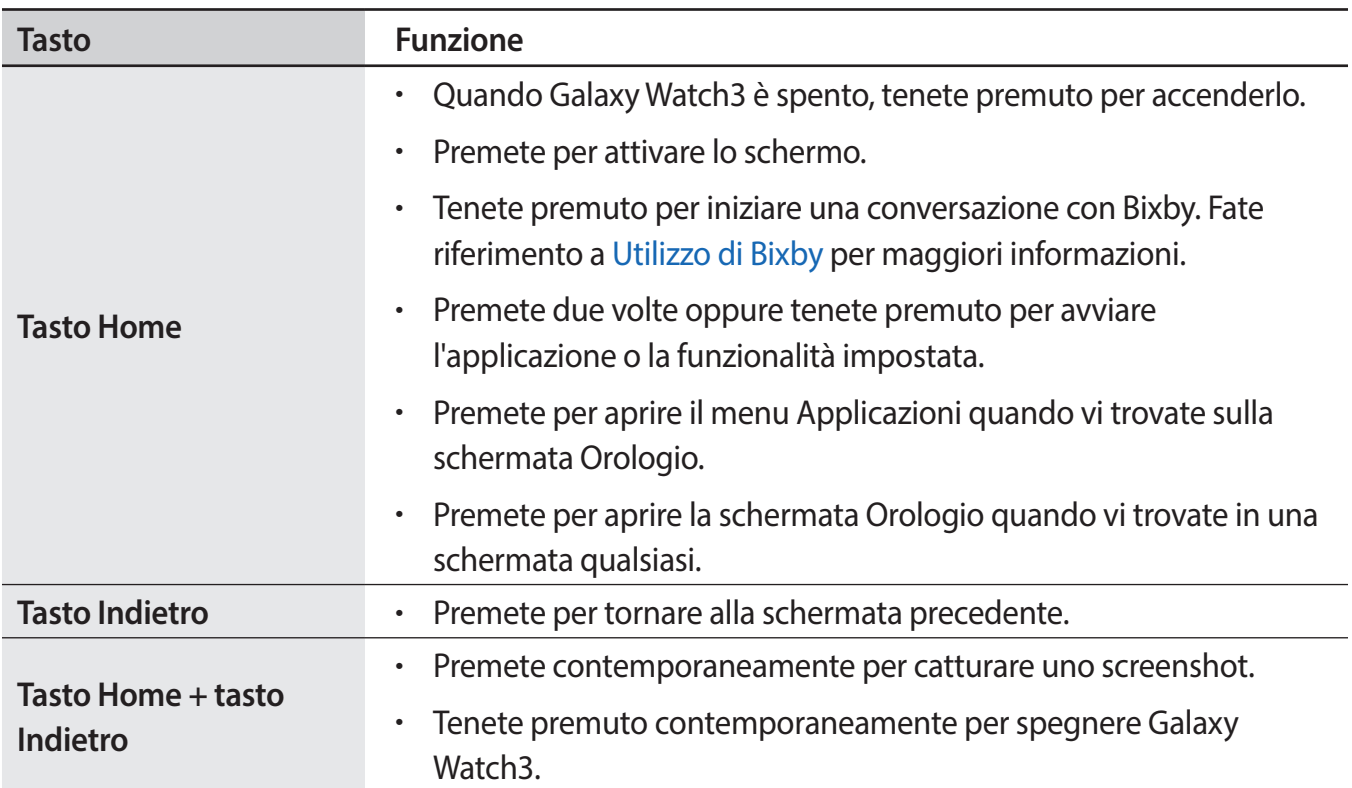

#### **Impostazione del tasto Home**

Selezionate la funzionalità o l'applicazione che verrà avviata premendo due volte o tenendo premuto il tasto Home.

Nel menu Applicazioni, toccate (**Impostaz.**) → **Avanzate** → **Tasto Home** → **Doppia pressione** o **Press. prolungata**, quindi selezionate l'opzione desiderata.

## **Caricabatteria wireless**

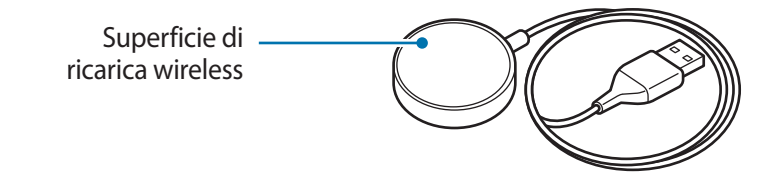

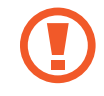

Non esponete il caricabatteria wireless all'acqua in quanto il caricabatteria wireless non è dotato della stessa certificazione di resistenza ad acqua e polvere di Galaxy Watch3.

## <span id="page-13-0"></span>**Batteria**

## **Caricamento della batteria**

Ricaricate la batteria al primo utilizzo del dispositivo o quando questa è rimasta inutilizzata per molto tempo.

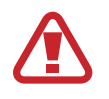

Utilizzate solo batterie, caricabatteria e cavi approvati da Samsung appositamente progettati per Galaxy Watch3. Batterie, caricabatteria e cavi non compatibili possono causare lesioni gravi o danneggiare Galaxy Watch3.

- 
- Il collegamento errato del caricabatteria potrebbe causare gravi danni al dispositivo. I danni causati da un uso improprio non sono coperti dalla garanzia.
	- Utilizzate solo il caricabatteria wireless fornito con il dispositivo. Galaxy Watch3 non può essere ricaricato correttamente con un caricabatteria wireless di terze parti.
- Per risparmiare energia, scollegate il caricabatteria quando non lo utilizzate. Il caricabatteria non è dotato di interruttore, pertanto dovete scollegarlo dalla presa di corrente quando non è in uso per evitare di consumare energia. Il caricabatteria dovrebbe rimanere vicino alla presa di corrente ed essere facilmente accessibile durante la ricarica.
	- Galaxy Watch3 è dotato di una bobina di ricarica wireless integrata. Potete ricaricare la batteria utilizzando una base di ricarica wireless. La base di ricarica wireless è venduta separatamente. Per maggiori informazioni sulle basi di ricarica wireless disponibili, fate riferimento al sito Web di Samsung.
- 1 Connettete il caricabatteria wireless al caricabatteria e collegatelo a una presa elettrica.
- 2 Posizionate Galaxy Watch3 sul caricabatteria wireless allineando la parte posteriore di Galaxy Watch3 al centro del caricabatteria wireless.

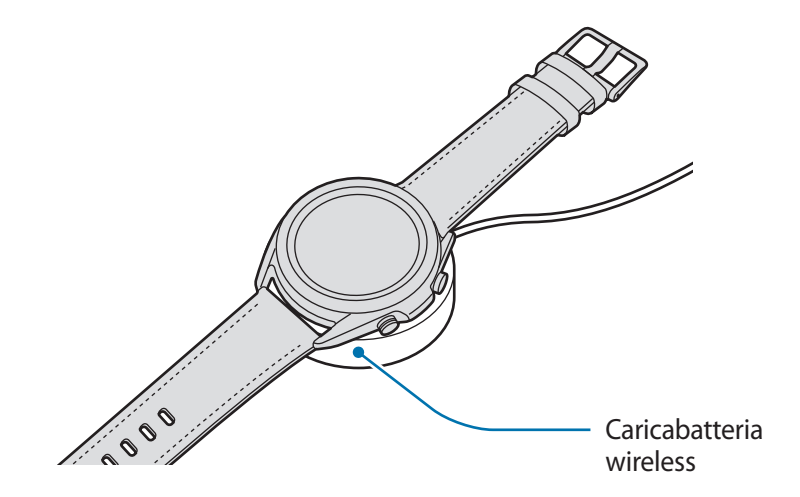

3 A ricarica completa, scollegate Galaxy Watch3 dal caricabatteria wireless. Successivamente, scollegate il caricabatteria wireless dal caricabatteria, quindi scollegatelo dalla presa di corrente.

#### **Verifica dello stato di ricarica**

Verificate lo stato della ricarica sul Galaxy Watch3 posizionato sul caricabatteria wireless. Toccando due volte lo schermo viene visualizzato il tempo stimato residuo per la ricarica completa di Galaxy Watch3.

Durante la ricarica della batteria con Galaxy Watch3 spento, premete un tasto qualsiasi per controllare lo stato della ricarica sullo schermo.

#### **Consigli e precauzioni per la ricarica della batteria**

- Se tra Galaxy Watch3 e il caricabatteria wireless ci sono dei materiali estranei, Galaxy Watch3 potrebbe non ricaricarsi correttamente. Evitate che Galaxy Watch3 e il caricabatteria wireless entrino in contatto con sudore, liquidi o polvere.
- Quando la batteria è quasi scarica, l'icona appare vuota.
- Se la batteria è completamente scarica, non potete accendere Galaxy Watch3 immediatamente anche se il caricabatteria wireless è collegato. Lasciate caricare la batteria per alcuni minuti prima di accendere Galaxy Watch3.
- Se utilizzate più applicazioni contemporaneamente, applicazioni che necessitano la connessione ad una rete o ad un altro dispositivo, la batteria si consumerà più velocemente. Per evitare che la batteria si scarichi durante il trasferimento dati, utilizzate queste applicazioni dopo aver ricaricato completamente la batteria.
- L'uso di una sorgente di alimentazione diversa dal caricabatteria, ad esempio un computer, potrebbe ridurre la velocità di ricarica a causa di un'intensità di corrente minore.
- Se Galaxy Watch3 viene ricaricato con altri dispositivi tramite un caricabatteria multiplo, il tempo di ricarica potrebbe risultare più lungo.
- Durante la ricarica potrete utilizzare Galaxy Watch3, ma la batteria verrà ricaricata più lentamente.
- Se Galaxy Watch3 riceve un'alimentazione discontinua durante il caricamento, il touchscreen potrebbe non funzionare. In questo caso, scollegate Galaxy Watch3 dal caricabatteria wireless.
- Durante la ricarica Galaxy Watch3 potrebbe surriscaldarsi. Ciò è normale e non dovrebbe influire sulla durata o sulle prestazioni di Galaxy Watch3. Se la batteria si scalda più del solito, il caricamento si interrompe per garantire la vostra sicurezza. In questo caso, continuate a ricaricare Galaxy Watch3 dopo averlo lasciato raffreddare rimuovendolo dal caricabatteria wireless.
- <span id="page-15-0"></span>• Caricando Galaxy Watch3 con il caricabatteria wireless bagnato, Galaxy Watch3 potrebbe subire dei danni. Asciugate bene il caricabatteria wireless prima di ricaricare Galaxy Watch3.
- Se Galaxy Watch3 non si ricarica correttamente, portate Galaxy Watch3 presso un Centro Assistenza Samsung.
- Evitate di utilizzare il caricabatteria wireless con un cavo piegato o danneggiato. Se il caricabatteria wireless è danneggiato, interrompetene l'uso.

## **Ricarica della batteria con Wireless PowerShare**

Potete ricaricare Galaxy Watch3 anche con la batteria del dispositivo che funge da base di ricarica wireless. Potete comunque ricaricare Galaxy Watch3 anche mentre state ricaricando il dispositivo che funge da base di ricarica wireless. In base al tipo di cover utilizzata, Wireless PowerShare potrebbe non funzionare correttamente. Consigliamo di rimuovere l'eventuale cover utilizzata dal dispositivo che funge da base di ricarica wireless prima di utilizzare questa funzionalità.

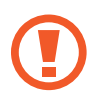

Non utilizzate auricolari o un auricolare Bluetooth durante la condivisione della carica. Ciò potrebbe influire sui dispositivi nelle vicinanze.

- Attivate Wireless PowerShare sul dispositivo che funge da base di ricarica wireless e posizionate la parte posteriore di Galaxy Watch3 sul dispositivo che funge da base di ricarica wireless.
	- La posizione della bobina di ricarica wireless potrebbe variare in base al modello del dispositivo. Sistemate il dispositivo oppure Galaxy Watch3 in modo da connetterli correttamente tra loro.
		- Alcune funzionalità utilizzabili quando indossate Galaxy Watch3 non sono disponibili durante la condivisione della carica.

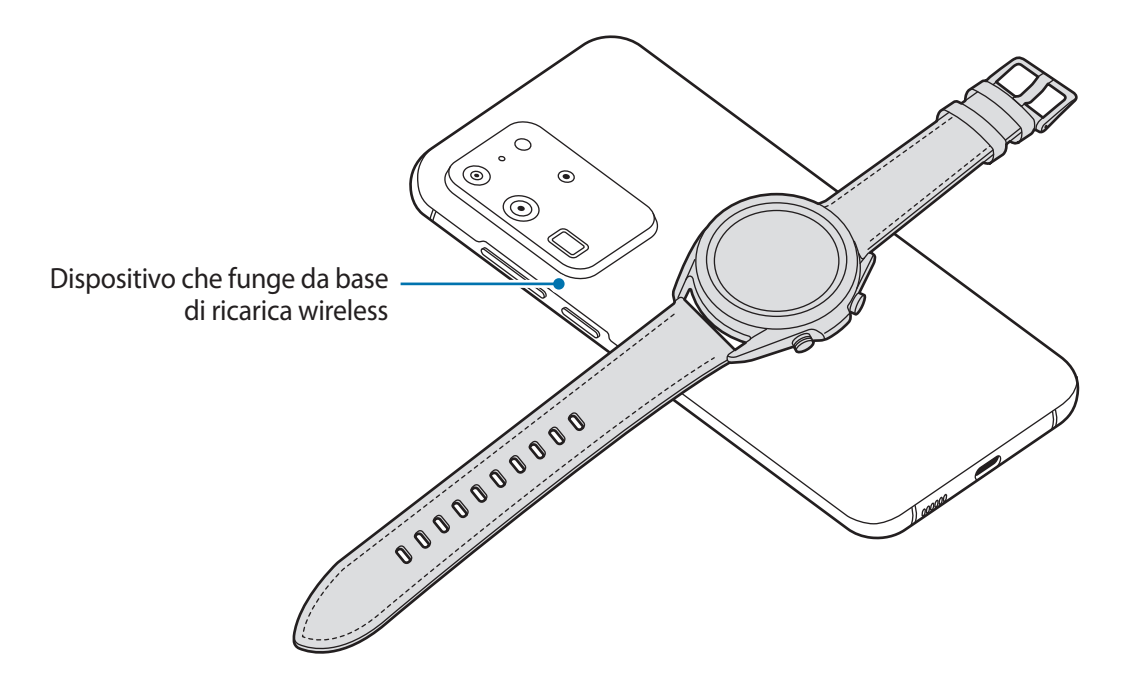

<span id="page-16-0"></span>2 A ricarica completa, scollegate Galaxy Watch3 dal dispositivo che funge da base di ricarica wireless.

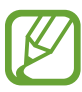

- Per ricaricare in modo corretto, non muovete e non utilizzate il dispositivo che funge da base di ricarica wireless o Galaxy Watch3 durante la ricarica.
- La quantità di energia ricevuta da Galaxy Watch3 potrebbe essere inferiore alla quantità condivisa con lo stesso dal dispositivo che funge da base di ricarica wireless.
- Ricaricando Galaxy Watch3 mentre ricaricate il dispositivo che funge da base di ricarica wireless, la velocità di ricarica potrebbe diminuire, oppure Galaxy Watch3 potrebbe non ricaricarsi correttamente, in base al tipo di caricabatteria.
- La velocità o l'efficienza di ricarica potrebbe variare in base alle condizioni del dispositivo che funge da base di ricarica wireless o all'ambiente circostante.
- Se la batteria residua del dispositivo che funge da base di ricarica wireless scende sotto un determinato livello, la condivisione della batteria si interrompe.
- Per maggiori informazioni sui dispositivi che fungono da base di ricarica wireless disponibili, fate riferimento al sito Web di Samsung.

## **Modalità risparmio energetico**

Attivate il risparmio energetico per aumentare la durata della batteria.

- Disattiva la rete mobile e il Wi-Fi.
- Limita tutte le funzioni tranne chiamate, messaggi e notifiche.
- Limita le prestazioni della CPU di Galaxy Watch3.

Nel menu Applicazioni, toccate (**Impostaz.**) → **Batteria** → **Modalità energetica** → **Risparmio**  energetico → **V**.

Per disattivare questa modalità, toccate **DISATTIVA** nella parte inferiore della schermata della modalità risparmio energetico e toccate  $\sqrt{\cdot}$ .

# <span id="page-17-0"></span>**Come indossare Galaxy Watch3**

## **Come mettere Galaxy Watch3**

Sganciate la fibbia e indossate Galaxy Watch3 intorno al polso. Adattate il cinturino al polso, inserite il fermo in uno dei fori, quindi assicurate la fibbia per chiuderlo. Se il cinturino risulta troppo stretto al polso, allentarlo di un foro.

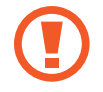

Non piegate eccessivamente il cinturino. Queste operazioni potrebbero danneggiare Galaxy Watch3.

- 
- Per misurare in modo più preciso la frequenza cardiaca con Galaxy Watch3, indossate Galaxy Watch3 saldamente intorno alla parte inferiore del braccio, appena sopra il polso. Fate riferimento a [Indossare correttamente Galaxy Watch3](#page-20-1) per maggiori informazioni.
- Se determinati materiali entrano in contatto con il retro di Galaxy Watch3, Galaxy Watch3 potrebbe rilevare che lo state indossando al polso.
- Se Galaxy Watch3 non riconosce alcun movimento per più di 10 minuti, Galaxy Watch3 potrebbe rilevare che non lo state indossando al polso.

## **Consigli e precauzioni sul cinturino**

- Quando indossate Galaxy Watch3 a lungo o fate un esercizio ad elevata intensità mentre lo indossate, potrebbero verificarsi delle irritazioni sulla pelle dovute allo sfregamento e alla pressione. Se indossate Galaxy Watch3 a lungo, rimuovete Galaxy Watch3 dal polso e non indossate Galaxy Watch3 per alcune ore.
- Potrebbero verificarsi irritazioni dovute ad allergie, fattori ambientali o di altro genere, oppure quando la cute è esposta a saponi o sudore per lunghi periodi di tempo. In questo caso, interrompete l'uso di Galaxy Watch3 e attendete 2 o 3 giorni finché i sintomi si alleviano. Se i sintomi persistono o peggiorano, contattate immediatamente un medico.
- Assicuratevi che la pelle sia asciutta prima di indossare Galaxy Watch3. Se indossate Galaxy Watch3 bagnato a lungo, la cute potrebbe risentirne.
- Se utilizzate Galaxy Watch3 in acqua, rimuovete i materiali estranei dalla cute e da Galaxy Watch3 e asciugateli bene per evitare irritazioni.
- In acqua, non utilizzate accessori diversi da Galaxy Watch3.

## <span id="page-18-0"></span>**Collegamento o sostituzione del cinturino**

Collegate il cinturino prima di utilizzare Galaxy Watch3. Potete sganciare il cinturino da Galaxy Watch3 e sostituirlo con uno nuovo.

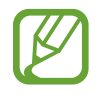

- Il cinturino in dotazione potrebbe variare in base al Paese o al modello.
- La dimensione del cinturino in dotazione potrebbe variare in base al modello. Utilizzate il cinturino adatto alle dimensioni del vostro modello.

#### **Collegamento del cinturino**

1 Inserite un'estremità dell'ansa a molla del cinturino nell'attacco di Galaxy Watch3.

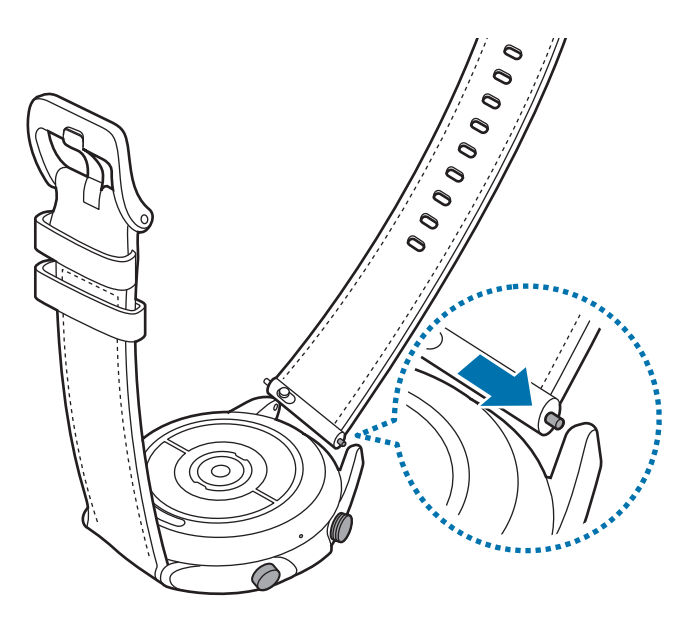

2 Fate scorrere l'ansa a molla verso l'interno e collegate il cinturino.

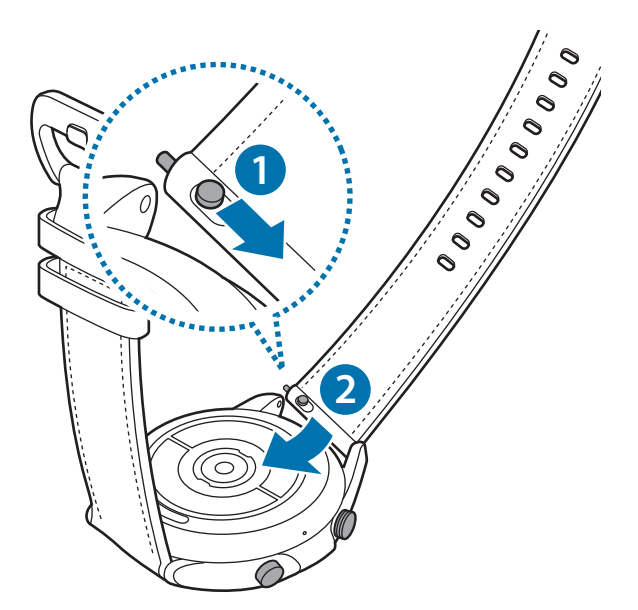

Operazioni preliminari

#### **Sostituzione del cinturino**

Fate scorrere il perno del cinturino verso l'interno.

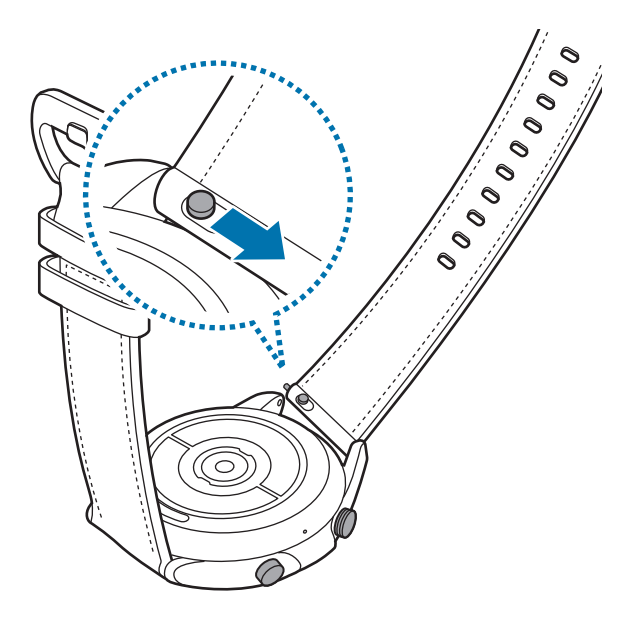

Estraete il cinturino dal corpo di Galaxy Watch3.

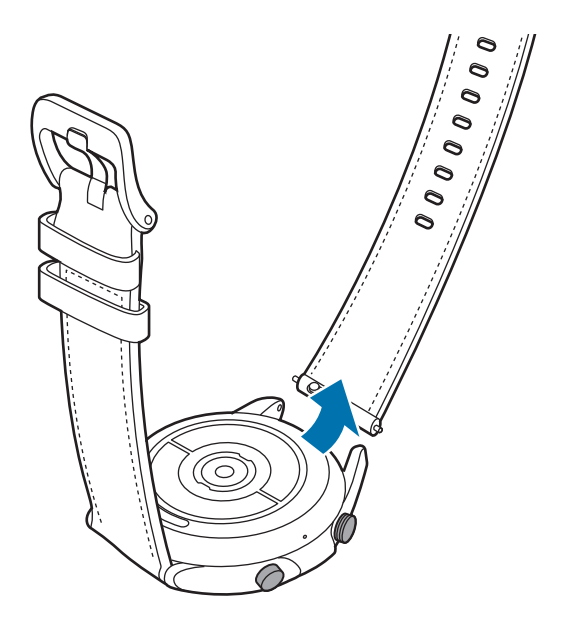

Collegate il nuovo cinturino a Galaxy Watch3.

### <span id="page-20-1"></span><span id="page-20-0"></span>**Indossare correttamente Galaxy Watch3**

• Quando attivate la funzione di rilevamento automatico della frequenza cardiaca, oppure quando iniziate a utilizzare le funzioni relative all'allenamento, Galaxy Watch3 rileva automaticamente la frequenza cardiaca. Quando volete misurare la frequenza cardiaca, indossate Galaxy Watch3 sopra al polso e ben aderente al braccio, come mostrato nell'immagine di seguito.

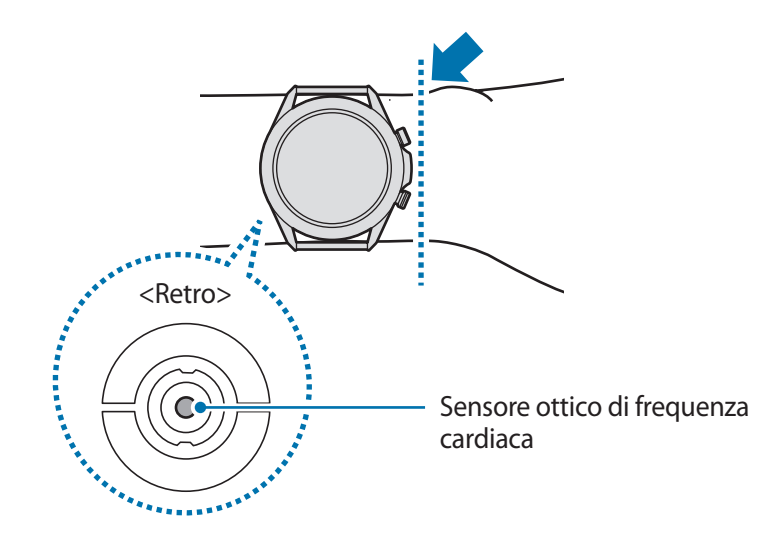

- Se Galaxy Watch3 è troppo stretto potrebbe causare irritazioni alla cute, mentre se è troppo largo, potrebbe causare uno sfregamento.
- Non guardate direttamente le luci del sensore ottico di frequenza cardiaca. Farlo potrebbe causare danni alla vista. Accertatevi che i bambini non guardino direttamente le luci.
	- Se Galaxy Watch3 diventa caldo al tatto, rimuovetelo finché non si raffredda. L'esposizione prolungata della cute alla superficie calda di Galaxy Watch3 potrebbe causare ustioni.
- La precisione del sensore ottico di frequenza cardiaca potrebbe diminuire in base alle condizioni e all'ambiente di misurazione.
	- Utilizzate la funzione frequenza cardiaca solo per misurare la vostra frequenza cardiaca.
	- Basse temperature ambientali potrebbero influenzare la misurazione; in inverno o quando fa freddo, spostatevi in un luogo caldo quando controllate la vostra frequenza cardiaca.
	- Fumare o consumare alcol prima di una misurazione potrebbe alterare la vostra frequenza cardiaca rispetto a quella normale.
	- Non parlate, sbadigliate e non respirate profondamente durante la misurazione della frequenza cardiaca. Ciò potrebbe causare imprecisione nella misurazione della frequenza cardiaca.
	- Il segnale potrebbe essere influenzato dalla luminosità della pelle, dal flusso sanguigno sottocutaneo e alla pulizia dell'area del sensore. Inoltre, se la frequenza cardiaca è eccessivamente alta o bassa, le misurazioni potrebbero risultare imprecise.
	- Gli utenti con polsi sottili potrebbero ottenere misurazioni della frequenza cardiaca imprecise quando il dispositivo non è stretto a sufficienza causando un riflesso non uniforme della luce. Se la misurazione della frequenza cardiaca non funziona correttamente, regolate la posizione del sensore ottico di frequenza cardiaca del dispositivo a destra, sinistra, in alto o in basso sul polso, oppure indossate il dispositivo sulla parte interna del braccio in modo che il sensore sia a contatto con la pelle.

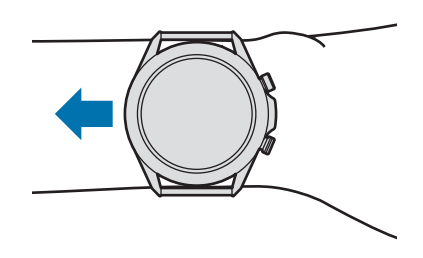

- Se il sensore ottico di frequenza cardiaca è sporco, pulitelo e provate di nuovo. Ostruzioni tra il cinturino del dispositivo ed il polso, come sporcizia o altri oggetti, potrebbero impedire alla luce di essere riflessa in modo uniforme. Accertatevi di rimuovere tali ostruzioni prima dell'utilizzo.
- Per misurare in modo più preciso la frequenza cardiaca con Galaxy Watch3, utilizzate il cinturino sportivo Ridge. Il cinturino sportivo Ridge è venduto separatamente.

## <span id="page-22-0"></span>**Accensione e spegnimento di Galaxy Watch3**

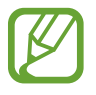

Attenetevi a tutte le avvertenze e indicazioni specificate dal personale autorizzato quando vi trovate in aree in cui l'utilizzo dei dispositivi senza fili è limitato, come ad esempio su aeroplani e ospedali.

#### **Accensione di Galaxy Watch3**

Tenete premuto il tasto Home per qualche secondo per accendere Galaxy Watch3.

Quando accendete Galaxy Watch3 per la prima volta oppure dopo il ripristino, compariranno a schermo le istruzioni per scaricare e installare l'applicazione Galaxy Wearable sul dispositivo mobile. Fate riferimento a [Connessione di Galaxy Watch3 a un dispositivo mobile](#page-23-1) per maggiori informazioni.

#### **Spegnimento di Galaxy Watch3**

1 Per spegnere Galaxy Watch3, tenete premuto il tasto Home e il tasto Indietro contemporaneamente. In alternativa, aprite il pannello rapido trascinando verso il basso dalla parte superiore dello schermo e toccate  $\bigcirc$ .

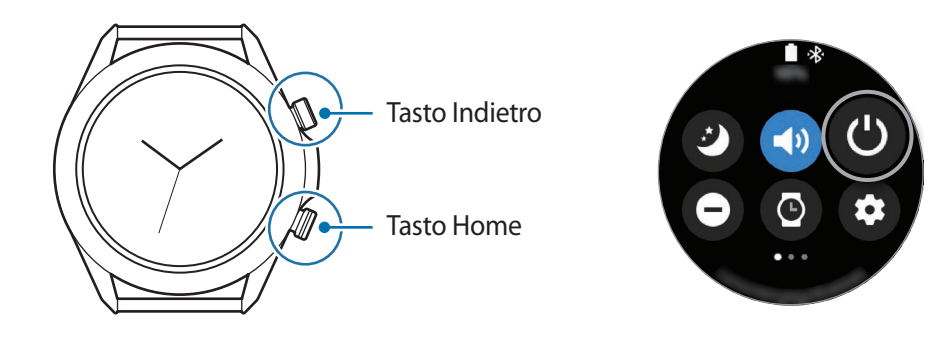

#### 2 Toccate **Spegni**.

Potete impostare lo spegnimento di Galaxy Watch3 quando tenete premuto il tasto Home. Nel menu Applicazioni, toccate (**Impostaz.**) → **Avanzate** → **Tasto Home** → **Press. prolungata** e toccate **Menu Spegnimento**.

#### **Riavvio forzato**

Se Galaxy Watch3 si blocca e non risponde, tenete premuto il tasto Home e il tasto Indietro contemporaneamente per più di 7 secondi per riavviarlo.

# <span id="page-23-1"></span><span id="page-23-0"></span>**Connessione di Galaxy Watch3 a un dispositivo mobile**

## **Installazione dell'applicazione Galaxy Wearable**

Dopo aver connesso Galaxy Watch3 a un dispositivo mobile potete utilizzare diverse altre funzionalità. Per connettere Galaxy Watch3 a un dispositivo mobile, installate l'applicazione Galaxy Wearable sul dispositivo mobile.

In base al dispositivo mobile, potete scaricare l'applicazione Galaxy Wearable dai seguenti luoghi:

- Dispositivi Samsung Android: **Galaxy Store**, **Play Store**
- Altri dispositivi Android: **Play Store**

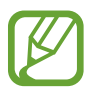

- Non potete installare l'applicazione Galaxy Wearable su dispositivi mobili che non supportano la sincronizzazione con Galaxy Watch3. Accertatevi che il dispositivo mobile sia compatibile con Galaxy Watch3.
	- Se utilizzate un dispositivo mobile iOS, avviate l'applicazione **App Store** su iPhone 5 o modello successivo, oppure a un dispositivo con iOS 9 o versione successiva e installate l'applicazione Galaxy Wearable per connettervi a Galaxy Watch3. Alcune funzionalità potrebbero non essere disponibili.

## **Connessione di Galaxy Watch3 a un dispositivo mobile tramite Bluetooth**

- 1 Accendete Galaxy Watch3 e scorrete verso l'alto dal bordo inferiore dello schermo. Comparirà una schermata relativa al download e all'installazione dell'applicazione Galaxy Wearable.
- 2 Toccate  $\bigoplus_{\Delta}$  per selezionare la lingua da utilizzare e seguite le istruzioni visualizzate.

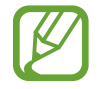

La schermata di configurazione iniziale potrebbe variare in base al Paese.

3 Avviate l'applicazione **Galaxy Wearable** sul dispositivo mobile. Se necessario, aggiornate l'applicazione Galaxy Wearable all'ultima versione.

- 4 Toccate **Inizia**.
- 5 Selezionate il dispositivo sulla schermata.

Se il dispositivo non è presente, toccate **Il mio non è qui**.

 $6$  Seguite le istruzioni visualizzate per completare la connessione.

Una volta completata la connessione, sullo schermo di Galaxy Watch3 compare un tutorial. Seguite le istruzioni visualizzate per imparare i controlli di base di Galaxy Watch3.

- 
- I metodi di connessione potrebbero variare in base al dispositivo mobile e alla versione del software.
- Galaxy Watch3 è più piccolo rispetto ai normali dispositivi mobili, quindi la qualità del segnale di rete potrebbe risultare inferiore, specialmente in zone con segnali deboli o scarsa ricezione. Quando utilizzate Galaxy Watch3 senza connetterlo a un dispositivo mobile oppure quando non è disponibile una connessione Bluetooth, la rete cellulare o la connessione Internet potrebbero essere di scarsa qualità o interrompersi.
- Quando connettete Galaxy Watch3 ad un dispositivo mobile per la prima volta dopo averlo ripristinato, la batteria di Galaxy Watch3 potrebbe consumarsi più rapidamente durante la sincronizzazione dei dati, ad esempio i contatti.
- Le funzioni e i dispositivi mobili supportati potrebbero variare in base al Paese, al gestore e al produttore del dispositivo.

#### **Connessione di Galaxy Watch3 a un nuovo dispositivo mobile**

Quando connettete Galaxy Watch3 a un nuovo dispositivo mobile, Galaxy Watch3 ripristina tutti i dati, ad eccezione dei file multimediali e delle impostazioni. Quando compare il messaggio prima di connettere Galaxy Watch3 a un nuovo dispositivo mobile, toccate **Backup dei dati** per effettuare in sicurezza il backup dei dati salvati. Fate riferimento a [Gestione dei dati su Galaxy Watch3](#page-122-0) per maggiori informazioni sul backup di Galaxy Watch3.

1 Nel menu Applicazioni, toccate (**Impostaz.**) <sup>→</sup> **Connetti a nuovo disposit.** <sup>→</sup> **Continua**. La connessione tra Galaxy Watch3 e il dispositivo mobile verrà terminata. Dopo un breve ripristino, Galaxy Watch3 entrerà automaticamente nella modalità abbinamento Bluetooth.

<span id="page-25-0"></span>2 Sul nuovo dispositivo mobile, avviate l'applicazione **Galaxy Wearable** per effettuare la connessione a Galaxy Watch3.

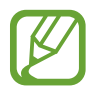

Se il dispositivo mobile a cui desiderate connettervi è già connesso a un altro dispositivo, avviate l'applicazione Galaxy Wearable sul dispositivo mobile e toccate <u>→</u> → Aggiungi **nuovo dispositivo** per connettervi.

## **Connessione remota**

Galaxy Watch3 e il dispositivo mobile sono connessi tramite Bluetooth. Quando non è disponibile la connessione Bluetooth, potete connettere Galaxy Watch3 al dispositivo mobile in remoto utilizzando il vostro Samsung account tramite la rete mobile o la rete Wi-Fi. Questo vi permette di ricevere le notifiche dal dispositivo mobile.

Se questa funzione non è attiva, avviate l'applicazione **Galaxy Wearable** sul dispositivo mobile, toccate **Home** → **Account e backup**, quindi toccate il cursore **Connessione remota** per attivare questa funzione.

# **Uso di Galaxy Watch3 senza un dispositivo mobile**

Potete utilizzare Galaxy Watch3 senza connetterlo a un dispositivo mobile. Utilizzate comodamente Galaxy Watch3 senza connetterlo a un dispositivo mobile mentre eseguite attività all'aperto, ad esempio mentre scalate una montagna o fate allenamento. Potete decidere di utilizzare Galaxy Watch3 senza dispositivo mobile quando accendete Galaxy Watch3 per la prima volta o quando lo ripristinate.

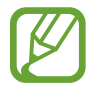

- Alcune funzionalità non sono disponibili quando utilizzate Galaxy Watch3 senza connetterlo ad un dispositivo mobile.
- Visitate il sito [www.samsung.com](http://www.samsung.com) per consultare le note legali fornite quando impostate la modalità Senza connessione telefono per la prima volta.

Accendete Galaxy Watch3, scorrete verso l'alto dal bordo inferiore dello schermo, toccate  $\bigoplus_{\lambda}$ , quindi selezionate la lingua da utilizzare. Successivamente, toccate  $\bullet$ , scorrete verso il basso sullo schermo, toccate **qui**, quindi seguite le istruzioni visualizzate. Per ripristinare i dati, effettuate l'accesso con il vostro Samsung account e ripristinate i dati memorizzati nel Samsung account, ad esempio le applicazioni o le impostazioni.

# <span id="page-26-0"></span>**Controllo dello schermo**

## **Ghiera**

Galaxy Watch3 ha una ghiera. Ruotate la ghiera in senso orario o antiorario per controllare facilmente le varie funzioni di Galaxy Watch3.

- 
- Assicuratevi che l'area della ghiera sia priva di materiali estranei come polvere o sabbia.
- Non utilizzate la ghiera vicino a campi magnetici, in quanto questi potrebbero interferire con i magneti interni della ghiera e causarne il malfunzionamento.

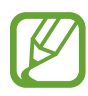

Se la ghiera non funziona, portate Galaxy Watch3 presso un Centro Assistenza Samsung senza smontarla.

#### **Scorrimento delle schermate**

Ruotate la ghiera per visualizzare altre schermate. Sulla schermata Orologio, ruotate la ghiera in senso antiorario per visualizzare le notifiche.

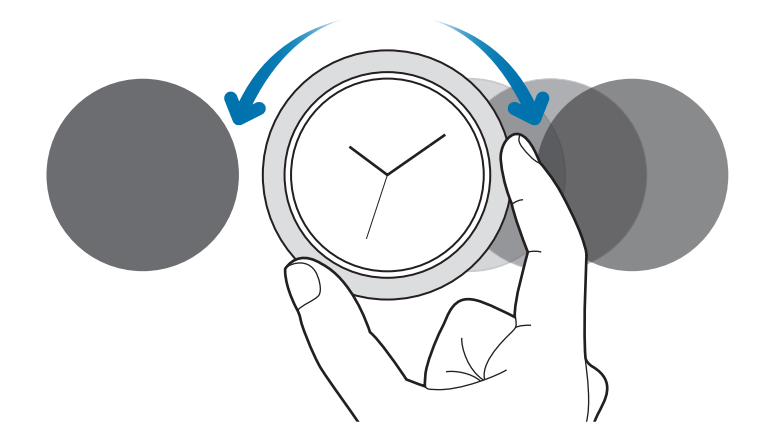

#### **Selezione di un elemento**

Ruotate la ghiera per passare da un elemento all'altro. Quando ruotate la ghiera, il selezionatore si muove nella stessa direzione evidenziando un elemento.

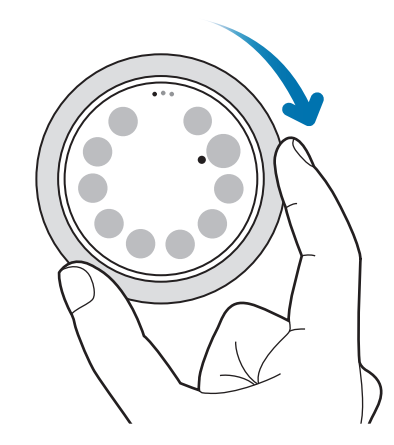

#### **Regolazione del valore di inserimento**

Ruotate la ghiera per regolare il volume o la luminosità. Quando regolate la luminosità, ruotate la ghiera in senso orario per rendere lo schermo più luminoso.

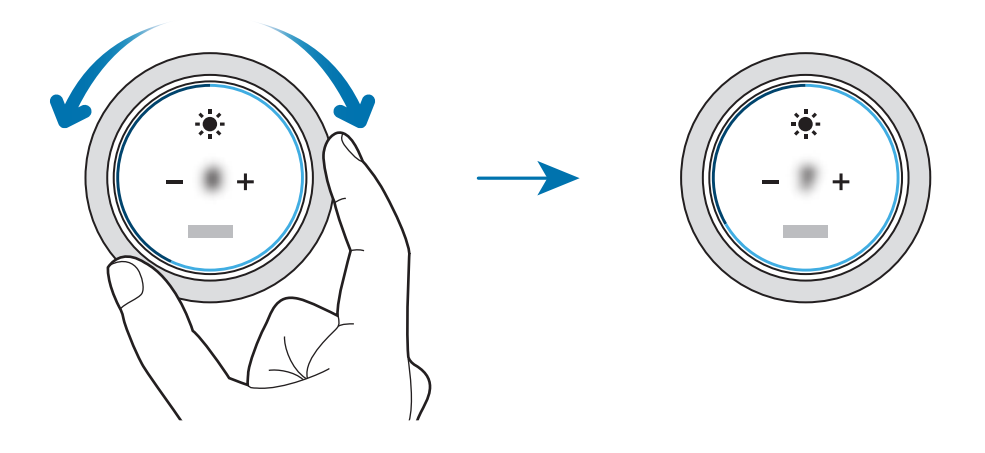

#### <span id="page-28-0"></span>**Uso della funzione sveglia o telefono**

Ruotate la ghiera in senso orario per rispondere a una chiamata in arrivo o per eliminare una sveglia. Ruotate la ghiera in senso antiorario per rifiutare una chiamata in arrivo o per attivare la funzione di rinvio per una sveglia.

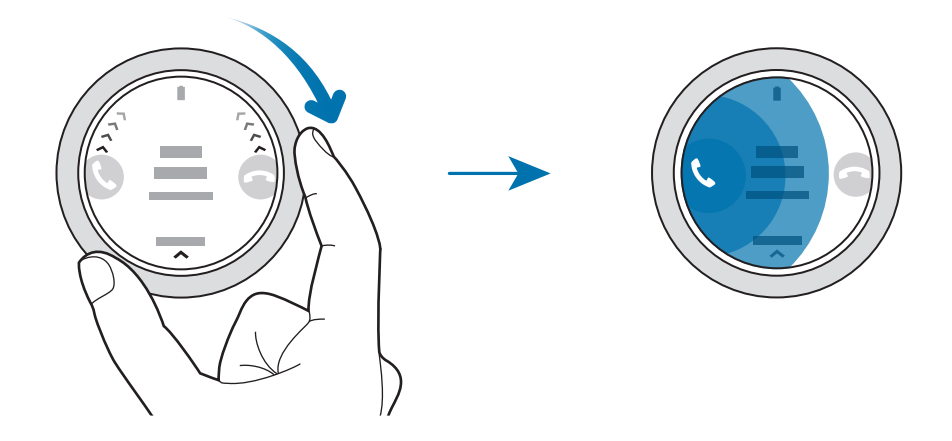

### **Touchscreen**

- Evitate che il touchscreen entri in contatto con altri dispositivi elettrici. Le scariche elettrostatiche potrebbero causarne il malfunzionamento.
	- Per evitare di danneggiare il touchscreen, non toccatelo con oggetti appuntiti e non esercitate eccessiva pressione con le dita.
	- Si consiglia di non utilizzare elementi grafici fissi su tutto o parte dello schermo per periodi prolungati. In caso contrario, potrebbe verificarsi la comparsa di immagini residue (burn-in dello schermo) o mosse.
- 
- Galaxy Watch3 potrebbe non riconoscere l'input tattile in prossimità del bordo dello schermo, al di fuori dell'area dell'input tattile.
- Si consiglia di utilizzare il touchscreen con le dita.
- Il touchscreen potrebbe non essere disponibile quando è attiva la modalità Blocco in acqua.

#### **Toccare**

Toccate con il dito per aprire un'applicazione, per selezionare una voce di menu o per premere un tasto sul touchscreen.

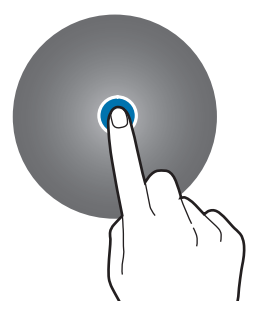

#### **Tenere premuto**

Tenete premuto sullo schermo per due o più secondi per accedere alla modalità di modifica o per visualizzare le opzioni disponibili.

#### **Trascinare**

Per spostare un elemento, tenetelo premuto e trascinatelo sulla posizione di destinazione.

#### **Toccare due volte**

Toccate due volte un'immagine per aumentare o diminuire lo zoom.

#### **Allontanare ed avvicinare**

Allontanate due dita o avvicinatele su un'immagine per aumentare o diminuire lo zoom.

#### **Scorrere**

Scorrete verso sinistra o destra per visualizzare altre pagine.

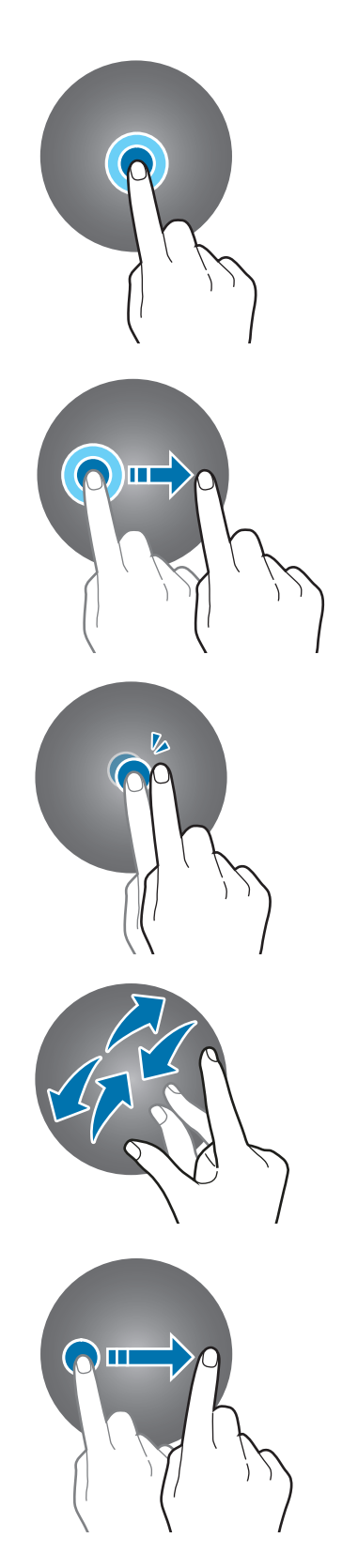

## <span id="page-30-0"></span>**Composizione schermo**

Dalla schermata Orologio potete accedere a tutte le varie schermate di Galaxy Watch3. Potete visualizzare i widget o aprire il pannello delle notifiche ruotando la ghiera.

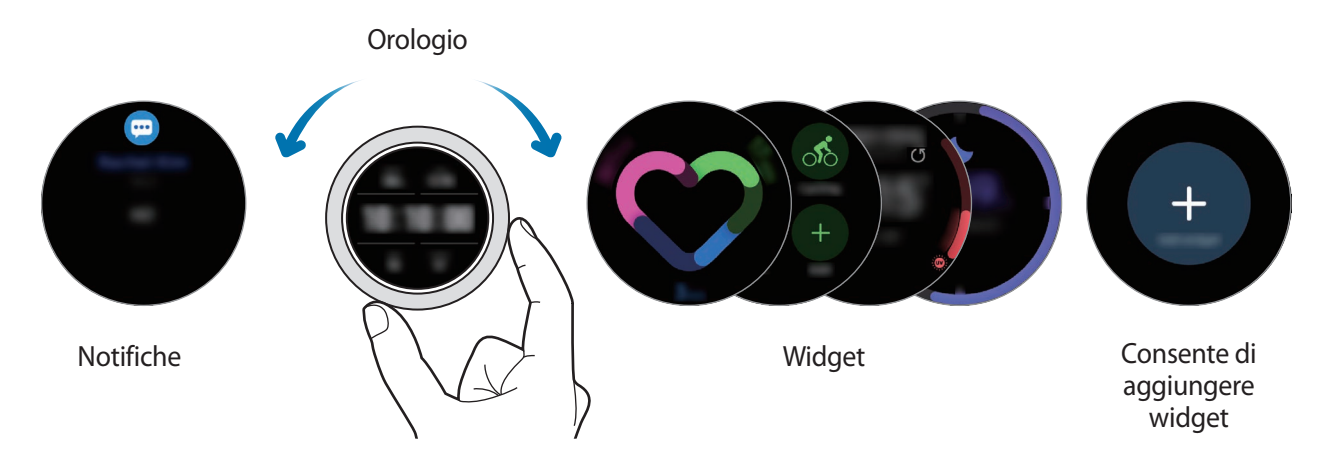

I widget e le notifiche disponibili e la loro distribuzione potrebbero variare in base alla versione del software.

#### **Utilizzo dei widget**

Per aggiungere un widget, scorrete verso sinistra sullo schermo, toccate  $+$ , quindi selezionate un widget. Inoltre, potete modificare l'ordine dei widget tenendo premuto un widget e trascinandolo nella posizione desiderata.

Per rimuovere un widget, tenete premuto un widget, quindi toccate  $\left(\text{-}\right)$ .

## **Accensione e spegnimento dello schermo**

#### **Attivazione dello schermo**

Utilizzate i seguenti metodi per accendere lo schermo.

- Accensione dello schermo tramite tasti: premete il tasto Home o il tasto Indietro.
- Accensione dello schermo tramite ghiera: ruotate la ghiera. Se ruotando la ghiera lo schermo non si accende, toccate (**Impostaz.**) nel menu Applicazioni, toccate **Avanzate** → **Attivazione schermo** → **Attivazione tramite ghiera**, quindi toccate il cursore per attivare questa funzione.
- Accensione dello schermo toccando lo schermo: toccate lo schermo. Se toccando lo schermo questo non si accende, toccate (**Impostaz.**) nel menu Applicazioni, toccate **Avanzate** → **Attivazione schermo** → **Attivazione touch**, quindi toccate il cursore per attivare questa funzione.

<span id="page-31-0"></span>• Accensione dello schermo sollevando il polso: sollevate il polso su cui indossate Galaxy Watch3. Se sollevando il polso lo schermo non si accende, toccate **(a)** (Impostaz.) nel menu Applicazioni, toccate **Avanzate** → **Attivazione schermo** → **Movimento di attivazione**, quindi toccate il cursore per attivare questa funzione.

#### **Spegnimento dello schermo**

Per spegnere lo schermo, copritelo con il palmo della mano. Inoltre, lo schermo si spegne automaticamente se Galaxy Watch3 non viene utilizzato per un periodo di tempo specifico.

## **Passaggio ad un'altra schermata**

#### **Passaggio dall'Orologio al menu Applicazioni**

Per aprire il menu Applicazioni, premete il tasto Home sulla schermata Orologio. Per tornare alla schermata Orologio, premete il tasto Home.

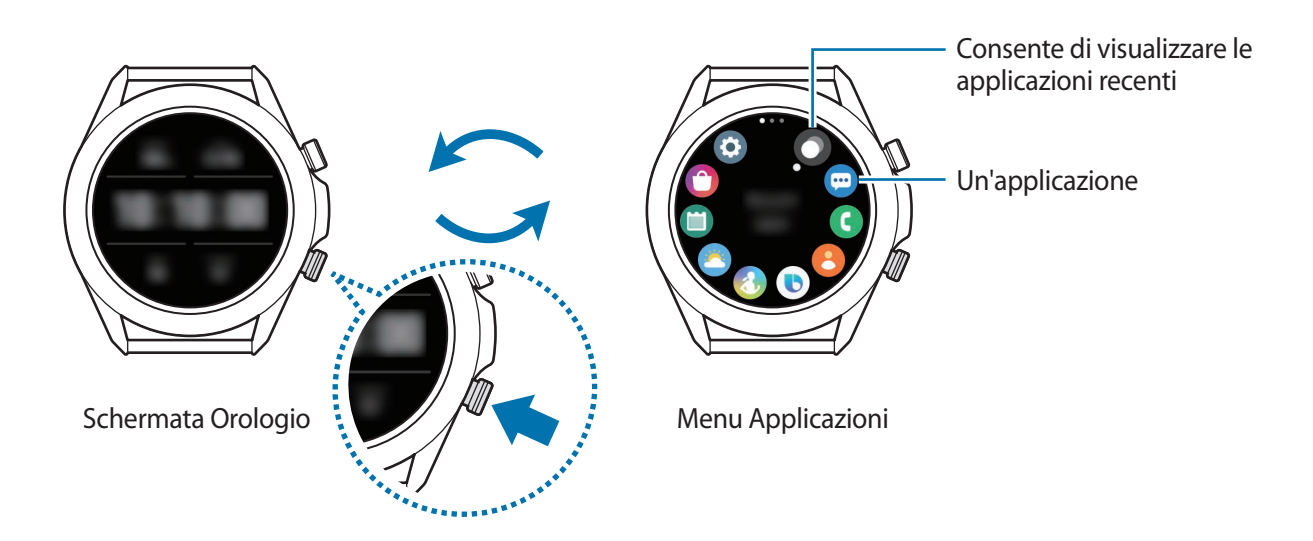

#### **Menu Applicazioni**

Il menu Applicazioni visualizza le icone di tutte le applicazioni installate su Galaxy Watch3.

Per passare all'applicazione precedente o successiva, ruotate la ghiera oppure scorrete verso sinistra o destra sullo schermo.

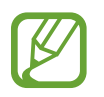

Le applicazioni disponibili potrebbero variare in base alla versione del software.

**Apertura delle applicazioni**

Nel menu Applicazioni, toccate l'icona di un'applicazione per avviarla.

Per avviare un'applicazione dall'elenco delle applicazioni utilizzate di recente, toccate **O** (App **recenti**) nel menu Applicazioni.

In alternativa, ruotate la ghiera in senso orario oppure scorrete verso sinistra sulla schermata Orologio e selezionate l'applicazione avviata di recente, oppure utilizzata più di frequente, dal widget **Colleg. app.** per avviare l'applicazione.

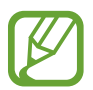

Per aggiungere un'applicazione desiderata al widget **Colleg. app.**, toccate  $\Box$  e aggiungete l'applicazione. Se non c'è spazio per aggiungere l'applicazione utilizzata di recente, tenete premuta la schermata, toccate **Modifica**, quindi toccate sull'applicazione aggiunta in precedenza per aggiungere un'altra applicazione.

**Chiusura delle applicazioni**

- 1 Nel menu Applicazioni, toccate **O** (App recenti).
- 2 Ruotate la ghiera oppure scorrete verso sinistra o destra sullo schermo per passare all'applicazione da chiudere.
- 3 Trascinate l'applicazione verso l'alto per chiuderla.

Per chiudere tutte le applicazioni in esecuzione, toccate **Chiudi tutto**.

#### **Ritorno alla schermata precedente**

Per tornare alla schermata precedente, premete il tasto Indietro.

## <span id="page-33-0"></span>**Schermata di blocco**

Utilizzate la funzionalità di blocco dello schermo per proteggere le vostre informazioni personali, impedendo ad altre persone di accedere al vostro Galaxy Watch3. Dopo aver attivato la funzionalità di blocco dello schermo, Galaxy Watch3 richiederà un codice di sblocco ad ogni utilizzo.

#### **Impostazione del blocco schermo**

Nel menu Applicazioni, toccate (**Impostaz.**) → **Sicurezza e privacy** → **Blocca** → **Tipo** e selezionate il metodo di blocco.

- **Segno**: consente di tracciare un segno con quattro o più punti per sbloccare lo schermo.
- **PIN**: consente di inserire un PIN composto da numeri per sbloccare lo schermo.

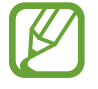

Potete inserire il PIN ruotando la ghiera. Ruotate la ghiera per spostarvi al numero da inserire. Il numero viene inserito quando il colore del tasto corrispondente al numero cambia.

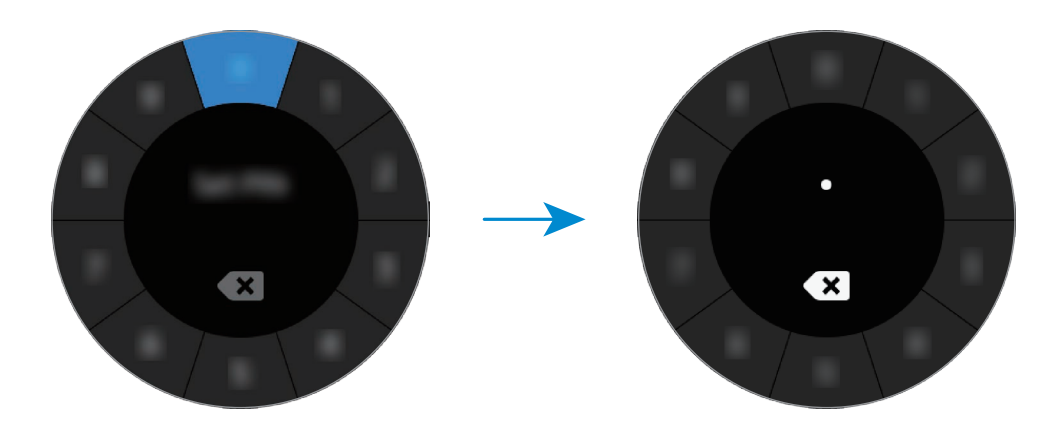

# <span id="page-34-0"></span>**Orologio**

## **Schermata Orologio**

Potete conoscere l'ora corrente oppure visualizzare altre informazioni. Quando non siete sulla schermata Orologio, premete il tasto Home per tornare alla schermata Orologio.

## **Modifica del quadrante**

Tenete premuto sulla schermata Orologio e ruotate la ghiera, oppure scorrete sullo schermo verso sinistra o destra, quindi selezionate un quadrante.

Per personalizzare il quadrante, toccate **Personalizza**, scorrete sullo schermo verso sinistra o destra per passare all'opzione desiderata, quindi selezionate il colore o il carattere desiderato ruotando la ghiera oppure scorrendo in alto o in basso sullo schermo.

Per visualizzare e selezionare i quadranti disponibili su una schermata, tenete premuto sulla schermata Orologio e ruotate rapidamente sulla ghiera. Tuttavia, la funzionalità **Personalizza** non sarà disponibile.

Potete scaricare altri quadranti dall'applicazione **Galaxy Store**.

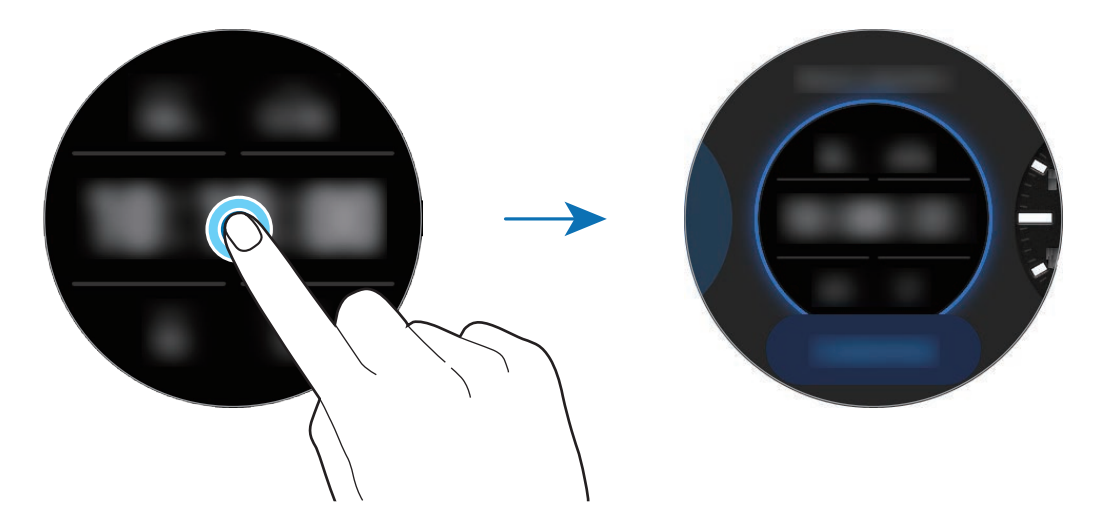

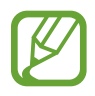

Inoltre potete cambiare il quadrante. Nel menu Applicazioni, toccate (**Impostaz.**) → **Quadranti orologio** → **Seleziona quadrante orologio**.

Inoltre, potete modificare il quadrante di Galaxy Watch3 dal dispositivo mobile. Avviate l'applicazione **Galaxy Wearable** sul dispositivo mobile e toccate **Quadranti orologio**.

#### <span id="page-35-0"></span>**Personalizzazione di un quadrante con una foto**

Applicate una foto come quadrante dopo aver importato una foto dal dispositivo mobile. Per maggiori informazioni sull'importazione di foto da un dispositivo mobile, fate riferimento a [Importazione delle immagini dal dispositivo mobile.](#page-87-1)

1 Tenete premuto sulla schermata Orologio e ruotate la ghiera, oppure scorrete verso sinistra o destra sullo schermo, quindi toccate **Personalizza** sul quadrante **Foto personali +**.

2 Toccate lo schermo e toccate **Aggiungi foto**.

**3** Selezionate la foto da applicare come quadrante e toccate  $OK \rightarrow OK$ .

Toccate due volte l'immagine, allontanate due dita, oppure avvicinatele su un'immagine. Quando la foto è ingrandita, scorrete sullo schermo per visualizzare la parte che volete.

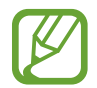

Per aggiungere altre foto, ruotate la ghiera in senso orario oppure scorrete verso sinistra sullo schermo e selezionate **Aggiungi foto**. Potete aggiungere fino a venti foto come quadrante. Le foto aggiunte ruoteranno in sequenza.

4 Scorrete sullo schermo per cambiare il colore o il carattere e toccate **OK**.

## **Attivazione della funzionalità Orologio sempre attivo**

Potete impostare la visualizzazione continua dell'ora sullo schermo quando questo è spento mentre indossate Galaxy Watch3.

Aprite il pannello rapido trascinando verso il basso dalla parte superiore dello schermo e toccate  $\bigcirc$ . In alternativa, nel menu Applicazioni, toccate (**Impostaz.**) → **Quadranti orologio** → **Orologio sempre attivo**, quindi toccate il cursore per attivare questa funzione.

## **Modalità Solo orologio**

Potete utilizzare Galaxy Watch3 in modalità Solo orologio. Nella modalità Solo orologio, sarà visualizzata solo l'ora, mentre tutte le altre funzioni non saranno disponibili.

Aprite il pannello rapido trascinando verso il basso dalla parte superiore dello schermo e toccate  $\Box$ . In alternativa, nel menu Applicazioni, toccate (**Impostaz.**) e toccate **Batteria** per aprire il menu batteria. Successivamente, selezionate **Modalità energetica** → **Solo orologio** e toccate . Per disattivare la modalità Solo orologio, tenete premuto il tasto Home per più di tre secondi.
## **Notifiche**

## **Pannello di notifica**

Controllate le notifiche, come un nuovo messaggio o una chiamata persa, sul pannello delle notifiche. Nella schermata Orologio, ruotate la ghiera in senso antiorario oppure scorrete verso destra sullo schermo per aprire il pannello delle notifiche. In caso di notifiche non lette, sullo schermo dell'orologio sarà visibile un pallino arancione.

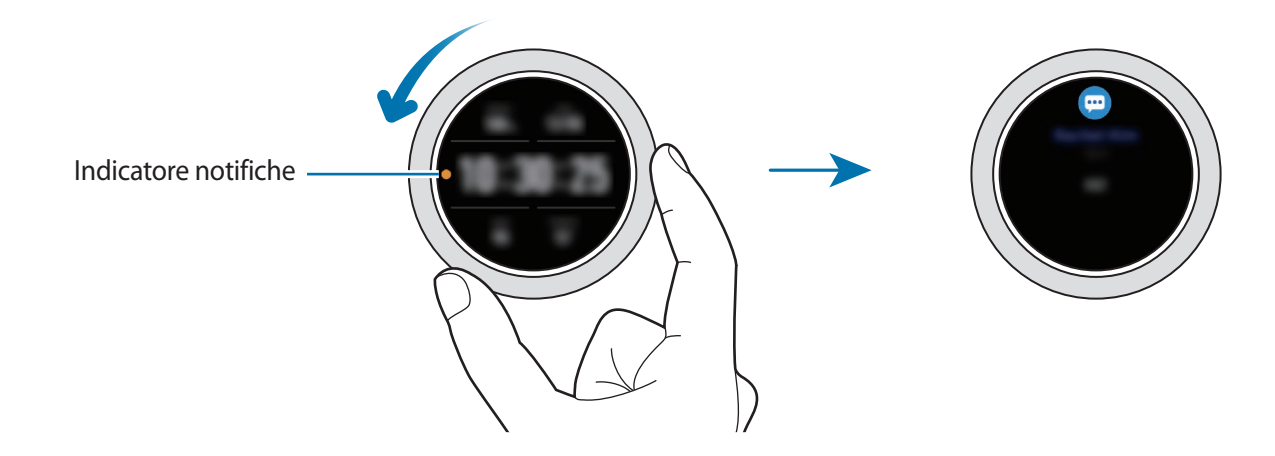

## **Visualizzazione delle notifiche in arrivo**

Quando ricevete una notifica, sullo schermo compaiono le informazioni relative alla notifica, ad esempio il tipo o l'orario in cui l'avete ricevuta. Se ricevete più di due notifiche, ruotate la ghiera oppure scorrete verso sinistra o destra sullo schermo per visualizzare le altre notifiche.

Toccate la notifica per visualizzare i dettagli.

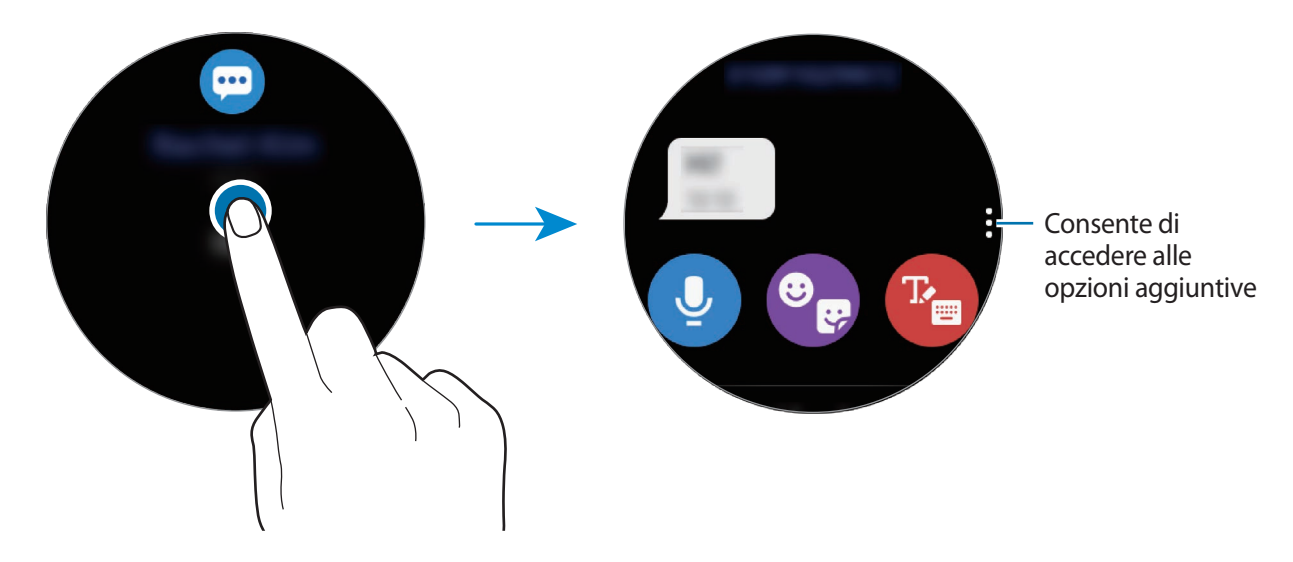

Operazioni preliminari

#### **Eliminazione delle notifiche**

Eliminate una notifica scorrendo verso l'alto sullo schermo mentre visualizzate la notifica.

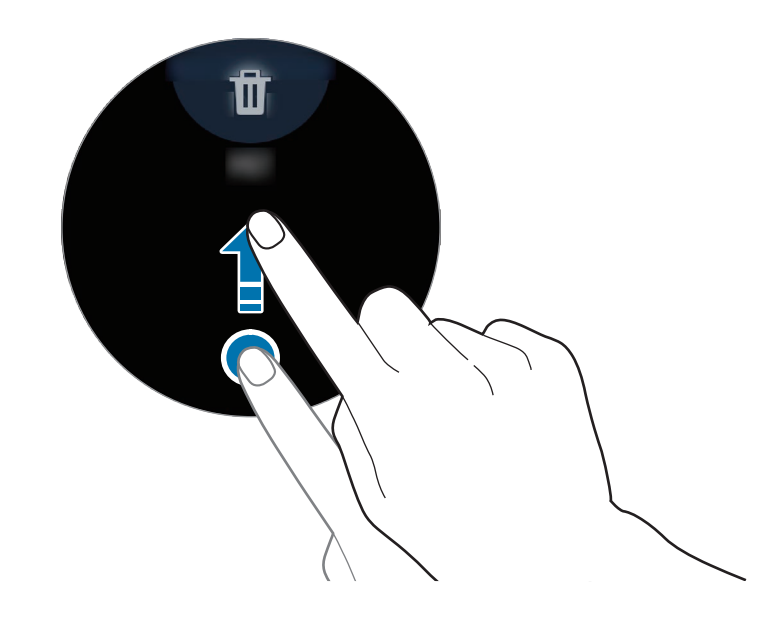

## **Selezionare le applicazioni da cui ricevere notifiche**

Selezionate un'applicazione dal dispositivo mobile per ricevere notifiche su Galaxy Watch3.

- 1 Avviate l'applicazione **Galaxy Wearable** sul dispositivo mobile e toccate **Home** <sup>→</sup> **Notifiche**, quindi toccate il cursore.
- 2 Toccate Mostra tutti →  $\blacktriangledown$  → Tutti/e e toccate il cursore in corrispondenza delle applicazioni per ricevere le notifiche dall'elenco applicazioni.

## **Pannello rapido**

Questo pannello consente di visualizzare lo stato attuale di Galaxy Watch3 e di configurare le impostazioni.

Per aprire il pannello rapido, trascinate verso il basso dal bordo dello schermo. Per chiudere il pannello rapido, scorrete verso l'alto sullo schermo.

Ruotate la ghiera oppure scorrete verso sinistra o destra sullo schermo per passare al pannello rapido successivo o precedente.

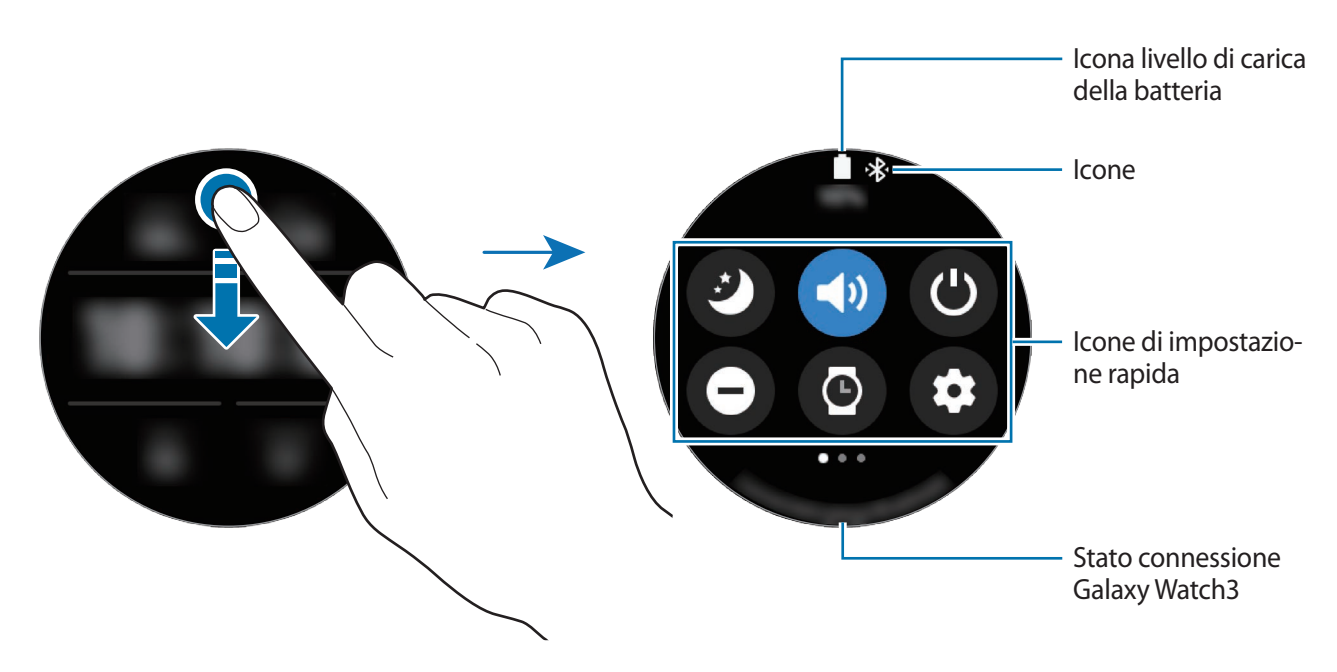

#### **Conoscere le icone**

Le icone compaiono in cima al pannello rapido e vi informano sullo stato attuale di Galaxy Watch3. Le icone più comuni sono riportate nella seguente tabella.

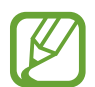

Le icone e il loro aspetto potrebbero variare in base al Paese, al gestore telefonico o al modello.

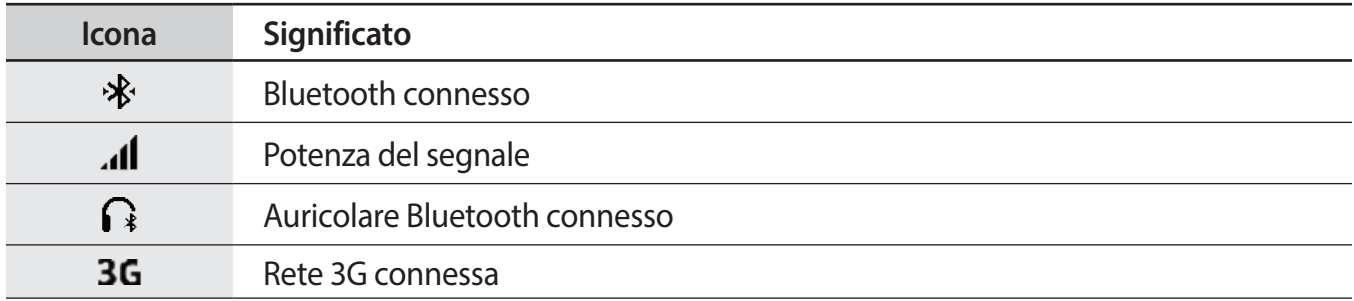

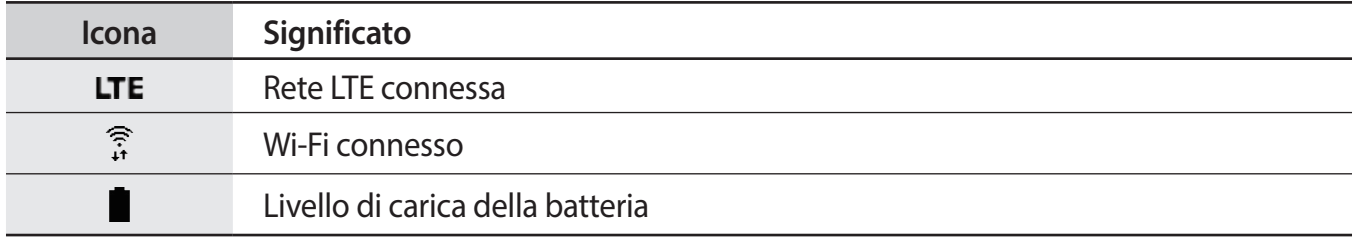

### **Controllo delle icone di impostazione rapida**

Sul pannello rapido compaiono le icone di impostazione rapida. Toccate l'icona per modificare le impostazioni di base oppure per avviare agevolmente la funzione.

Per maggiori informazioni sull'aggiunta di nuove icone al pannello rapido, fate riferimento a [Aggiunta o rimozione delle icone di impostazione rapida](#page-40-0).

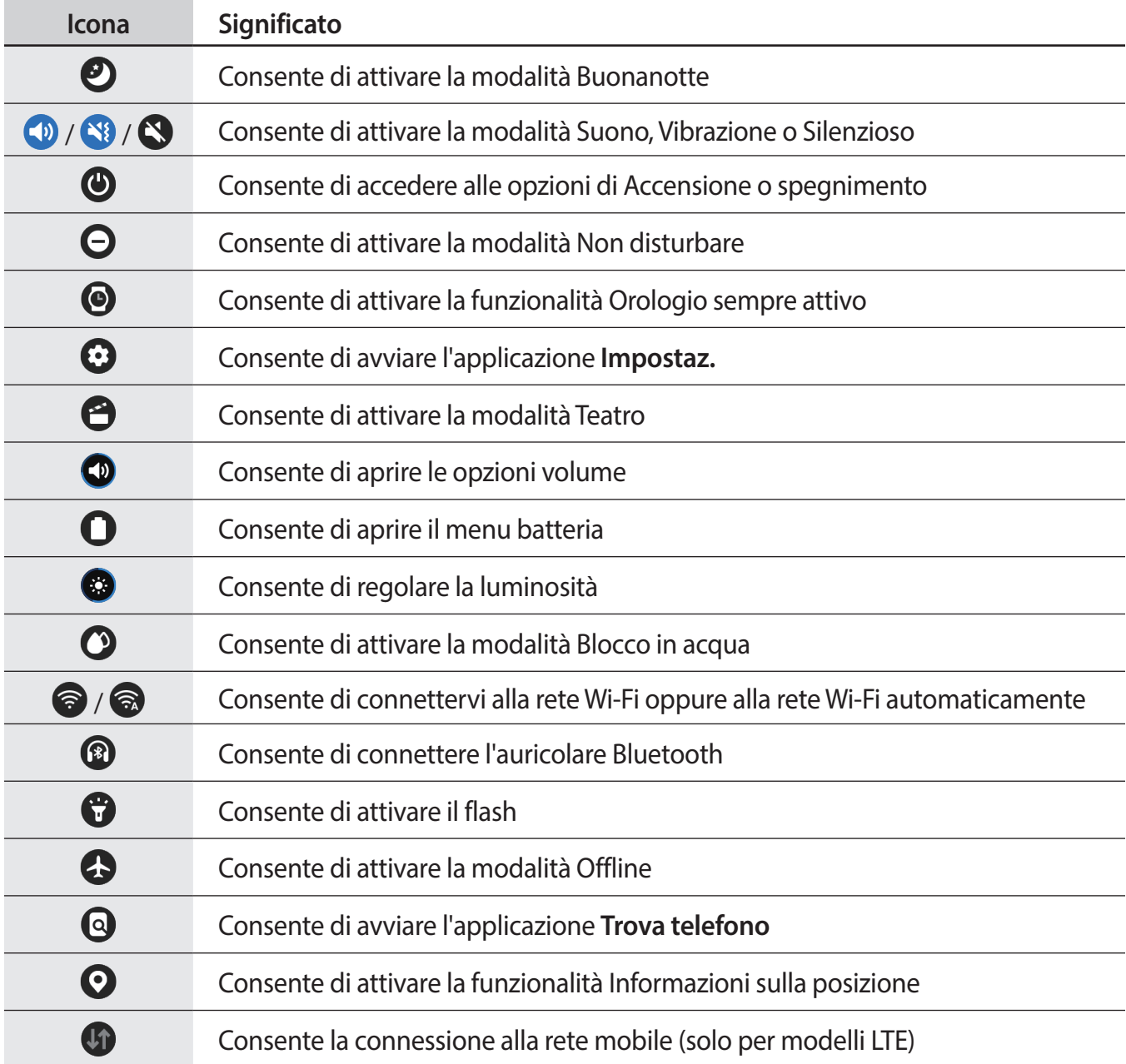

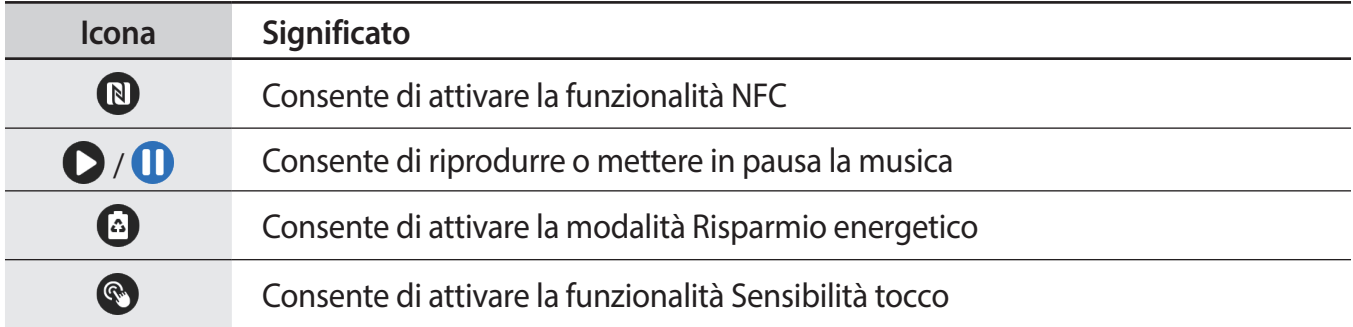

## <span id="page-40-0"></span>**Aggiunta o rimozione delle icone di impostazione rapida**

Potete modificare le icone sul pannello rapido.

Per aggiungere un'icona di impostazione rapida, tenete premuta un'icona di impostazione rapida sul pannello rapido e toccate  $\Box$ , quindi selezionate la funzionalità da aggiungere al pannello rapido. L'icona della funzionalità selezionata verrà aggiunta.

Per rimuovere un'icona di impostazione rapida, tenete premuta l'icona da eliminare dal pannello rapido e toccate  $\bigodot$ . L'icona di impostazione rapida verrà rimossa.

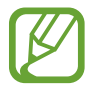

Inoltre, potete modificare il pannello rapido. Nel menu Applicazioni, toccate **(a)** (Impostaz.) → **Avanzate** → **Modifica Pannello rapido**.

## **Attivazione della modalità Buonanotte**

Attivate la modalità Buonanotte quando vi mettete a dormire.

Sul pannello rapido, toccate  $\mathcal{D}$ .

La suoneria delle chiamate in arrivo viene disattivata e lo schermo non si attiva quando ricevete chiamate. Inoltre, viene disattivato l'audio di tutte le notifiche ad eccezione delle sveglie e lo schermo non si attiva quando ricevete notifiche. Inoltre, il gesto di riattivazione, la funzionalità Orologio sempre attivo e i suoni di sistema saranno disattivati automaticamente.

## **Attivazione della modalità Suono, Vibrazione o Silenzioso**

Attivate la modalità Suono, Vibrazione o Silenzioso.

Sul pannello rapido, toccate  $\left( \mathbf{v} \right)$ ,  $\mathbf{v}$  oppure  $\mathbf{N}$ .

## **Accesso alle opzioni di Accensione o spegnimento**

Potete accedere alle opzioni di accensione o spegnimento.

Sul pannello rapido, toccate  $\bigcirc$ .

## **Attivazione della modalità Non disturbare**

La suoneria delle chiamate in arrivo viene disattivata e lo schermo non si attiva quando ricevete chiamate. Inoltre, viene disattivato l'audio di tutte le notifiche ad eccezione delle sveglie e lo schermo non si attiva quando ricevete notifiche.

Sul pannello rapido, toccate  $\Theta$  e selezionate l'opzione Non disturbare desiderata, quindi toccate  $\blacktriangledown$ .

In cima alla schermata Orologio comparirà l'icona  $\bigcirc$ .

## **Attivazione della funzionalità Orologio sempre attivo**

Impostate la visualizzazione continua dell'ora sullo schermo quando questo è spento mentre indossate Galaxy Watch3.

Sul pannello rapido, toccate  $\bigcirc$ .

Se attivate questa funzionalità, la batteria si consumerà più rapidamente.

### **Avvio delle impostazioni**

Avviate l'applicazione **Impostaz.** per configurare le diverse funzionalità di Galaxy Watch3.

Sul pannello rapido, toccate  $\boldsymbol{\Omega}$ .

Sarà avviata l'applicazione **Impostaz.**

## **Attivazione della modalità Teatro**

Attivate la modalità Teatro per guardare film.

Sul pannello rapido, toccate  $\epsilon$ .

La suoneria delle chiamate in arrivo viene disattivata e lo schermo non si attiva quando ricevete chiamate. Inoltre, viene disattivato l'audio di tutte le notifiche comprese le sveglie e lo schermo non si attiva quando ricevete notifiche o in caso di sveglia. Inoltre, il gesto di riattivazione, la funzionalità Orologio sempre attivo e i suoni di sistema saranno disattivati automaticamente.

## **Apertura del menu volume**

Regolate il livello di volume di Galaxy Watch3.

Sul pannello rapido, toccate  $\bigcirc$ , ruotate la ghiera oppure scorrete in alto o in basso sullo schermo per passare all'opzione volume desiderata, quindi regolate il volume ruotando la ghiera oppure toccando  $+$  o  $-$ .

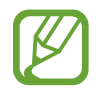

Inoltre, quando la funzionalità Assistente Vocale è attivata, potete regolare il volume di accessibilità.

## **Apertura del menu batteria**

Aprite il menu batteria per gestire facilmente il consumo della batteria.

Sul pannello rapido, toccate  $\bigcirc$ .

Comparirà il menu batteria.

## **Regolazione della luminosità**

Potete regolare la luminosità dello schermo di Galaxy Watch3 come desiderate.

Sul pannello rapido, toccate  $\bullet$  e regolate la luminosità ruotando la ghiera oppure toccando  $+$  o .

## **Attivazione della modalità Blocco in acqua**

Attivate la modalità Blocco in acqua quando fate esercizio in acqua.

Sul pannello rapido, toccate  $\Omega$ .

Il touchscreen sarà disattivato automaticamente.

Tenete premuto il tasto Home finché il cerchio non scompare per disattivare la modalità Blocco in acqua.

## **Connessione ad una rete Wi-Fi**

Connettetevi ad una rete Wi-Fi manualmente oppure impostate la connessione automatica della rete Wi-Fi.

Sul pannello rapido, toccate  $\odot$  oppure  $\odot$ .

La rete Wi-Fi viene connessa o disconnessa. Quando compare a, viene effettuata la connessione automatica alla rete Wi-Fi connessa in precedenza.

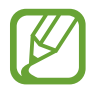

Quando utilizzate Galaxy Watch3 senza connetterlo a un dispositivo mobile,  $\odot$  non compare e non viene effettuata la connessione automatica alla rete Wi-Fi.

## **Connessione dell'auricolare Bluetooth**

Connettete l'auricolare Bluetooth e usatelo per ascoltare musica e conversare al telefono. Sul pannello rapido, toccate  $\circledR$ .

La funzionalità Bluetooth si attiva e inizia la ricerca degli auricolari Bluetooth disponibili. Se l'auricolare Bluetooth utilizzato in precedenza è disponibile, viene connesso automaticamente.

## **Attivazione del flash**

Potete utilizzare lo schermo di Galaxy Watch3 come flash.

Sul pannello rapido, toccate  $\bullet$ .

Ruotate la ghiera oppure toccate lo schermo per regolare la luminosità del flash.

## **Attivazione della modalità Offline**

Attivate la modalità Offline quando salite a bordo di un aereo. Attivando questa funzionalità, limitate le applicazioni che richiedono una connessione di rete, ma potete utilizzare normalmente altre funzionalità.

Sul pannello rapido, toccate  $\leftrightarrow$ .

In cima alla schermata Orologio comparirà l'icona  $\bullet$ .

### **Avvio dell'applicazione Trova telefono personale**

Avviate l'applicazione **Trova telefono** per trovare il vostro dispositivo mobile quando lo perdete.

Sul pannello rapido, toccate  $\mathbf Q$ .

Il dispositivo mobile emette un suono e vibra e lo schermo si accende. Fate riferimento a [Trova](#page-89-0)  [telefono](#page-89-0) per maggiori informazioni.

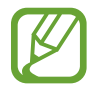

Questa funzionalità non compare quando utilizzate Galaxy Watch3 senza connetterlo a un dispositivo mobile.

## **Attivazione della funzionalità Informazioni sulla posizione**

Attivate le informazioni sulla posizione per utilizzare i dati del GPS e i dati sulla posizione con determinate applicazioni.

Sul pannello rapido, toccate  $\mathbf{Q}$ .

#### **Connessione ad una rete mobile**

Potete connettervi a una rete mobile.

Sul pannello rapido, toccate  $\mathbf{\oplus}.$ 

Galaxy Watch3 si connetterà alla rete mobile.

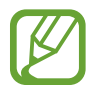

Questa funzionalità non è disponibile sul modello Bluetooth.

## **Attivazione della funzionalità NFC**

Attivate la funzionalità NFC.

Sul pannello rapido, toccate  $\mathbb{D}$ .

La funzione [NFC](#page-105-0) può essere comodamente utilizzata con l'antenna NFC. Fate riferimento a NFC per maggiori informazioni.

#### **Riproduzione o messa in pausa della musica**

Riproducete o mettete in pausa la musica.

Sul pannello rapido, toccate  $\bigcirc$  oppure  $\bigcirc$ .

La musica viene riprodotta o messa in pausa su Galaxy Watch3 oppure sul dispositivo mobile connesso. Inoltre, potete ascoltare la musica dopo aver connesso l'auricolare Bluetooth.

### **Attivazione della modalità Risparmio energetico**

Attivate la modalità Risparmio energetico per limitare alcune funzionalità di Galaxy Watch3 e ridurre il consumo della batteria.

Sul pannello rapido, toccate  $\mathbf{O} \rightarrow \mathbf{O}$ .

Fate riferimento a [Modalità risparmio energetico](#page-16-0) per maggiori informazioni.

#### **Attivazione della funzionalità Sensibilità tocco**

Attivate la funzionalità Sensibilità tocco per utilizzare il touchscreen quando indossate i guanti.

Sul pannello rapido, toccate  $\mathbf{\mathcal{R}}$ .

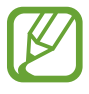

Il touchscreen potrebbe non riconoscere il tocco e la funzionalità potrebbe non attivarsi, in base al tipo di guanti.

## **Inserimento di testo**

## **Introduzione**

Comparirà una schermata di input quando è possibile scrivere del testo, ad esempio quando si invia un messaggio.

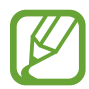

- L'aspetto della schermata di inserimento testo potrebbe variare in base all'applicazione avviata.
- Quando Galaxy Watch3 è connesso a un dispositivo mobile tramite Bluetooth, le impostazioni della lingua applicate al dispositivo mobile vengono applicate a Galaxy Watch3.

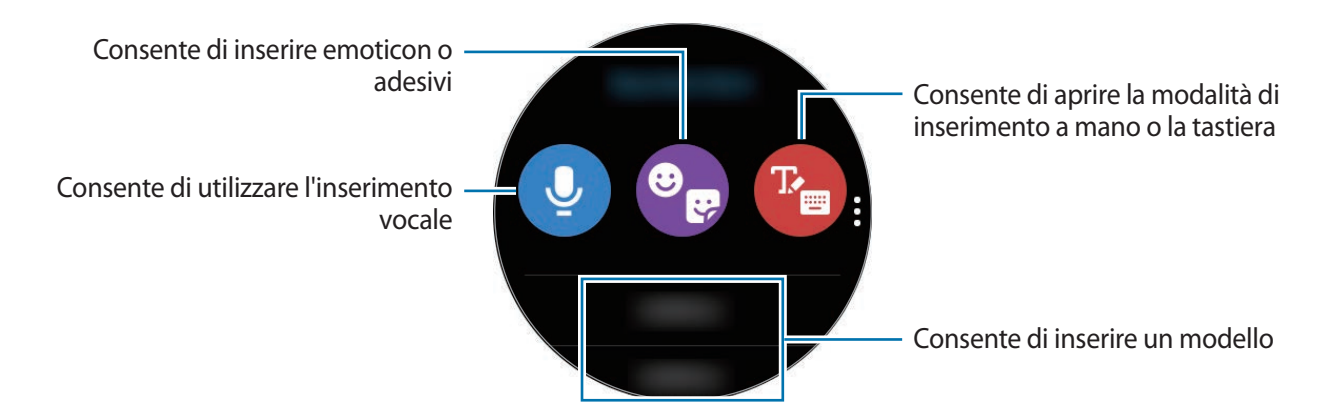

## **Utilizzo dell'inserimento vocale**

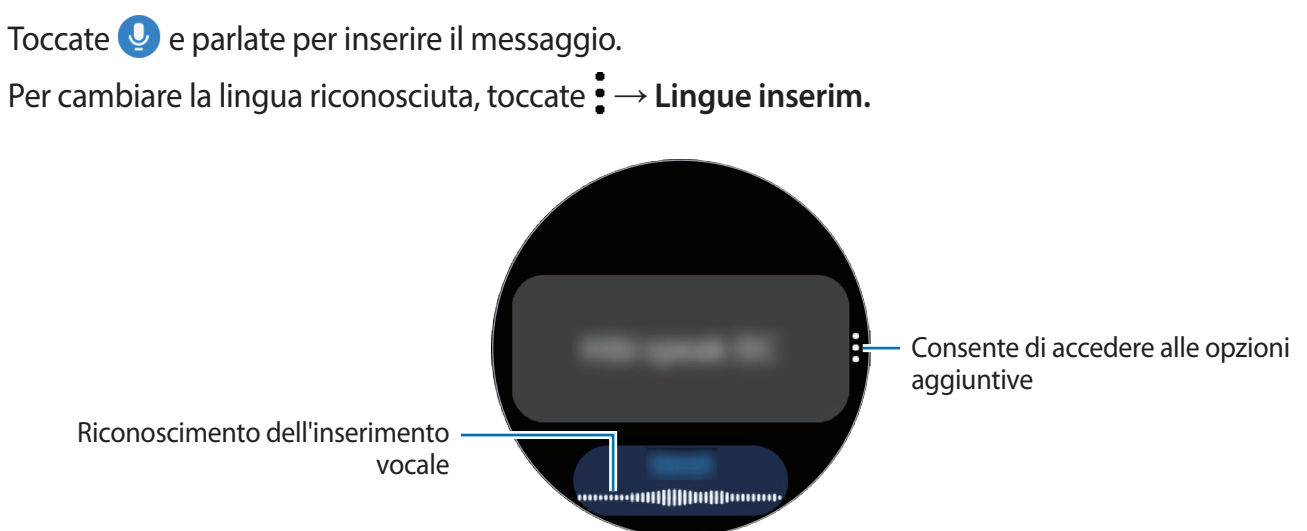

- Questa funzionalità non è supportata in alcune lingue.
	- **Suggerimenti per migliorare il riconoscimento vocale**
		- Parlate chiaramente.
		- Parlate in luoghi silenziosi.
		- Non utilizzate parole offensive o troppo specifiche.
		- Evitate di parlare con accenti dialettali.

Galaxy Watch3 potrebbe non riconoscere il messaggio pronunciato in base all'ambiente circostante o al modo in cui parlate.

## **Utilizzo di emoticon o adesivi**

Per inserire un'emoticon, toccate  $\bigcirc$  →  $\bigcirc$  e selezionate la categoria. Comparirà l'elenco delle emoticon della categoria selezionata.

Per inserire un adesivo, toccate · . Gli adesivi del dispositivo mobile verranno sincronizzati automaticamente con Galaxy Watch3 quando la batteria residua è superiore al 15%. Se la sincronizzazione automatica non avviene, seguite le istruzioni sull'avviso per importare manualmente gli adesivi dal dispositivo mobile.

## **Utilizzo della modalità di inserimento a mano o tramite tastiera**

#### **Utilizzo della modalità scrittura a mano**

Toccate **Pe** per aprire la modalità di inserimento a mano e scrivete sullo schermo.

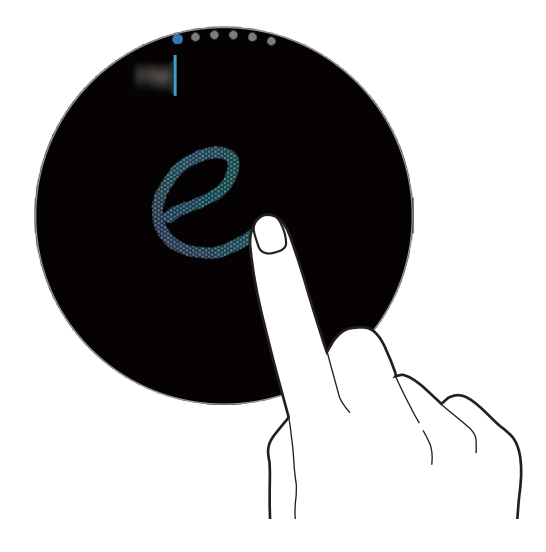

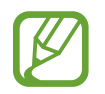

La disponibilità di questa funzione potrebbe variare in base al Paese.

## **Utilizzo della tastiera**

Per aprire la tastiera, toccate <sup>r</sup>e. Se compare la modalità di inserimento a mano, ruotate la ghiera per aprire la tastiera.

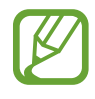

- L'inserimento del testo non è supportato per alcune lingue. Per inserire il testo cambiate la lingua di inserimento in una delle lingue supportate.
- Il layout della tastiera potrebbe variare in base al Paese.

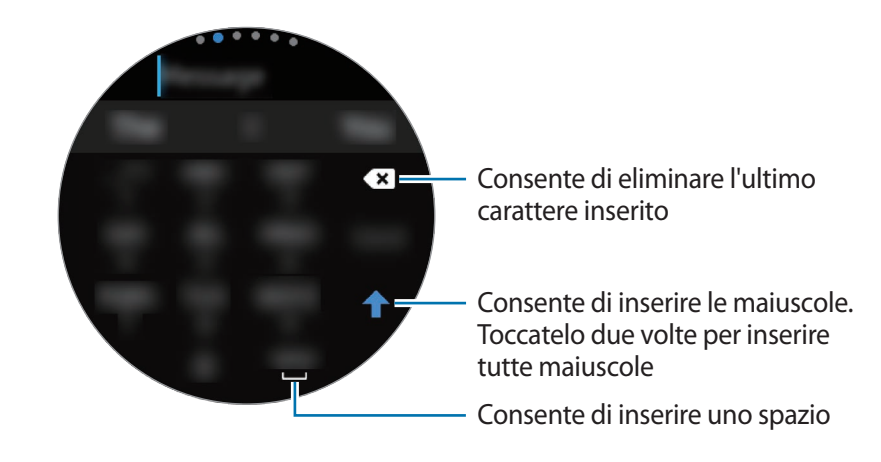

#### **Modifica della lingua di inserimento**

Per modificare la lingua di inserimento, trascinate il tasto Spazio verso sinistra o destra tenendolo premuto.

Per aggiungere altre lingue, ruotate la ghiera per passare alla modalità numeri, alla modalità punteggiatura o alla modalità emoticon. Successivamente, toccate **■**→ Lingue di inserimento →

 $\frac{1}{2}$  → **Lingue** e selezionate la lingua da aggiungere. Potete utilizzare un massimo di due lingue.

## **Modifica della modalità di inserimento**

Potete scegliere tra modalità testo, modalità emoticon, modalità numeri, modalità inserimento vocale, modalità di inserimento a mano e modalità punteggiatura ruotando la ghiera.

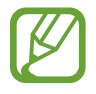

La disponibilità della modalità scrittura a mano potrebbe variare in base al Paese.

# **Applicazioni e funzionalità**

## **Messaggi**

Visualizzate i messaggi e rispondete tramite Galaxy Watch3.

#### **Visualizzazione dei messaggi**

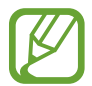

La ricezione dei messaggi in roaming potrebbe comportare costi aggiuntivi.

1 Toccate (**Messaggi**) nel menu Applicazioni.

In alternativa, ruotate la ghiera in senso antiorario oppure scorrete verso destra sulla schermata Orologio per aprire il pannello delle notifiche e visualizzare un nuovo messaggio.

2 Scorrete l'elenco dei messaggi, quindi selezionate un contatto per visualizzare le vostre conversazioni.

Per visualizzare un messaggio sul dispositivo mobile, toccate • ruotate la ghiera oppure scorrete verso l'alto o verso il basso sullo schermo, quindi toccate **Mostra su tel.**

Per rispondere a un messaggio, selezionate una modalità di inserimento e inserite il messaggio.

#### **Invio dei messaggi**

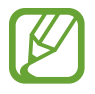

L'invio dei messaggi in roaming potrebbe comportare costi aggiuntivi.

Applicazioni e funzionalità

1 Toccate (**Messaggi**) nel menu Applicazioni.

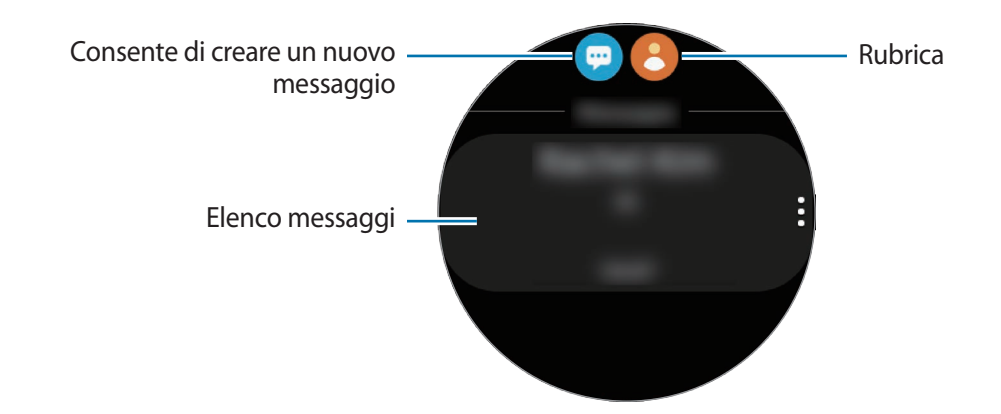

 $2$  Toccate  $\blacksquare$ .

In alternativa, potete scegliere il destinatario di un messaggio toccando  $\bigodot$  nell'elenco contatti.

- 3 Aggiungete un destinatario e toccate **Avanti**.
- 4 Selezionate una modalità di inserimento e inserite il messaggio, quindi toccate **Invia**.

Quando selezionate un modello di testo, un'emoticon o un adesivo, toccate

Quando inserite del testo con la voce, potete scegliere il formato del messaggio tra testo o audio. Se la schermata per la selezione del formato del messaggio non compare, nel menu Applicazioni, toccate (**Impostaz.**) → **Applicazioni** → **Messaggi**, quindi toccate il cursore **Invia come audio** per attivare questa funzione.

#### **Eliminazione dei messaggi**

- 1 Toccate (**Messaggi**) nel menu Applicazioni.
- 2 Scorrete l'elenco dei messaggi, quindi selezionate un contatto per visualizzare le vostre conversazioni.
- 3 Tenete premuto un messaggio, quindi toccate **Elimina**. Per eliminare più messaggi, spuntate quelli da eliminare. Il messaggio viene eliminato sia da Galaxy Watch3 che dal dispositivo mobile connesso.

## **Telefono**

## **Introduzione**

Potete telefonare, controllare le chiamate in arrivo e riceverle. Potete conversare al telefono tramite il microfono interno, l'altoparlante, o l'auricolare Bluetooth connesso.

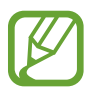

Nelle aree con segnale debole è possibile effettuare solo brevi chiamate e l'audio durante le chiamate potrebbe non essere chiaro.

## **Ricezione di una chiamata**

## **Risposta a una chiamata**

Quando ricevete una chiamata, ruotate la ghiera in senso orario. In alternativa, trascinate **to** fuori dal cerchio grande.

Potete conversare al telefono tramite il microfono interno, l'altoparlante o un auricolare Bluetooth connesso.

### **Rifiuto di una chiamata**

Potete rifiutare una chiamata in arrivo e inviare un messaggio di rifiuto al chiamante.

Quando ricevete una chiamata, ruotate la ghiera in senso antiorario. In alternativa, trascinate fuori dal cerchio grande.

Per inviare un messaggio quando rifiutate una chiamata in arrivo, scorrete verso l'alto dal bordo inferiore dello schermo e selezionate il messaggio desiderato.

## **Chiamate perse**

In caso di chiamata persa, sul pannello delle notifiche compare una notifica di chiamata persa. Ruotate la ghiera in senso antiorario oppure scorrete verso destra sulla schermata Orologio per aprire il pannello delle notifiche e visualizzare le notifiche delle chiamate perse. In alternativa, toccate (**Telefono**) nel menu Applicazioni per visualizzare le chiamate perse.

## **Effettuare una chiamata**

Toccate (**Telefono**) nel menu Applicazioni.

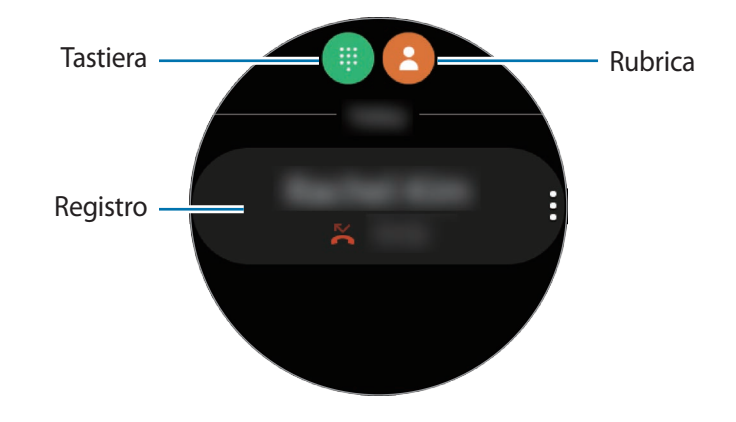

Utilizzate uno dei seguenti metodi:

- Toccate  $\blacksquare$ , inserite un numero utilizzando la tastiera, quindi toccate  $\blacksquare$ .
- $\cdot$  Toccate  $\Theta$ , ruotate la ghiera oppure scorrete l'elenco dei contatti, selezionate un contatto, quindi toccate  $\bigcirc$ .
- Ruotate la ghiera oppure scorrete il registro, selezionate una voce, quindi toccate  $\mathbf{C}$ .

## **Opzioni durante le chiamate**

## **Utilizzo della schermata di chiamata**

Potete eseguire le seguenti azioni:

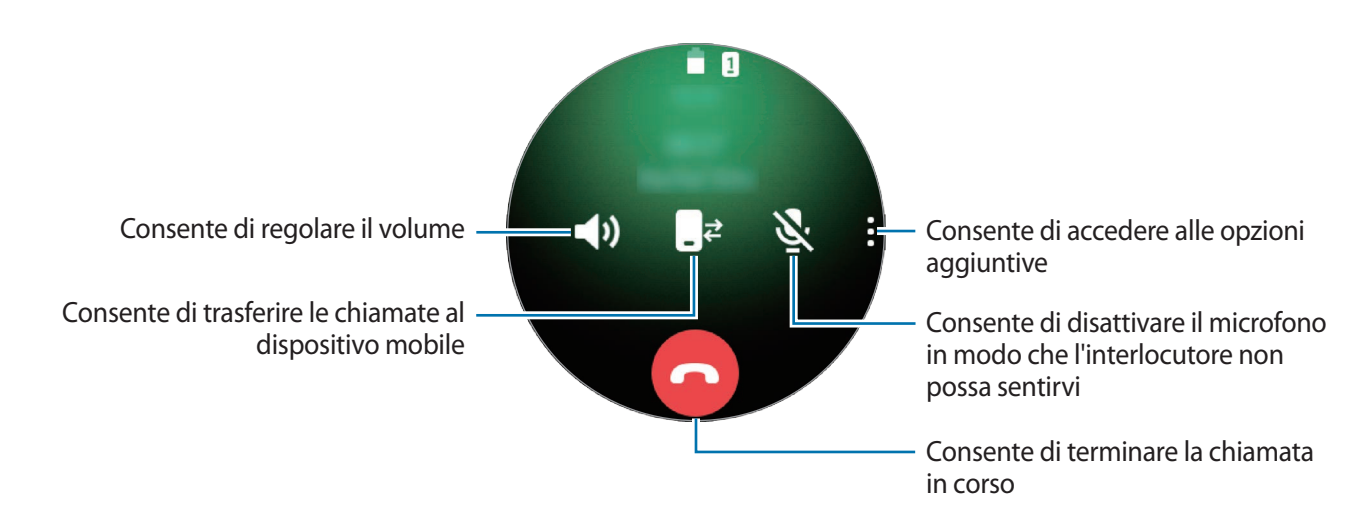

### **Esecuzione di una telefonata tramite auricolare Bluetooth**

Quando a Galaxy Watch3 è connesso un auricolare Bluetooth, potete effettuare chiamate tramite auricolare Bluetooth.

Se a Galaxy Watch3 non è connesso un auricolare Bluetooth, nel menu Applicazioni, toccate  $\odot$ (**Impostaz.**) → **Connessioni** → **Bluetooth** → **Audio Bluetooth**. Quando compare l'elenco degli auricolari Bluetooth disponibili, selezionate l'auricolare Bluetooth desiderato.

Per avere conversazioni telefoniche tramite microfono o altoparlante interno, toccate  $\Box$ ) sulla schermata di chiamata.

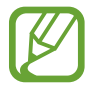

Questa funzionalità è disponibile quando utilizzate il modello LTE senza connettervi a un dispositivo mobile.

## **Rubrica**

Potete chiamare o inviare un messaggio ad un contatto. I contatti salvati sul dispositivo mobile saranno salvati anche su Galaxy Watch3 dopo averli connessi tra loro.

Toccate (**Rubrica**) nel menu Applicazioni.

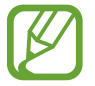

L'elenco dei contatti preferiti sul dispositivo mobile compariranno in cima all'elenco dei contatti.

Utilizzate uno dei seguenti metodi di ricerca:

- $\cdot$  Toccate  $\bigcirc$  e inserite i criteri di ricerca in cima all'elenco contatti.
- Scorrete l'elenco dei contatti.
- Ruotate la ghiera. Quando ruotate la ghiera velocemente, l'elenco scorre in ordine alfabetico dalla prima lettera.

Dopo aver selezionato un contatto, eseguite una delle seguenti azioni:

- **C**: consente di effettuare una chiamata vocale.
- $\cdot$   $\bullet$  : consente di scrivere un messaggio.

## **Aggiunta dei contatti**

- 1 Toccate (**Rubrica**) nel menu Applicazioni.
- 2 Toccate  $\Omega$  in cima all'elenco contatti e inserite le informazioni del contatto.
- 3 Toccate **Salva**.

## **Selezione dei contatti più utilizzati sul widget**

Ruotate la ghiera in senso orario oppure scorrete verso sinistra sulla schermata Orologio e aggiungete i contatti frequenti dal widget **Rubrica** per contattarli direttamente tramite messaggio di testo o telefonata. Toccate **Aggiungi**, selezionate un contatto, quindi toccate **Fatto**.

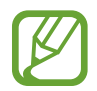

- Per utilizzare il widget **Rubrica**, dovete prima aggiungerlo. Fate riferimento a [Utilizzo dei](#page-30-0)  [widget](#page-30-0) per maggiori informazioni.
- Sul widget è possibile aggiungere fino a quattro contatti.

## **Aggiunta delle informazioni mediche sul profilo**

Aggiungete le informazioni mediche sul profilo in modo che il soccorritore possa vederle velocemente in caso di emergenza.

Sul dispositivo mobile, avviate l'applicazione **Rubrica**, selezionate il vostro profilo, quindi inserite le informazioni mediche. Per visualizzare le informazioni mediche su Galaxy Watch3, nel menu Applicazioni toccate (**Rubrica**) e selezionate il vostro profilo, quindi scorrete verso l'alto dal bordo inferiore dello schermo.

In caso di emergenza, tenete premuto contemporaneamente il tasto Home e il tasto Indietro di Galaxy Watch3 e toccate **Informazioni mediche di emergenza**.

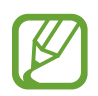

Potrebbe non essere possibile utilizzare questa funzione in base al dispositivo mobile che connettete a Galaxy Watch3.

## **Samsung Pay**

Registrate le carte che utilizzate più di frequente su Samsung Pay, un servizio di pagamenti mobile, per effettuare pagamenti rapidamente e in sicurezza. Samsung Pay supporta Near Field Communication (NFC) per consentire il pagamento tramite i comuni lettori di carte di credito.

Potete visualizzare informazioni aggiuntive, come le carte che supportano questa funzionalità, sul sito [www.samsung.com/samsung-pay.](http://www.samsung.com/samsung-pay)

- 
- La disponibilità e le funzionalità supportate da questa applicazione potrebbero variare in base al paese o al gestore telefonico.
- Le procedure di configurazione iniziale e di registrazione della carta potrebbero variare in base al paese o al gestore telefonico.

## **Configurazione di Samsung Pay**

- 1 Sul dispositivo mobile, avviate l'applicazione **Galaxy Wearable**.
- 2 Toccate **Samsung Pay** e seguite le istruzioni visualizzate per completare la registrazione della carta.

#### **Come effettuare un pagamento**

- 1 Per effettuare un pagamento da Galaxy Watch3, tenete premuto il tasto Indietro.
- 2 Inserite il PIN.
- 3 Scorrete l'elenco delle carte, selezionate una carta e toccate **PAGA**.

4 Avvicinate Galaxy Watch3 al lettore di carte.

Quando il lettore di carte riconosce le informazioni della carta, il pagamento verrà elaborato.

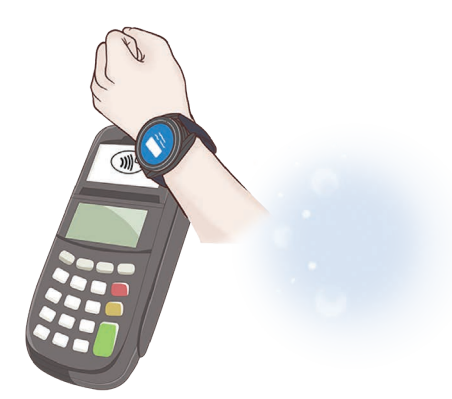

- I pagamenti potrebbero non essere elaborati in base alla connessione di rete.
	- Il metodo di verifica dei pagamenti potrebbe variare in base ai lettori di carte.

## **Samsung Health**

## **Introduzione**

Samsung Health registra e gestisce il vostro sonno e le vostre attività nelle 24 ore per coltivare abitudini sane. Connettendo Galaxy Watch3 al dispositivo mobile, potete salvare e gestire i dati relativi al vostro stato di salute nell'applicazione Samsung Health.

Dopo esservi allenati per 10 minuti indossando Galaxy Watch3, si attiva la funzione di rilevamento automatico dell'allenamento. Inoltre, Galaxy Watch3 vi avvisa e vi mostra alcuni esercizi di stretching da eseguire, o una schermata che vi esorterà a fare una passeggiata leggera, quando non rileva alcun movimento per più di un'ora. Quando Galaxy Watch3 riconosce che siete alla guida, potrebbe non mostrare i messaggi di incoraggiamento o gli esercizi di stretching.

Toccate (**Samsung Health**) nel menu Applicazioni.

- Le funzioni di Samsung Health hanno soltanto uno scopo di svago, benessere e mantenimento della forma. Non sono adatti all'uso medico. Prima di utilizzare queste funzioni, leggete attentamente le istruzioni.
- Eventuali informazioni ottenute dall'uso di Galaxy Watch3, del software o di qualsiasi applicazione precaricata potrebbero non essere idonee, accurate, complete o affidabili.

## **Attività giornaliera**

Controllate con un semplice colpo d'occhio la vostra attività giornaliera in base all'obiettivo, ad esempio calorie bruciate, durata dell'allenamento o periodo di attività.

## **Controllo dell'attività giornaliera**

Toccate (**Samsung Health**) nel menu Applicazioni, ruotate la ghiera oppure scorrete verso l'alto o verso il basso sullo schermo, quindi aprite la schermata del rilevatore dell'attività giornaliera. In alternativa, ruotate la ghiera in senso orario oppure scorrete verso sinistra sulla schermata Orologio e selezionate il widget **Attività giornaliera** per avviarlo.

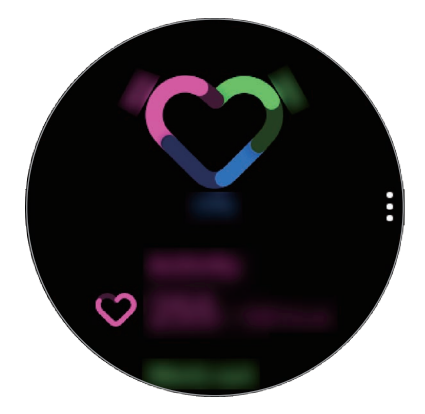

- **Attività**: controllate le calorie giornaliere bruciate attraverso le attività svolte durante il giorno. Man mano che vi avvicinate all'obiettivo calorico, il grafico sale.
- **Esercizio**: controllate la durata totale dell'allenamento svolto durante il giorno. La durata dei vari allenamenti viene riconosciuta automaticamente e comprende gli allenamenti avviati manualmente. Man mano che vi avvicinate all'obiettivo di allenamento, il grafico sale.
- **Muoviti ogni ora**: controllate il tempo di attività ora per ora durante il giorno. Man mano che vi avvicinate all'obiettivo giornaliero svolgendo attività leggere, ad esempio stretching o camminata, il grafico sale.

Per visualizzare i registri settimanali in un grafico, ruotate la ghiera oppure scorrete verso l'alto o verso il basso sullo schermo.

## **Impostazione dell'obiettivo di attività giornaliera**

- 1 Ruotate la ghiera oppure scorrete verso l'alto o verso il basso sulla schermata del rilevatore dell'attività giornaliera e toccate **Impostaz.**
- 2 Toccate **Obiett. giorn.** e selezionate un'opzione di attività.
- $3$  Toccate il campo di inserimento dell'obiettivo e ruotate la ghiera, oppure scorrete verso l'alto o verso il basso sullo schermo per impostare l'obiettivo.
- 4 Toccate **Fatto**.

## **Configurazione notifiche**

Per ricevere una notifica al raggiungimento di un obiettivo fissato, ruotate la ghiera oppure scorrete verso l'alto o verso il basso sulla schermata del rilevatore dell'attività giornaliera, toccate **Impostaz.**, quindi toccate il cursore **Notifiche** per attivare questa funzione.

## **Passi**

Galaxy Watch3 conta il numero di passi, misura la distanza percorsa e registra i piani saliti.

#### **Misurazione dei passi, della distanza percorsa e dei piani saliti**

Toccate (**Samsung Health**) nel menu Applicazioni, ruotate la ghiera oppure scorrete verso l'alto o verso il basso sullo schermo, quindi aprite la schermata del rilevatore dei passi.

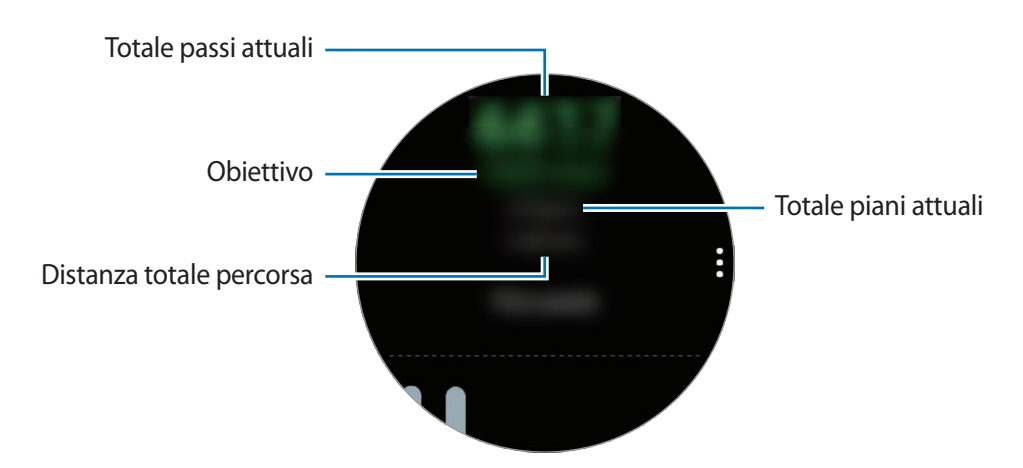

Per visualizzare i registri settimanali in un grafico, ruotate la ghiera oppure scorrete verso l'alto o verso il basso sullo schermo.

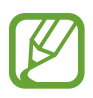

- Quando iniziate a misurare i passi, il rilevatore monitora i passi e mostra il conteggio dopo un breve intervallo di tempo, perché Galaxy Watch3 riconosce precisamente il movimento dopo che avete camminato per un po'. Inoltre, per un conteggio dei passi preciso, potrebbe verificarsi un leggero ritardo prima che la notifica indichi che l'obiettivo è stato raggiunto.
- Se utilizzate il rilevatore dei passi quando viaggiate in macchina o in treno, la vibrazione potrebbe influenzare il conteggio dei passi.
- Un piano viene calcolato come circa 3 metri. I piani misurati potrebbero non corrispondere al numero di piani effettivi saliti.
- La misurazione dei piani potrebbe non essere precisa, in base all'ambiente, ai movimenti dell'utente e alle condizioni degli edifici.
- La misurazione dei piani potrebbe non essere precisa se acqua (dopo una doccia o altre attività in acqua) o corpi estranei entrano nel sensore per la pressione atmosferica. Se Galaxy Watch3 viene a contatto con detergenti, sudore o gocce di pioggia, sciacquatelo con acqua pulita e asciugate completamente il sensore per la pressione atmosferica prima dell'uso.

## **Impostazione dell'obiettivo dei passi**

- 1 Ruotate la ghiera oppure scorrete verso l'alto o verso il basso sulla schermata del rilevatore dei passi e toccate **Impostaz.**
- 2 Toccate **Obiett. passi**.
- 3 Toccate il campo di inserimento dell'obiettivo e ruotate la ghiera, oppure scorrete verso l'alto o verso il basso sullo schermo per impostare l'obiettivo.
- 4 Toccate **Fatto**.

## **Configurazione notifiche**

Per ricevere una notifica al raggiungimento di un obiettivo fissato, ruotate la ghiera oppure scorrete verso l'alto o verso il basso sulla schermata del rilevatore dei passi, toccate **Impostaz.**, quindi toccate il cursore **Notifiche** per attivare questa funzione.

## **Allenamento**

Registrate le informazioni sul vostro allenamento e verificate i risultati, ad esempio le calorie bruciate, grazie alla funzione allenamento.

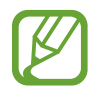

- Prima di utilizzare questa funzione, si raccomanda a donne in stato di gravidanza, anziani, bambini, utenti che soffrono di disturbi quali cardiopatie o ipertensione di consultare un medico qualificato.
- Se avvertite giramenti di testa, dolore o difficoltà respiratorie durante l'allenamento, interrompete l'uso di questa funzione e consultate un medico qualificato.
- Se avete appena acquistato o ripristinato Galaxy Watch3, create un profilo.

#### **Prestate attenzione alle seguenti condizioni prima di allenarvi con temperature basse:**

- Evitate l'uso del dispositivo al freddo. Se possibile, utilizzate il dispositivo al chiuso.
- Se utilizzate il dispositivo all'aperto e al freddo, coprite Galaxy Watch3 con le maniche prima di utilizzarlo.

## **Avvio degli esercizi**

- 1 Toccate (**Samsung Health**) nel menu Applicazioni.
- 2 Ruotate la ghiera oppure scorrete verso l'alto o verso il basso sullo schermo, aprite la schermata del rilevatore per l'allenamento, quindi toccate **Esercizio**.

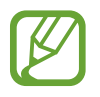

Ruotate a ghiera in senso orario, oppure scorrete verso sinistra sulla schermata Orologio e avviate gli esercizi direttamente dal widget **Allen. multipli**. Toccate **Aggiungi** per aggiungere fino a quattro tipologie di esercizi diversi.

 $3$  Toccate  $\bullet\bullet\bullet$  sulla tipologia di esercizio desiderata dall'elenco.

Compare la schermata sulla quale potete impostare i dettagli dell'allenamento, ad esempio l'obiettivo.

Quando volete iniziare immediatamente un esercizio, scegliete la tipologia che preferite.

Se la tipologia di esercizio desiderata non è presente, toccate **Altri allenamenti** e selezionate la tipologia di esercizio desiderata.

4 Toccate **Obiettivo**, selezionate un tipo di obiettivo, quindi impostate i dettagli.

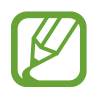

Se selezionate **Allenam. base** come obiettivo, potete allenarvi quanto desiderate, senza un limite di tempo o di distanza.

5 Toccate **Scherm. Allenam.** per personalizzare la schermata di allenamento.

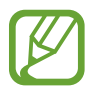

- Fate riferimento a [Personalizzazione della schermata di allenamento](#page-65-0) per maggiori informazioni.
- Non potete cambiare schermata Allenamento mentre vi allenate.

#### $6$  Impostate le diverse opzioni per ogni tipo di esercizio.

- **Posizione**: consente di rilevare la vostra posizione corrente quando vi allenate all'aperto tramite l'antenna GPS di Galaxy Watch3.
- **Precisione elevata posiz.**: consente a Galaxy Watch3 di calcolare la posizione con maggiore precisione utilizzando diversi processi. Tuttavia, l'uso di questa funzionalità comporta un consumo più rapido della batteria. Disattivate questa funzionalità se svolgete attività fisica a lungo.
- **Pausa autom.**: consente di mettere automaticamente in pausa la funzione allenamento di Galaxy Watch3 quando interrompete l'allenamento.
- **Giro automatico**: consente, durante l'allenamento, di registrare manualmente il tempo parziale premendo due volte il tasto Indietro oppure automaticamente, a distanze, orari o intervalli di tempo regolari.
- **Frequenza guida**: consente di essere avvisati quando raggiungete la distanza o la durata impostate.
- **Mess. guida vocale**: consente di ricevere dei messaggi di incitamento per mantenere il giusto ritmo durante l'allenamento.
- **Sch. sempre attivo**: consente di mantenere acceso lo schermo di Galaxy Watch3 durante gli allenamenti per visualizzare la schermata dell'allenamento. Tuttavia, l'uso di questa funzionalità comporta un consumo più rapido della batteria. Disattivate questa funzionalità se svolgete attività fisica a lungo.
- **Intensità**: consente di impostare l'intensità dell'esercizio.
- **Lunghezza piscina**: consente di impostare la lunghezza della piscina.
- $\overline{7}$  Toccate **p**er iniziare l'allenamento.
- 
- Impostate se utilizzare o meno le informazioni sulla vostra posizione quando utilizzate Galaxy Watch3 per la prima volta dopo averlo acquistato o ripristinato. Per impostazione predefinita, le informazioni sulla posizione sono abilitate.
- La frequenza cardiaca viene misurata in secondi quando iniziate ad allenarvi. Per misurare in modo più preciso la frequenza cardiaca con Galaxy Watch3, indossate Galaxy Watch3 saldamente intorno alla parte inferiore del braccio, appena sopra il polso. Fate riferimento a [Indossare correttamente Galaxy Watch3](#page-20-0) per maggiori informazioni.
- Non muovetevi finché sullo schermo compare la frequenza cardiaca, in modo da ottenere una misurazione più accurata.
- La vostra frequenza cardiaca potrebbe essere temporaneamente non visibile a causa di diverse condizioni, ad esempio l'ambiente, lo stato fisico oppure il modo in cui indossate Galaxy Watch3.
- Selezionando **Nuoto (piscina)** oppure **Nuoto (all'aperto)**, si attiva automaticamente la modalità Blocco in acqua.

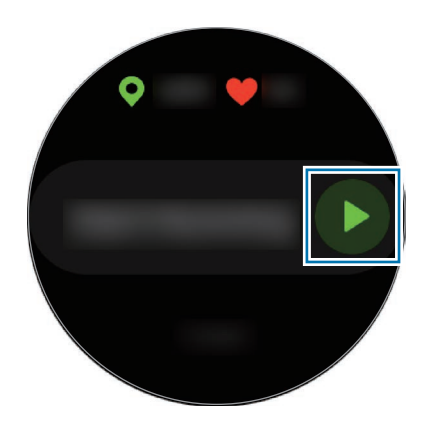

8 Ruotate la ghiera oppure scorrete verso sinistra o destra sullo schermo per visualizzare le informazioni relative agli esercizi, ad esempio frequenza cardiaca, distanza o tempo, nella schermata di allenamento.

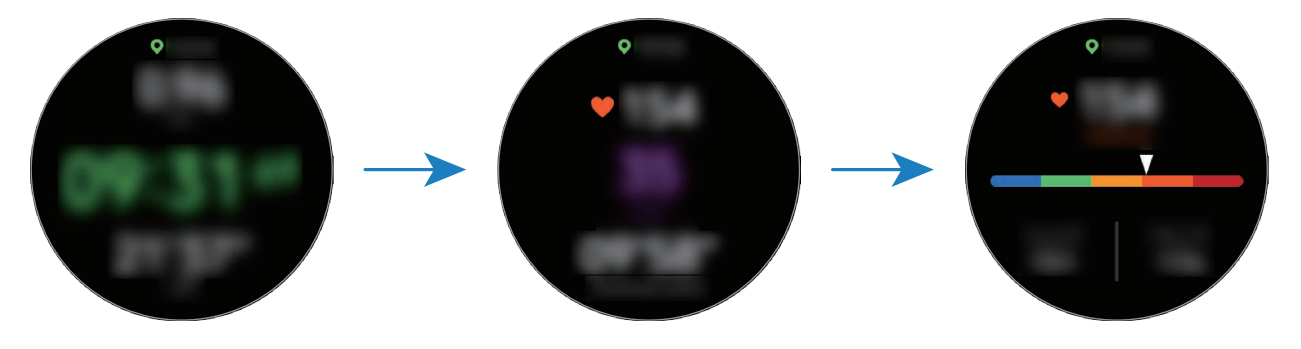

Per ascoltare la musica, ruotate la ghiera in senso antiorario oppure scorrete verso destra sullo schermo.

- Selezionando **Nuoto (piscina)** oppure **Nuoto (all'aperto)**, si attiva automaticamente la modalità Blocco in acqua e il touchscreen viene disabilitato. Ruotate la ghiera per consultare le informazioni sull'allenamento.
- Selezionando **Nuoto (piscina)** oppure **Nuoto (all'aperto)**, il valore registrato potrebbe non essere accurato nei seguenti casi:
	- Se interrompete la nuotata prima di raggiungere il traguardo
	- Se cambiate la bracciata durante l'allenamento
	- Se smettete di muovere le braccia prima di raggiungere il traguardo
	- Se usate le gambe stando aggrappati a una tavoletta o nuotate senza muovere le braccia
	- Se nuotate con un braccio solo
	- Se nuotate sott'acqua
	- Se non interrompete o riprendete l'allenamento premendo il tasto Indietro, ma terminate l'allenamento premendo il tasto Indietro e toccando **Fine**

9 Premete il tasto Indietro per mettere in pausa l'esercizio.

Per riprendere l'esercizio, toccate nuovamente il tasto Indietro dopo aver messo in pausa l'esercizio.

Per terminare l'allenamento, toccate **Fine** dopo aver messo in pausa l'esercizio.

Per terminare la sessione di nuoto, tenete premuto il tasto Home per mettere in pausa l'esercizio e disattivare al contempo la modalità Blocco in acqua. Successivamente, toccate **Fine**.

10 Ruotate la ghiera oppure scorrete verso l'alto o verso il basso sullo schermo dopo aver terminato l'allenamento e visualizzate le relative informazioni.

Dopo aver terminato la sessione di nuoto, scuotete Galaxy Watch3 per rimuovere completamente l'acqua residua e consentire il corretto funzionamento del sensore per la pressione atmosferica e toccate **OK**.

- La riproduzione musicale continuerà anche dopo aver terminato l'allenamento. Per terminare la riproduzione musicale, interrompete la musica prima di terminare l'allenamento oppure avviate (**Lettore musicale**) per terminare la riproduzione musicale.
	- Dopo aver nuotato, se Galaxy Watch3 non riproduce correttamente l'audio, potete rimuovere l'acqua dall'interno dell'altoparlante emettendo un forte suono. Nel menu Applicazioni, toccate (**Impostaz.**) → **Avanzate** → **Blocco in acqua** → **Espelli acqua con suono** → **Ripr. audio**.

#### **Esecuzione di più esercizi**

Potete registrare diversi esercizi ed eseguire un'intera routine iniziando un altro esercizio subito dopo aver terminato l'esercizio corrente.

1 Premete il tasto Indietro per mettere in pausa l'esercizio corrente.

Quando terminate la sessione di nuoto, tenete premuto il tasto Home per mettere in pausa l'esercizio e disattivare al contempo la modalità Blocco in acqua.

- 2 Toccate **Nuovo allenamento**.
- 3 Selezionate la tipologia di esercizio e iniziate l'esercizio successivo.

## **Avvio di esercizi ripetitivi**

Potete eseguire esercizi ripetitivi come squat o stacchi da terra. Galaxy Watch3 conta quante volte ripetete il movimento con dei bip e una guida vocale.

- 1 Toccate (**Samsung Health**) nel menu Applicazioni.
- 2 Ruotate la ghiera oppure scorrete verso l'alto o verso il basso sullo schermo, aprite la schermata del rilevatore per l'allenamento, quindi toccate **Esercizio**.
- $3$  Toccate  $\bullet \bullet \bullet$  sulla tipologia di esercizio ripetitivo desiderata dall'elenco delle tipologie di esercizio.

Compare la schermata sulla quale potete impostare i dettagli dell'allenamento, ad esempio l'obiettivo.

Quando volete iniziare immediatamente un esercizio, scegliete la tipologia che preferite.

Se la tipologia di esercizio ripetitivo desiderata non è presente, toccate **Altri allenamenti** e selezionate la tipologia di esercizio desiderata.

4 Toccate **Obiettivo**, selezionate un tipo di obiettivo, quindi impostate i dettagli.

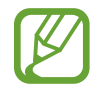

Se selezionate **Allenam. base** come obiettivo, potete allenarvi quanto desiderate, senza un limite di tempo o di ripetizioni.

- 5 Toccate **Scherm. Allenam.** per personalizzare la schermata di allenamento.
- $6$  Impostate le diverse opzioni per ogni tipo di esercizio.
	- **Conta ripetiz.**: consente di contare il numero di ripetizioni con dei bip e una guida vocale.
	- **Polso usato**: consente di selezionare il polso sul quale indossare Galaxy Watch3 per migliorare la precisione del conteggio.
	- **Sch. sempre attivo**: consente di mantenere acceso lo schermo di Galaxy Watch3 durante gli allenamenti per visualizzare la schermata dell'allenamento.

 $7$  Toccate per iniziare l'allenamento.

Toccate **OK** e assumete la posizione corretta per iniziarlo, osservando la posizione sullo schermo.

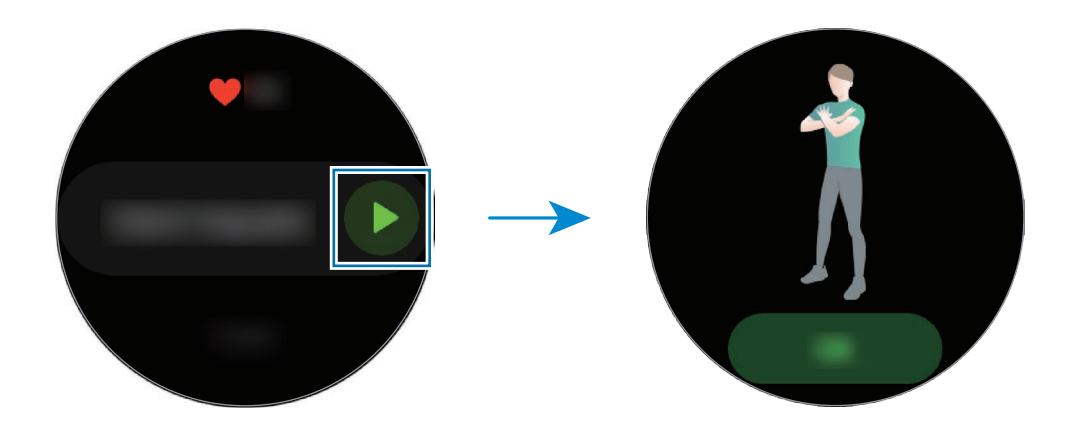

8 Il conteggio inizia con dei bip e una guida vocale.

Quando terminate una serie, riposatevi. Oppure, toccate **Salta** se desiderate passare alla serie successiva. L'allenamento inizia quando adottate la posizione corretta per iniziarlo, osservando la posizione sullo schermo.

9 Premete il tasto Indietro per mettere in pausa l'esercizio.

Per terminare l'allenamento, toccate **Fine** dopo aver messo in pausa l'esercizio.

10 Ruotate la ghiera oppure scorrete verso l'alto o verso il basso sullo schermo dopo aver terminato l'allenamento e visualizzate le relative informazioni.

### <span id="page-65-0"></span>**Personalizzazione della schermata di allenamento**

Personalizzate la schermata di allenamento, che compare mentre vi allenate, con le informazioni che desiderate vedere in anteprima.

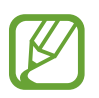

Non potete cambiare schermata Allenamento mentre vi allenate.

- 1 Toccate (**Samsung Health**) nel menu Applicazioni.
- 2 Ruotate la ghiera oppure scorrete verso l'alto o verso il basso sullo schermo, aprite la schermata del rilevatore per l'allenamento, quindi toccate **Esercizio**.
- $3$  Toccate  $\bullet\bullet\bullet$  sulla tipologia di esercizio desiderata dall'elenco.

Compare la schermata sulla quale potete impostare i dettagli dell'allenamento, ad esempio l'obiettivo.

4 Toccate **Scherm. Allenam.**, selezionate il tipo di schermata allenamento, impostate se utilizzarla o meno, oppure selezionate le informazioni da visualizzare a schermo.

#### **Riconoscimento automatico dell'allenamento**

Se vi siete allenati per più di dieci minuti indossando Galaxy Watch3, lo stesso riconosce automaticamente l'allenamento e registra le informazioni, ad esempio il tipo di esercizio, la durata e le calorie bruciate.

Se interrompete alcuni esercizi per più di un minuto, Galaxy Watch3 riconosce automaticamente che avete interrotto l'allenamento, disattivando il riconoscimento.

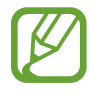

- Potete consultare l'elenco di esercizi supportati dal riconoscimento automatico dell'allenamento. Nel menu Applicazioni, toccate (**Samsung Health**) e toccate **Impostazioni** → **Rilevam. allenam.** → **Attività da rilevare**.
- La funzione di riconoscimento automatico dell'allenamento misura la distanza percorsa e le calorie bruciate utilizzando l'accelerometro. Le misurazioni potrebbero non essere accurate in base al modo di camminare, alle abitudini di allenamento e allo stile di vita.

## **Calorie**

Potete verificare le calorie bruciate giornalmente e la media della settimana attuale.

Toccate (**Samsung Health**) nel menu Applicazioni, ruotate la ghiera oppure scorrete verso l'alto o verso il basso sullo schermo, quindi aprite la schermata delle calorie.

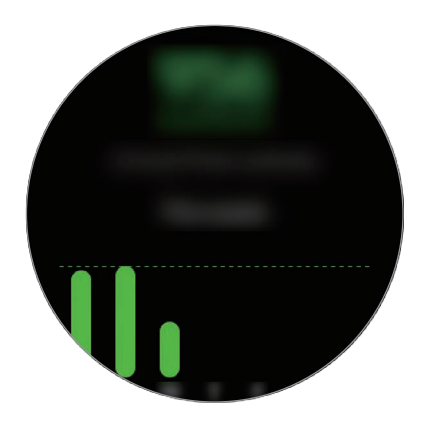

- Le calorie totali bruciate comprendono il vostro metabolismo basale calcolato in base al profilo registrato. Quando avviate l'applicazione **Samsung Health** per la prima volta, le calorie bruciate mostrate corrispondono al dispendio del metabolismo basale avuto fino al momento in cui avviate l'applicazione.
	- Le calorie bruciate durante l'attività sono il risultato dell'allenamento e delle altre attività svolte.

## **Sonno**

Analizzate e registrate il vostro riposo misurando la frequenza cardiaca e i vostri movimenti mentre dormite.

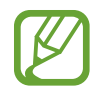

- Le quattro fasi del riposo (veglia, REM, leggero, profondo) saranno analizzate attraverso il vostro movimento e le variazioni della vostra frequenza. Per ciascuna fase del sonno misurata, viene fornito un grafico con le durate raccomandate.
- Se la frequenza cardiaca è irregolare o Galaxy Watch3 non riesce a riconoscere correttamente la frequenza, il riposo viene analizzato in tre fasi (Agitato, Leggero, Profondo).
- Per misurare in modo più preciso la frequenza cardiaca con Galaxy Watch3, indossate Galaxy Watch3 saldamente intorno alla parte inferiore del braccio, appena sopra il polso. Fate riferimento a [Indossare correttamente Galaxy Watch3](#page-20-0) per maggiori informazioni.

## **Monitoraggio del sonno**

- 1 Andate a dormire indossando Galaxy Watch3. Galaxy Watch3 inizierà a monitorare il vostro sonno.
- 2 Al risveglio, toccate (**Samsung Health**) nel menu Applicazioni.
- 3 Ruotate la ghiera oppure scorrete verso l'alto o verso il basso sullo schermo e aprite la schermata del rilevatore del sonno.
- 4 Visualizzate tutte le informazioni sul sonno monitorato.

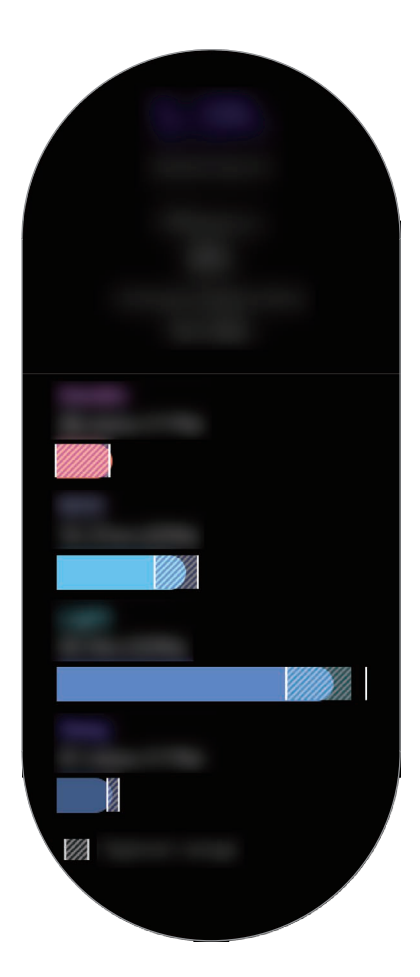

## **Frequenza cardiaca**

Misurate e registrate la vostra frequenza cardiaca.

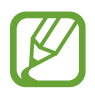

- Il rilevatore della frequenza cardiaca di Galaxy Watch3 è adatto esclusivamente a scopi informativi e legati al fitness e non è adatto alla diagnosi di patologie o altre condizioni, né alla cura, all'attenuazione, al trattamento o alla prevenzione di una patologia.
- Per misurare in modo più preciso la frequenza cardiaca con Galaxy Watch3, indossate Galaxy Watch3 saldamente intorno alla parte inferiore del braccio, appena sopra il polso. Fate riferimento a [Indossare correttamente Galaxy Watch3](#page-20-0) per maggiori informazioni.

#### **Prestate attenzione alle seguenti condizioni prima di misurare la frequenza cardiaca:**

- Riposatevi per 5 minuti prima di una misurazione.
- Se la misurazione è molto diversa dalla frequenza cardiaca attesa, riposatevi per 30 minuti, quindi misurate nuovamente.
- In inverno o al freddo, spostatevi in un luogo caldo quando misurate la frequenza cardiaca.
- Fumare o consumare alcol prima di una misurazione potrebbe alterare la vostra frequenza cardiaca rispetto a quella normale.
- Non parlate, sbadigliate e non respirate profondamente durante la misurazione della frequenza cardiaca. Ciò potrebbe causare imprecisione nella misurazione della frequenza cardiaca.
- Le misurazioni della frequenza cardiaca potrebbero variare in base al metodo di misurazione e all'ambiente in cui vengono eseguite.
- Se il sensore ottico di frequenza cardiaca non funziona, verificate la posizione di Galaxy Watch3 sul polso e assicuratevi che il sensore non sia ostruito. Se il sensore ottico di frequenza cardiaca continua a presentare lo stesso problema, recatevi presso un Centro Assistenza Samsung.

### **Misurazione della vostra frequenza cardiaca**

1 Toccate (**Samsung Health**) nel menu Applicazioni.

2 Ruotate la ghiera oppure scorrete verso l'alto o verso il basso sullo schermo e aprite la schermata del rilevatore della frequenza cardiaca.

La vostra frequenza cardiaca viene misurata ogni 10 minuti a riposo. Controllate sullo schermo la frequenza cardiaca misurata.

Per misurare la frequenza cardiaca manualmente, toccate **Misura**.

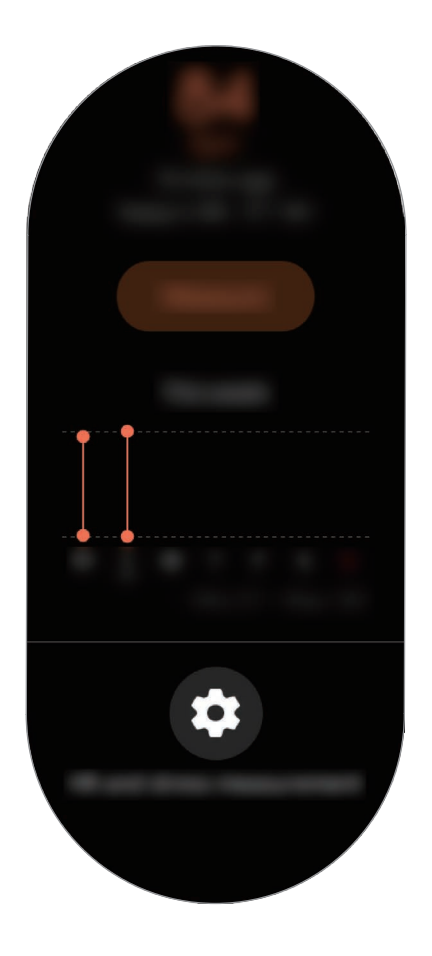

Per visualizzare i registri settimanali in un grafico, ruotate la ghiera oppure scorrete verso l'alto o verso il basso sullo schermo.

#### **Misurazione continua della frequenza cardiaca**

Potete consentire a Galaxy Watch3 di misurare automaticamente la frequenza cardiaca in maniera continua.

Nella schermata del rilevatore della frequenza cardiaca, ruotate la ghiera oppure scorrete verso l'alto o verso il basso, toccate **Misurazione FC e stress**, quindi selezionate **Misura in modo continuo**.

La frequenza cardiaca viene misurata continuamente e potrete controllare la vostra frequenza cardiaca, le variazioni della frequenza cardiaca nel corso della giornata in un grafico e la frequenza cardiaca massima.

## **Stress**

Calcolate e registrate il vostro livello di stress in base alle modifiche della frequenza cardiaca e riducete lo stress seguendo le istruzioni sulla respirazione fornite da Galaxy Watch3.

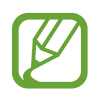

- Potete ottenere risultati sul livello di stress più accurati quando i dati sul livello di stress si accumulano, misurandoli in modo automatico.
- Il livello di stress misurato non è necessariamente correlato al vostro stato emotivo.
- Il livello di stress potrebbe non essere misurato mentre dormite, vi allenate, vi muovete molto, o subito dopo aver terminato un allenamento.
- Per misurare in modo più preciso la frequenza cardiaca con Galaxy Watch3, indossate Galaxy Watch3 saldamente intorno alla parte inferiore del braccio, appena sopra il polso. Fate riferimento a [Indossare correttamente Galaxy Watch3](#page-20-0) per maggiori informazioni.
- La disponibilità di questa funzione potrebbe variare in base al Paese.

## **Misurazione del livello di stress**

- 1 Toccate (**Samsung Health**) nel menu Applicazioni.
- 2 Ruotate la ghiera oppure scorrete verso l'alto o verso il basso sullo schermo e aprite la schermata del rilevatore dello stress.
- 3 Toccate **Misura** per iniziare la misurazione del livello di stress.

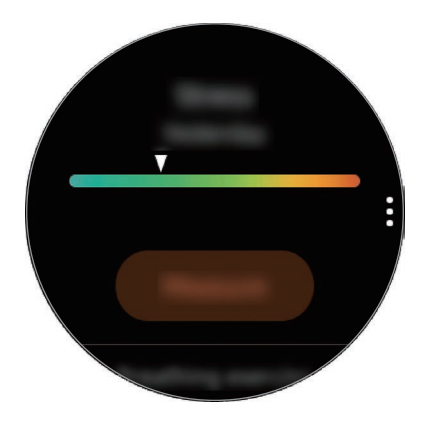

Per visualizzare i registri settimanali in un grafico, ruotate la ghiera oppure scorrete verso l'alto o verso il basso sullo schermo.

## **Alleviamento dello stress**

Potete ridurre lo stress con una respirazione lenta e profonda, seguendo Galaxy Watch3.

- 1 Toccate **RESPIRA >** sulla schermata del rilevatore dello stress.
- 
- 2 Toccate **Avvia** e iniziate a respirare.

Per interrompere la respirazione, toccate lo schermo e toccate **Interrompi**.

## **Cibo**

Registrate le calorie assunte durante il giorno e fate un confronto con il vostro obiettivo o con le calorie suggerite giornalmente per aiutarvi a gestire il peso.

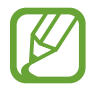

L'obiettivo di apporto calorico è sincronizzato con l'obiettivo di gestione del peso. Per modificare l'obiettivo di apporto calorico, modificate l'obiettivo di peso nell'applicazione Samsung Health sul dispositivo mobile connesso.

## **Registrazione delle calorie**

- 1 Toccate (**Samsung Health**) nel menu Applicazioni.
- 2 Ruotate la ghiera oppure scorrete verso l'alto o verso il basso sullo schermo, aprite la schermata del rilevatore dell'alimentazione, quindi toccate **Aggiungi**.
3 Toccate il campo di inserimento, ruotate la ghiera oppure scorrete verso l'alto o verso il basso sullo schermo per impostare le calorie consumate, quindi toccate **Fatto**.

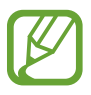

Per cambiare il tipo di pasto, toccate il tipo di pasto nella parte superiore dello schermo e selezionate un'opzione.

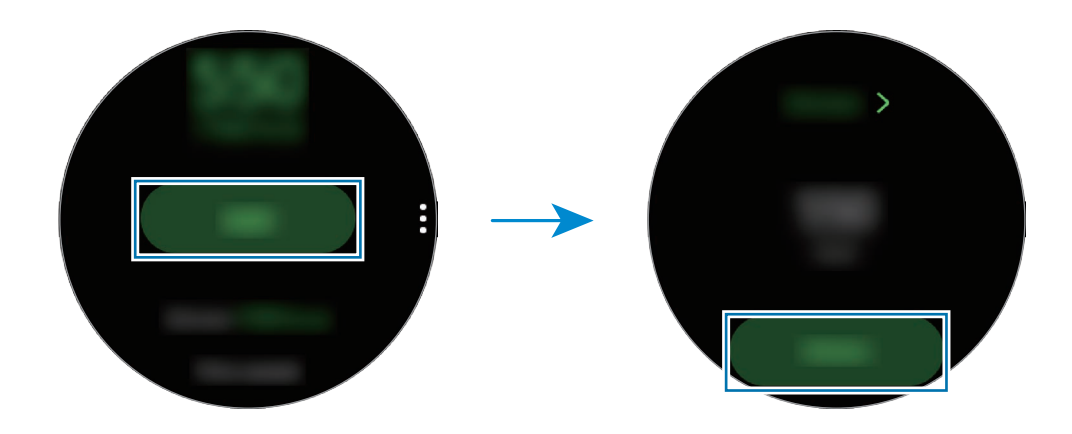

Per visualizzare i registri settimanali in un grafico, ruotate la ghiera oppure scorrete verso l'alto o verso il basso sullo schermo.

#### **Eliminazione dei registri**

- 1 Toccate nella schermata del rilevatore dell'alimentazione e toccate **Elimina registro di oggi**.
- 2 Selezionate i dati da eliminare e toccate **Elimina**.

## **Gestione del peso**

Consente di controllare le calorie assunte e le calorie bruciate tramite allenamenti o altre attività svolte durante il giorno e vi aiuta a raggiungere l'obiettivo di peso fissato. Inoltre, potete controllare il peso inserito nell'applicazione Samsung Health sul dispositivo mobile connesso.

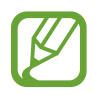

- Impostate il vostro obiettivo di peso nell'applicazione Samsung Health sul dispositivo mobile per controllare le informazioni su Galaxy Watch3.
- Questa funzionalità non compare quando utilizzate Galaxy Watch3 senza connetterlo a un dispositivo mobile.

1 Toccate (**Samsung Health**) nel menu Applicazioni.

- 2 Ruotate la ghiera oppure scorrete verso l'alto o verso il basso sullo schermo e aprite la schermata del rilevatore di gestione del peso.
- 3 Visualizzate le informazioni sullo schermo e regolate di conseguenza il programma di allenamento e gli alimenti assunti.

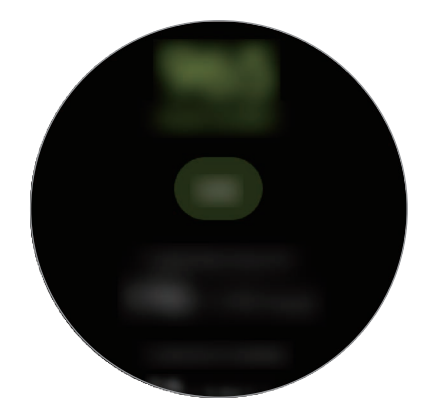

Per visualizzare i registri settimanali in un grafico, ruotate la ghiera oppure scorrete verso l'alto o verso il basso sullo schermo.

### **Acqua**

Registrate e tenete traccia del numero di bicchieri d'acqua che bevete.

#### **Registrazione del consumo di acqua**

- 1 Toccate (**Samsung Health**) nel menu Applicazioni.
- 2 Ruotate la ghiera oppure scorrete verso l'alto o verso il basso sullo schermo e aprite la schermata del rilevatore di acqua.
- 3 Toccate **Q** quando bevete un bicchiere d'acqua.

Se aggiungete involontariamente un valore non corretto, potete correggerlo toccando  $\Box$ .

Per visualizzare i registri settimanali in un grafico, ruotate la ghiera oppure scorrete verso l'alto o verso il basso sullo schermo.

#### **Impostazione del consumo obiettivo**

- 1 Ruotate la ghiera oppure scorrete verso l'alto o verso il basso sulla schermata del rilevatore di acqua e toccate **Imposta obiet.**
- 2 Toccate il cursore per attivare questa funzione.
- 3 Toccate **Obiett. giorn.**
- 4 Toccate il campo di inserimento, ruotate la ghiera oppure scorrete verso l'alto o verso il basso sullo schermo per impostare l'obiettivo giornaliero, quindi toccate **Fatto**.

# **Caffeina**

Registrate e tenete traccia del numero di tazzine di caffè che bevete.

#### **Registrazione del consumo di caffeina**

- 1 Toccate (**Samsung Health**) nel menu Applicazioni.
- 2 Ruotate la ghiera oppure scorrete verso l'alto o verso il basso sullo schermo e aprite la schermata del rilevatore di caffeina.
- $3$  Toccate  $\bigoplus$  quando bevete una tazzina di caffè.

Se aggiungete involontariamente un valore non corretto, potete correggerlo toccando  $\Box$ .

Per visualizzare i registri settimanali in un grafico, ruotate la ghiera oppure scorrete verso l'alto o verso il basso sullo schermo.

#### **Impostazione del limite di consumo di caffeina**

- 1 Ruotate la ghiera oppure scorrete verso l'alto o verso il basso sulla schermata del rilevatore di caffeina e toccate **Imposta obiet.**
- 2 Toccate il cursore per attivare questa funzione.

### 3 Toccate **Obiett. giorn.**

4 Toccate il campo di inserimento, ruotate la ghiera oppure scorrete verso l'alto o verso il basso sullo schermo per impostare l'obiettivo giornaliero, quindi toccate **Fatto**.

# **Together**

Confrontate il vostro conteggio dei passi con altri utenti Samsung Health. Su Galaxy Watch3 potete impostare un obiettivo, gareggiare con i vostri amici e visualizzare la classifica.

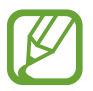

- Attivate la funzionalità Together nell'applicazione Samsung Health sul dispositivo mobile per verificare le informazioni su Galaxy Watch3.
- Questa funzionalità non compare quando utilizzate Galaxy Watch3 senza connetterlo a un dispositivo mobile.
- 1 Toccate (**Samsung Health**) nel menu Applicazioni.
- 2 Ruotate la ghiera oppure scorrete verso l'alto o verso il basso sullo schermo e aprite la schermata Together.

Toccate lo schermo per visualizzare informazioni dettagliate, come lo stato delle sfide vostre e dei vostri amici oppure il conteggio dei passi vostri e dei vostri amici per la sfida di sette giorni.

# **Salute donna**

Inserite il vostro periodo mestruale per iniziare a monitorare il vostro ciclo. Quando gestite e monitorate il vostro ciclo mestruale, potete prevedere dati quali il vostro prossimo ciclo. Inoltre, potete facilitare la gestione della salute registrando i vostri sintomi e stati d'animo.

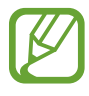

- Attivate la funzionalità Salute della donna nell'applicazione Samsung Health sul dispositivo mobile per utilizzarla su Galaxy Watch3.
- Questa funzionalità non compare quando utilizzate Galaxy Watch3 senza connetterlo a un dispositivo mobile.
- 1 Toccate (**Samsung Health**) nel menu Applicazioni.

2 Ruotate la ghiera oppure scorrete verso l'alto o verso il basso sullo schermo e aprite la schermata di Salute della donna.

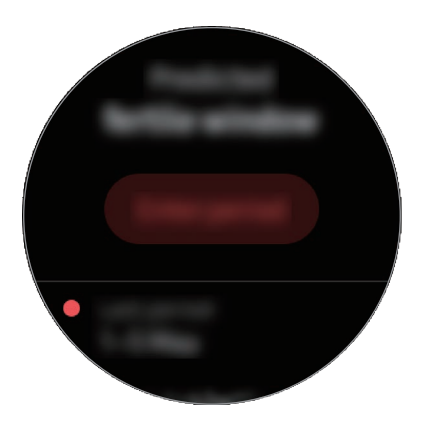

3 Toccate **Inserisci ciclo** per inserire la data di inizio del ciclo e toccate **Salva**. Toccate **Aggiungi reg.** e selezionate e inserite le informazioni aggiuntive da registrare, ad esempio i sintomi e gli stati d'animo.

### **Impostazioni**

Potete impostare le diverse opzioni relative all'allenamento.

Toccate (**Samsung Health**) nel menu Applicazioni, ruotate la ghiera oppure scorrete verso l'alto o verso il basso sullo schermo, quindi toccate **Impostazioni**.

- **Profilo**: consente di inserire le informazioni del profilo, come sesso, altezza e peso.
- **Unità di misura**: consente di impostare l'unità da utilizzare nell'applicazione **Samsung Health** del vostro Galaxy Watch3.
- **Rilevam. allenam.**: consente a Galaxy Watch3 di riconoscere automaticamente l'allenamento.
- **Avvisi tempo di inattività**: vi informa del tempo di inattività quando state fermi per un periodo di tempo mentre indossate Galaxy Watch3.
- **Misurazione FC e stress**: consente di modificare le opzioni per la misurazione della frequenza cardiaca e dello stress.
- **Autorizzazioni dati**: consente di configurare i permessi delle applicazioni per accedere ai dati salvati nell'applicazione **Samsung Health** di Galaxy Watch3.
- **Guida**: consente di visualizzare le informazioni sull'applicazione **Samsung Health**.

# **GPS**

Galaxy Watch3 ha un'antenna GPS integrata per controllare in tempo reale le informazioni sulla vostra posizione senza connettervi a un dispositivo mobile. Quando utilizzate Galaxy Watch3 senza connetterlo a un dispositivo mobile, viene usata l'antenna GPS di Galaxy Watch3.

Nel menu Applicazioni, toccate (**Impostaz.**) → **Posizione** e toccate il cursore per attivare questa funzione.

Per selezionare un metodo da utilizzare per l'individuazione della posizione, ruotate la ghiera oppure scorrete verso l'alto o verso il basso sullo schermo e selezionate un'opzione.

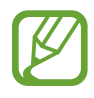

- Quando Galaxy Watch3 e il dispositivo mobile sono connessi, questa funzionalità utilizza il GPS del dispositivo mobile. Attivate la funzione di posizionamento del dispositivo per utilizzare il sensore GPS.
- L'antenna GPS del vostro Galaxy Watch3 viene impiegata durante l'uso di Samsung Health, anche se Galaxy Watch3 non è connesso al dispositivo mobile.
- La potenza del segnale GPS potrebbe diminuire in luoghi in cui il segnale è ostruito, ad esempio tra edifici, nei sottopassaggi o in presenza di cattive condizioni atmosferiche.

# **Lettore musicale**

## **Introduzione**

Ascoltate la musica salvata su Galaxy Watch3 e sul dispositivo mobile.

## **Riproduzione della musica**

Toccate (**Lettore musicale**) nel menu Applicazioni.

Quando ascoltate la musica salvata su Galaxy Watch3, scorrete verso l'alto dal bordo inferiore dello schermo per aprire la schermata della libreria. Nella schermata libreria, potete visualizzare la canzone in riproduzione, la playlist e organizzare la musica per brani, album e artisti.

#### Applicazioni e funzionalità

Consente di sospendere e riprendere la riproduzione

Consente di regolare il volume

Consente di riprodurre nuovamente il file corrente o di passare al file precedente. Tenete premuto per spostarvi rapidamente indietro nel brano

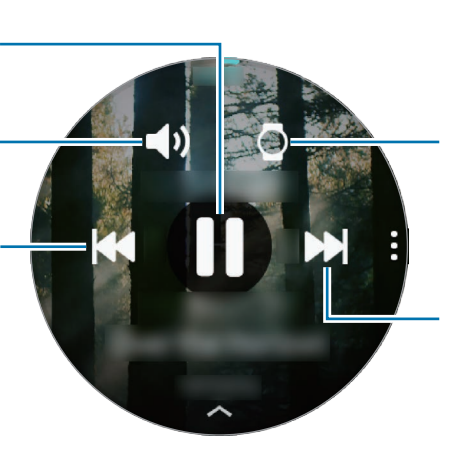

Consente di cambiare il dispositivo utilizzato per riprodurre la musica

Consente di passare al file successivo. Tenete premuto per spostarvi rapidamente avanti nel brano

### **Importazione della musica**

Importate su Galaxy Watch3 la musica salvata sul dispositivo mobile.

- 1 Avviate l'applicazione **Galaxy Wearable** sul dispositivo mobile.
- 2 Toccate **Home** <sup>→</sup> **Aggiungi contenuti all'orologio**.
- 3 Toccate **Aggiungi brani**.
- 4 Selezionate una categoria in fondo allo schermo, selezionate i file, quindi toccate **Fatto**.

Per sincronizzare la musica sul dispositivo mobile con Galaxy Watch3, toccate il cursore **Sincronizzazione automatica** sotto **Musica**. La musica del dispositivo mobile viene sincronizzata automaticamente con Galaxy Watch3 quando la sua batteria residua è superiore al 15%.

## **Riproduzione della musica con Galaxy Watch3**

Riproducete la musica salvata su Galaxy Watch3 tramite l'altoparlante interno. Inoltre, potete riprodurre la musica tramite un auricolare Bluetooth connesso.

- 1 Toccate (**Lettore musicale**) nel menu Applicazioni.
- 2 Toccate per riprodurre la musica salvata su Galaxy Watch3. Compare l'icona ...
- Toccate **.**

## **Riproduzione della musica insieme al dispositivo mobile**

Riproducete la musica salvata sul dispositivo mobile e controllatela tramite Galaxy Watch3.

- 1 Avviate il lettore musicale sul dispositivo mobile.
- 2 Toccate (**Lettore musicale**) nel menu Applicazioni di Galaxy Watch3.
- $\beta$  Toccate  $\sigma$  per riprodurre la musica salvata sul dispositivo mobile. Compare l'icona ...
- $4$  Toccate  $\bigcirc$ .

Per cambiare l'applicazione di riproduzione musicale utilizzata da Galaxy Watch3, toccate • → **Lettore musica** e selezionate l'applicazione tra le applicazioni di riproduzione musicale installate sul dispositivo mobile.

## **Riproduzione della musica senza connessione a un dispositivo mobile**

Ascoltate la musica o la radio utilizzando solo Galaxy Watch3. Dovete scaricare la musica o un'applicazione per lo streaming radio su Galaxy Watch3.

Nel menu Applicazioni, toccate (**Galaxy Store**). Sfogliate e scaricate la musica o un'applicazione per lo streaming radio su **Galaxy Store** e avviate l'applicazione.

# **Promemoria**

Aggiungete promemoria per eventi come acquisto biglietti, andare alla lavanderia a gettoni, prendere la medicina, senza utilizzare l'applicazione Calendario. Potete configurare le notifiche per ricevere i promemoria ad orari specifici.

#### **Creazione di promemoria**

1 Toccate **(Cara)** (**Promemoria**) nel menu Applicazioni e toccate **(Cara**). Se avete già salvato un promemoria, toccate **Crea** in cima all'elenco dei promemoria.

 $2$  Se Galaxy Watch3 supporta l'inserimento vocale, pronunciate ad alta voce un appuntamento per creare un promemoria. Al termine, toccate **Fatto**.

In alternativa, toccate **Scrivi memo**, inserite il testo, quindi toccate **Fatto**.

- 3 Toccate **Imposta ora** per impostare una notifica.
- 4 Toccate il campo di inserimento, ruotate la ghiera oppure scorrete verso l'alto o verso il basso sullo schermo per impostare l'ora, quindi toccate **Avanti**.
- 5 Impostate le altre opzioni per le notifiche, ad esempio selezionate la data in cui ripetere la sveglia, quindi toccate **Fatto**.

6 Toccate **Salva**.

Il promemoria salvato viene aggiunto all'elenco dei promemoria.

#### **Visualizzazione della sveglia promemoria**

Quando compare una sveglia, controllate i dettagli del promemoria. In alternativa, ruotate la ghiera in senso antiorario oppure scorrete verso destra sulla schermata Orologio per aprire il pannello delle notifiche e visualizzare un promemoria.

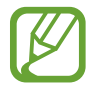

- Tutti i promemoria di Galaxy Watch3 saranno sincronizzati automaticamente con il dispositivo mobile connesso in modo da consultarli e ricevere sveglie dal dispositivo mobile.
- Selezionate un promemoria dall'elenco dei promemoria e toccate **Modifica ora** per impostare nuovamente un promemoria.

#### **Completamento o eliminazione del promemoria**

Quando avete completato l'attività, potete impostare il promemoria come completato o eliminarlo. Per completare il promemoria, selezionate il promemoria dall'elenco dei promemoria e toccate **Completa**.

Per eliminare il promemoria, tenete premuto un promemoria nell'elenco dei promemoria, quindi toccate **Elimina**. Per eliminare più promemoria, spuntate i promemoria da eliminare e toccate **Elimina**.

# **Calendario**

Su Galaxy Watch3 potete consultare gli eventi in programma salvati sul dispositivo mobile o su Galaxy Watch3.

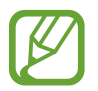

Tutti gli eventi programmati su Galaxy Watch3 saranno sincronizzati automaticamente con il dispositivo mobile connesso in modo da consultarli e ricevere sveglie dal dispositivo mobile.

- 1 Toccate (**Calendario**) nel menu Applicazioni. In alternativa, ruotate la ghiera in senso orario oppure scorrete verso sinistra sulla schermata Orologio e selezionate il widget **Calendario** per avviarlo.
- 2 Toccate un punto qualsiasi del calendario mensile. Verrà mostrato l'elenco degli eventi per il giorno corrente.
- 3 Toccate per aggiungere l'appuntamento. Se avete già salvato un appuntamento, toccate **Crea** in cima all'elenco.
- 4 Inserite i dettagli dell'evento e toccate **Salva**.

# **Bixby**

# **Introduzione**

Bixby è un servizio vocale che vi consente un uso più semplice di Galaxy Watch3. Potete parlare con Bixby per avviare una funzione oppure ottenere informazioni.

- 
- Bixby potrebbe non essere disponibile quando utilizzate Galaxy Watch3 senza connetterlo a un dispositivo mobile.
- Quando parlate al microfono di Galaxy Watch3, assicuratevi che non sia ostruito.
- Per utilizzare Bixby, il dispositivo mobile deve essere connesso a una rete Wi-Fi o mobile.
- Bixby è disponibile solo in alcune lingue e la disponibilità di alcune funzionalità potrebbe variare in base al Paese.

# **Avvio di Bixby**

Quando avviate Bixby per la prima volta, comparirà la pagina iniziale. Dovete selezionare la lingua da utilizzare con Bixby, verificare il vostro Samsung account e accettare i termini e le condizioni.

1 Tenete premuto il tasto Home. In alternativa, toccate (**Bixby**) nel menu Applicazioni.

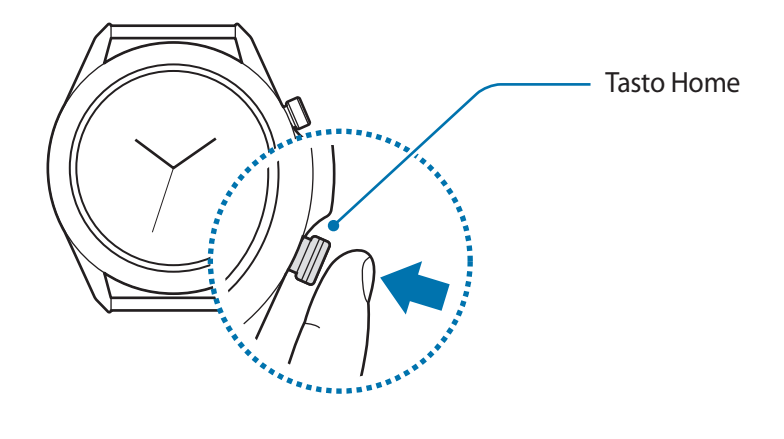

- 2 Selezionate la lingua da utilizzare con Bixby e toccate  $\ominus$ .
- 3 Verificate il vostro Samsung account registrato e toccate  $\rightarrow$ .

Se il vostro Samsung account non è registrato sul dispositivo mobile, non potete utilizzare Bixby. Prima di utilizzare Bixby, registrate il vostro Samsung account sul dispositivo mobile.

4 Seguite le istruzioni visualizzate per completare la configurazione.

Comparirà la schermata Bixby.

# **Utilizzo di Bixby**

Quando dite a Bixby quello che desiderate, Bixby avvia le funzioni corrispondenti o mostra le informazioni che avete richiesto.

Tenendo premuto il tasto Home, dite a Bixby quello che volete, quindi rilasciate il dito dal tasto quando avete finito di parlare. Se non riuscite ad avviare Bixby con il tasto Home, nel menu Applicazioni, toccate (**Impostaz.**) → **Avanzate** → **Tasto Home** → **Press. prolungata** e selezionate **Attiva Bixby**.

In alternativa, attivate lo schermo, dite "Hi, Bixby", quindi dite ciò che volete.

Ad esempio, dite "Che tempo fa oggi?" Sullo schermo compariranno le informazioni meteo con un feedback vocale.

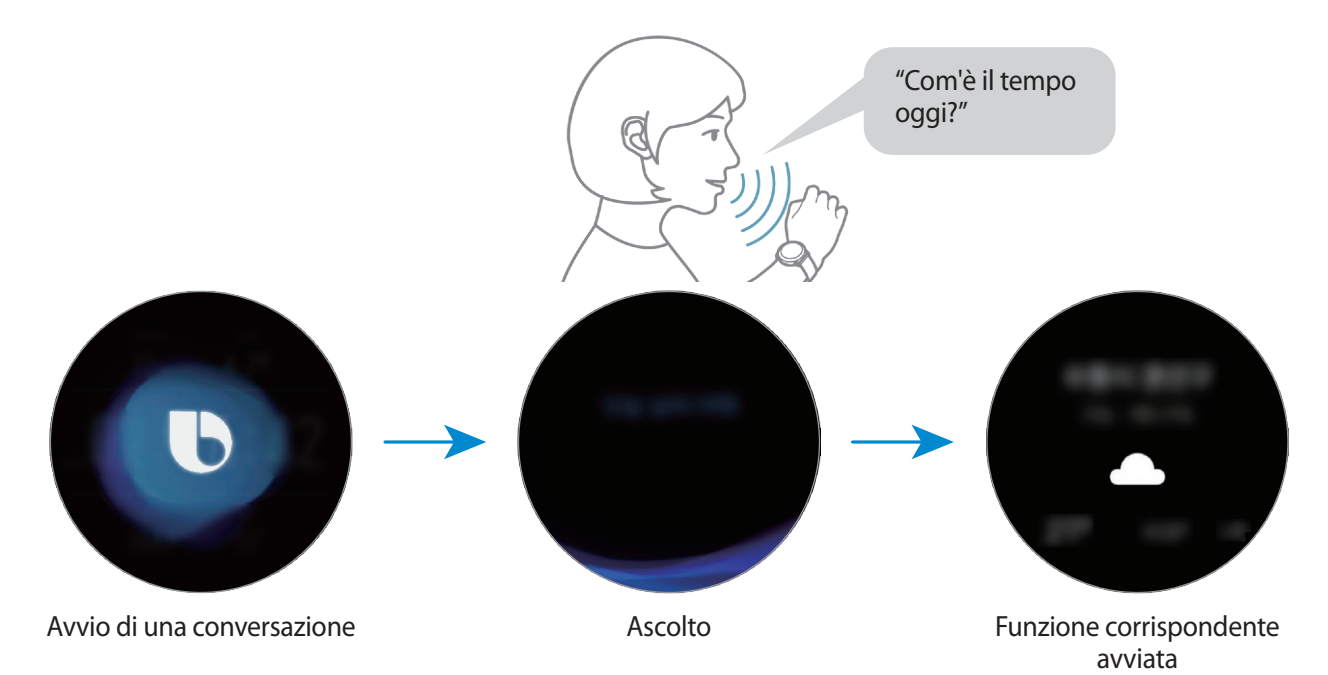

Per conoscere il meteo di domani, tenendo premuto il tasto Home, basta dire "E domani?". Bixby comprenderà il contesto della conversazione e mostrerà il meteo di domani.

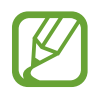

#### **Suggerimenti per migliorare il riconoscimento vocale**

- Parlate chiaramente.
- Parlate in luoghi silenziosi.
- Non utilizzate parole offensive o troppo specifiche.
- Evitate di parlare con accenti dialettali.

Galaxy Watch3 potrebbe non riconoscere i comandi oppure potrebbe eseguire comandi indesiderati in base all'ambiente circostante o al modo in cui parlate.

# **Meteo**

Visualizzate le informazioni meteo su Galaxy Watch3 per i luoghi impostati su Galaxy Watch3 o sul dispositivo mobile connesso.

Toccate (**Meteo**) nel menu Applicazioni. In alternativa, ruotate la ghiera in senso orario oppure scorrete verso sinistra sulla schermata Orologio e selezionate il widget **Meteo** per avviarlo.

Per visualizzare le informazioni meteo del giorno corrente o della settimana, toccate lo schermo e ruotate la ghiera, oppure scorrete verso l'alto o verso il basso sullo schermo.

Per aggiungere le informazioni meteo di un'altra città, ruotate la ghiera in senso orario oppure scorrete verso sinistra sullo schermo, toccate **Aggiungi posiz.**, quindi aggiungete la città dal dispositivo mobile connesso.

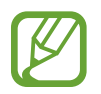

Quando utilizzate Galaxy Watch3 senza connetterlo a un dispositivo mobile, non potete aggiungere una città.

# **Sveglia**

Impostate e gestite le sveglie.

#### **Impostazione delle sveglie**

- 1 Toccate (**Sveglia**) nel menu Applicazioni.
- 2 Toccate **Aggiungi**.

Se avete già salvato una sveglia, toccate **Aggiungi** in cima all'elenco delle sveglie.

- 3 Toccate il campo di inserimento, ruotate la ghiera oppure scorrete verso l'alto o verso il basso sullo schermo per impostare l'ora della sveglia, quindi toccate **Avanti**.
- 4 Selezionate i giorni in cui la sveglia dovrà ripetersi e toccate **Salva**.

La sveglia salvata viene aggiunta all'elenco delle sveglie.

Per attivare o disattivare le sveglie, toccate il cursore accanto alla sveglia dall'elenco.

#### **Interruzione delle sveglie**

Trascinate  $\setminus$  fuori dal cerchio grande per interrompere una sveglia. In alternativa, ruotate la ghiera in senso orario.

Per utilizzare la funzione di rinvio, trascinate <sup>12</sup> fuori dal cerchio grande. In alternativa, ruotate la ghiera in senso antiorario.

#### **Eliminazione delle sveglie**

Nell'elenco delle sveglie, tenete premuta una sveglia, quindi toccate **Elimina**.

# **Fusi orari**

#### **Creazione dei fusi orari**

- 1 Toccate (**Fusi orari**) nel menu Applicazioni.
- 2 Toccate **Aggiungi**.

Se avete già salvato un fuso orario, toccate **Aggiungi** nell'elenco dei fusi orari.

 $3$  Ruotate la ghiera oppure scorrete verso sinistra o destra sullo schermo e selezionate un fuso orario sulla mappa.

Inoltre, potete toccare **Tutte le città** e toccare **Cerca** per cercare una città o selezionare una città dall'elenco.

4 Toccate il nome della città che rappresenta il fuso orario selezionato.

### **Eliminazione dei fusi orari**

Nell'elenco dei fusi orari, tenete premuto un fuso orario, quindi toccate **Elimina**.

# **Timer**

- 1 Toccate (**Timer**) nel menu Applicazioni.
- 2 Ruotate la ghiera oppure scorrete verso sinistra o destra sullo schermo e toccate **Pers.**
- 3 Toccate il campo di inserimento per impostare la durata e toccate **Avvia**. In alternativa, selezionate un timer usato di frequente.
- 4 Trascinate  $\otimes$  fuori dal cerchio grande quando il timer scatta. In alternativa, ruotate la ghiera.

# **Cronometro**

- 1 Toccate (**Crono.**) nel menu Applicazioni.
- 2 Toccate **Avvia** per avviare il cronometro. Per registrare i tempi parziali mentre cronometrate un evento, toccate **Parziale**.
- 3 Toccate **Arresta** per interrompere il cronometro.
	- Per riprendere il cronometraggio, toccate **Riprendi**.
	- Per cancellare i tempi parziali, toccate **Ripristina**.

# **Galleria**

# **Importazione ed esportazione delle immagini**

#### **Importazione delle immagini dal dispositivo mobile**

- 1 Avviate l'applicazione **Galaxy Wearable** sul dispositivo mobile.
- 2 Toccate **Home** <sup>→</sup> **Aggiungi contenuti all'orologio**.
- 3 Toccate **Copia immagini sull'orologio**.
- 4 Selezionate una categoria in fondo allo schermo, selezionate i file, quindi toccate **Fatto**.

Per sincronizzare le immagini presenti sul dispositivo mobile con Galaxy Watch3, toccate il cursore **Sincronizzazione automatica** sotto **Immagini**, toccate **Album da sincronizzare**, selezionate gli album da importare su Galaxy Watch3, quindi toccate **Fatto**. Gli album selezionati saranno sincronizzati automaticamente con Galaxy Watch3 quando la batteria residua è superiore al 15%.

#### **Esportazione delle immagini su un dispositivo mobile**

- 1 Toccate (**Galleria**) nel menu Applicazioni.
- 2 Tenete premuto sull'immagine per esportarla.
- $3$  Ruotate la ghiera oppure scorrete verso sinistra o destra sullo schermo e selezionate le altre immagini da esportare.

Per selezionare tutte le immagini, toccate **Tutti**.

#### $4$  Toccate  $\frac{1}{2}$   $\rightarrow$  Copia nello smartphone.

Potete visualizzare le immagini esportate in applicazioni come Galleria sul dispositivo mobile.

## **Visualizzazione delle immagini**

Visualizzate e gestite le immagini salvate su Galaxy Watch3.

- 1 Toccate (**Galleria**) nel menu Applicazioni.
- 2 Ruotate la ghiera oppure scorrete verso sinistra o destra sullo schermo per scorrere l'elenco delle immagini e selezionate un'immagine.

#### **Aumento o diminuzione dello zoom**

Potete aumentare o diminuire lo zoom su un'immagine. Mentre guardate una foto, toccate due volte rapidamente l'immagine, allontanate due dita, oppure avvicinatele su un'immagine per aumentare o diminuire lo zoom.

Quando ingrandite un'immagine, potrete visualizzare il resto dell'immagine scorrendo sullo schermo.

# **Eliminazione delle immagini**

- 1 Toccate (**Galleria**) nel menu Applicazioni.
- 2 Tenete premuto sull'immagine per eliminarla.
- 3 Ruotate la ghiera oppure scorrete verso sinistra o destra sullo schermo e selezionate le altre immagini da eliminare.

Per selezionare tutte le immagini, toccate **Tutti**.

 $4$  Toccate **ELIMINA**  $\rightarrow \swarrow$ .

# **Trova telefono**

Se smarrite il dispositivo mobile, Galaxy Watch3 è in grado di aiutarvi a ritrovarlo.

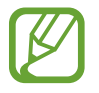

Questa funzionalità non compare quando utilizzate Galaxy Watch3 senza connetterlo a un dispositivo mobile.

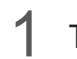

1 Toccate (**Trova telefono**) nel menu Applicazioni.

## $2$  Toccate  $\bullet$ .

Il dispositivo mobile emette un suono e vibra e lo schermo si accende.

Per interrompere il suono e la vibrazione, toccate **Rifiuta** e trascinate l'icona sul dispositivo mobile, oppure toccate  $\Box$  su Galaxy Watch3.

### **Visualizzazione della posizione del dispositivo mobile**

Toccate → **Localizza dispositivo**.

Galaxy Watch3 mostra la posizione del vostro dispositivo mobile.

# **Trova orologio personale**

Se smarrite Galaxy Watch3, l'applicazione Galaxy Wearable sul vostro dispositivo mobile può aiutarvi a trovarlo.

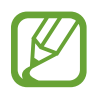

Questa funzionalità non compare quando utilizzate Galaxy Watch3 senza connetterlo a un dispositivo mobile.

1 Avviate l'applicazione **Galaxy Wearable** sul dispositivo mobile e toccate **Home** <sup>→</sup> **Trova orologio personale**.

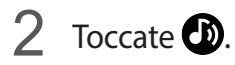

Galaxy Watch3 emette un suono, vibra e lo schermo si accende.

Per interrompere il suono e la vibrazione, trascinate  $\times$  fuori dal cerchio grande su Galaxy Watch3. In alternativa, ruotate la ghiera. Inoltre, potete toccare  $\bullet$  sul dispositivo mobile.

### **Controllo in remoto di Galaxy Watch3**

Se non riuscite a trovare Galaxy Watch3, avviate l'applicazione **Galaxy Wearable** sul dispositivo mobile e toccate **Home** → **Trova orologio personale** → **Ottieni posizione** per verificare la posizione corrente di Galaxy Watch3.

Se smarrite Galaxy Watch3 o ne subite il furto, potete controllarlo in remoto. Avviate l'applicazione **Galaxy Wearable** sul dispositivo mobile, toccate **Home** → **Trova orologio personale** → **Imposta protezione**, quindi selezionate una funzionalità.

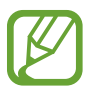

Questa funzionalità è disponibile dopo aver registrato il Samsung account sul dispositivo mobile connesso.

# <span id="page-90-0"></span>**Invio di un SOS**

# **Introduzione**

In caso di emergenza, potete inviare manualmente un messaggio di SOS contenente le informazioni sulla vostra posizione ai contatti registrati in precedenza premendo tre volte rapidamente il tasto Home di Galaxy Watch3, oppure potete impostare Galaxy Watch3 in modo che invii automaticamente un messaggio di SOS quando subite un infortunio a seguito di una caduta e Galaxy Watch3 la riconosce. Inoltre, potete impostare Galaxy Watch3 in modo che effettui una chiamata di emergenza a un contatto registrato in precedenza.

- 
- Se su Galaxy Watch3 o sul dispositivo mobile non è attivo il GPS al momento dell'invio di un SOS, il GPS si attiva automaticamente per inviare le informazioni sulla posizione.
- Le informazioni sulla vostra posizione potrebbero non essere inviate in base al Paese o alla situazione.

# **Registrazione dei contatti di emergenza**

Registrate il contatto di emergenza a cui inviare il messaggio di SOS ed effettuare una chiamata in caso di emergenza.

- 1 Avviate l'applicazione **Galaxy Wearable** sul dispositivo mobile e toccate **Home** <sup>→</sup> **SOS**.
- 2 Toccate **Contatti di emergenza**.

3 Toccate **Crea contatto** e inserite le informazioni relative al nuovo contatto, oppure toccate **Seleziona da rubrica** per aggiungere un contatto esistente come contatto di emergenza.

Potete selezionare un contatto a cui effettuare una chiamata di emergenza dai contatti registrati per i messaggi di SOS. Avviate l'applicazione **Galaxy Wearable** sul dispositivo mobile, toccate **Home** → **SOS** → **Effettua chiamate SOS a**, quindi selezionate contatto.

# **Richiesta di SOS**

#### **Impostazione della richiesta di SOS**

- 1 Avviate l'applicazione **Galaxy Wearable** sul dispositivo mobile e toccate **Home** <sup>→</sup> **SOS**.
- 2 Toccate **Invia SOS** e toccate il cursore per attivare questa funzione.
	- Per effettuare automaticamente una chiamata di emergenza dopo aver inviato un messaggio di SOS, toccate il cursore **Effettua chiamate SOS** per attivare questa funzione e selezionare un contatto.
	- Per impostare un ritardo per l'invio di un messaggio SOS che vi darà il tempo di cancellare il messaggio dopo aver premuto tre volte rapidamente il tasto Home di Galaxy Watch3, toccate il cursore **Conto rov. prima di invio** per attivare questa funzione.

#### **Invio di una richiesta di SOS**

In caso di emergenza, premete rapidamente per tre volte il tasto Home di Galaxy Watch3.

Viene inviato il messaggio di SOS e viene effettuata la chiamata di emergenza ai contatti registrati in precedenza se la funzionalità **Effettua chiamate SOS** è attiva.

Mentre state inviando un messaggio di SOS, sulla schermata Orologio compare l'icona  $\bullet$  e, dopo che il messaggio di SOS è arrivato, potete verificare il risultato della richiesta di SOS.

# **Richiesta di SOS a seguito di infortunio da caduta**

#### **Impostazione della richiesta di SOS a seguito di infortunio da caduta**

- 1 Avviate l'applicazione **Galaxy Wearable** sul dispositivo mobile e toccate **Home** <sup>→</sup> **SOS**.
- 2 Toccate **Rileva cadute** e toccate il cursore per attivare questa funzione.

Per effettuare automaticamente una chiamata di emergenza dopo aver inviato un messaggio di SOS, toccate il cursore **Effettua chiamate SOS** per attivare questa funzione e selezionare un contatto.

### **Invio di una richiesta di SOS a seguito di infortunio da caduta**

Se cadendo percorrete una certa distanza, Galaxy Watch3 rileva l'infortunio basandosi sul movimento del braccio e invia un avviso con suoni e vibrazioni.

Se non rispondete entro 60 secondi, una sirena suona per 30 secondi, quindi viene inviato automaticamente un messaggio di SOS. Successivamente, viene effettuata la chiamata di emergenza a un contatto registrato in precedenza se la funzionalità **Effettua chiamate SOS** è attiva.

Dopo che Galaxy Watch3 ha rilevato la caduta, annullate la notifica per evitare di inviare il messaggio di SOS oppure inviate manualmente un messaggio di SOS quando volete.

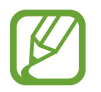

Se state eseguendo un esercizio intenso, Galaxy Watch3 potrebbe ritenere che vi siate fatti male durante una caduta. Se è così, annullate l'avviso per impedire l'invio del messaggio di SOS.

# **Controller PPT**

# **Introduzione**

Con Galaxy Watch3 potete controllare le diapositive PPT sul dispositivo mobile connesso oppure dal computer appena connesso con Galaxy Watch3 dopo aver connesso Galaxy Watch3 a un dispositivo.

# **Connessione di Galaxy Watch3 a un dispositivo tramite Bluetooth**

1 Toccate (**Controller PPT**) nel menu Applicazioni.

Imparate le funzionalità e i controlli di base quando compare un tutorial sullo schermo di Galaxy Watch<sub>3</sub>.

2 Selezionate il dispositivo a cui connettervi e toccate **Connetti**.

Galaxy Watch3 entra in modalità abbinamento Bluetooth e il dispositivo rileva Galaxy Watch3.

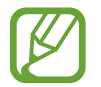

Se utilizzate il dispositivo mobile connesso in precedenza, non dovete eseguire un'ulteriore procedura di connessione, ma questo verrà connesso automaticamente.

3 Cercate o selezionate Galaxy Watch3 dall'elenco Bluetooth sul dispositivo.

 $4$  Seguite le istruzioni visualizzate per completare la connessione.

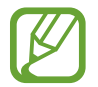

Se il dispositivo e Galaxy Watch3 non si connettono, annullate la richiesta Bluetooth su entrambi i dispositivi e riprovate. In alternativa, rimuovete Galaxy Watch3 dal dispositivo che era apparso in precedenza nell'elenco Bluetooth e riprovate. Fate riferimento al manuale utente del dispositivo per maggiori informazioni.

5 Aprite il file PPT sul dispositivo connesso.

 $6$  Toccate  $\bigcirc$  per avviare il controllo delle diapositive PPT.

Ruotate la ghiera. In alternativa, toccate  $\mathcal{O}$  o  $\mathcal{O}$  dopo aver trascinato verso l'alto dal bordo inferiore dello schermo per passare alla diapositiva precedente o successiva.

Scorrete verso l'alto dal bordo inferiore dello schermo, toccate **Touchpad**, quindi muovete il dito sullo schermo di Galaxy Watch3 per controllare il cursore sul dispositivo mobile connesso.

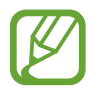

Lo schermo di Galaxy Watch3 potrebbe spegnersi mentre controllate le diapositive PPT con Galaxy Watch3. Per far sì che lo schermo resti sempre acceso, toccate → **Schermo sempre attivo** e toccate il cursore **Schermo sempre attivo** per attivare questa funzione.

Scorrete verso l'alto dal bordo inferiore dello schermo e toccate  $\Box$ ) per interrompere il controllo delle diapositive PPT.

#### **Connessione di Galaxy Watch3 a un nuovo dispositivo**

- 1 Per connettere Galaxy Watch3 a un nuovo dispositivo, toccate: ruotate la ghiera oppure scorrete verso l'alto o verso il basso sullo schermo, quindi toccate **Connetti nuovo dispositivo**.
- 2 Toccate **√** per disconnettere Galaxy Watch3 dal dispositivo precedente e toccate **Connetti** per connetterlo a un nuovo dispositivo.

# **Impostazione delle funzioni della sveglia**

#### **Impostazione dell'avviso di conclusione**

Potete impostare in anticipo l'orario di conclusione su Galaxy Watch3 per ricevere una sveglia.

- 1 Toccate: ruotate la ghiera oppure scorrete verso l'alto o verso il basso sullo schermo, quindi selezionate **Avviso di conclusione**.
- 2 Toccate il cursore **Avviso di conclusione** per attivare questa funzione.
- 3 Toccate **Imposta avviso per** e selezionate l'orario della sveglia di conclusione. In alternativa, toccate **Pers.**, toccate il campo di inserimento, ruotate la ghiera oppure scorrete verso l'alto o verso il basso sullo schermo per impostare l'ora della sveglia, quindi toccate **Imposta**.

#### **Impostazione degli avvisi ad intervalli**

Impostate in anticipo degli avvisi a intervalli su Galaxy Watch3 per ricevere degli avvisi.

- 1 Toccate •, ruotate la ghiera oppure scorrete verso l'alto o verso il basso sullo schermo, quindi selezionate **Intervallo avvisi**.
- 2 Toccate il cursore **Intervallo avvisi** per attivare questa funzione.
- 3 Toccate **Tipo intervallo** per selezionare il tipo di avviso.

Toccate **Imposta intervallo**, toccate il campo di inserimento, ruotate la ghiera oppure scorrete verso l'alto o verso il basso sullo schermo per impostare l'intervallo, quindi toccate **Imposta**.

# **Registratore vocale**

### **Introduzione**

Utilizzate diverse modalità di registrazione per varie situazioni. Galaxy Watch3 è in grado di convertire la voce in testo.

# **Creazione di registrazioni vocali**

- 1 Toccate (**Registratore vocale**) nel menu Applicazioni.
- 2 Toccate o per avviare la registrazione. Parlate nel microfono di Galaxy Watch3.
	- Toccate  $\left(\mathbf{I}\right)$  per sospendere la registrazione.
	- Toccate  $\times$  per terminare la registrazione senza salvarla.

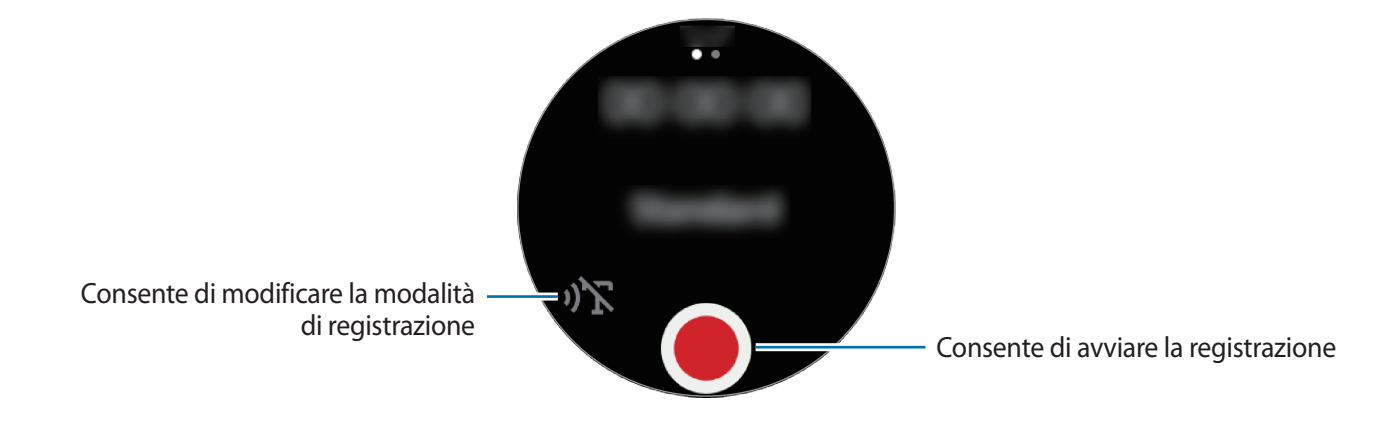

 $3$  Toccate per terminare la registrazione.

Il file della registrazione verrà salvato automaticamente.

4 Per ascoltare l'audio registrato, toccate **Riproduci**.

# **Cambio della modalità di registrazione**

Toccate (**Registratore vocale**) nel menu Applicazioni.

Selezionate la modalità desiderata.

- $\sqrt{N}$ : è la modalità di registrazione normale.
- $\mathbf{D}$ : Galaxy Watch3 registra fino a 10 minuti della vostra voce, la converte in testo e la salva. Per risultati ottimali, mantenete Galaxy Watch3 vicino alla bocca e parlate ad alta voce e in maniera chiara in un luogo silenzioso.

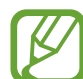

Se la lingua di sistema del promemoria vocale non dovesse corrispondere alla lingua da voi parlata, Galaxy Watch3 non riconoscerà la vostra voce. Prima di utilizzare questa funzione, toccate → **Lingua** per impostare la lingua di sistema del promemoria vocale.

# **Galaxy Store**

Scaricate applicazioni e quadranti specifici su Galaxy Watch3, non tramite il dispositivo mobile connesso.

Nel menu Applicazioni, toccate (**Galaxy Store**). Ruotate la ghiera oppure scorrete verso l'alto o verso il basso sullo schermo per scorrere l'elenco e selezionate l'applicazione o il quadrante da scaricare, oppure toccate **Cerca** per cercare le applicazioni usando una parola chiave.

Ruotate la ghiera oppure scorrete verso l'alto o verso il basso sullo schermo, quindi selezionate **Mostra su dispos.** L'applicazione **Galaxy Store** sarà avviata sul dispositivo mobile. Quindi, sfogliate e selezionate un'applicazione o un quadrante da scaricare.

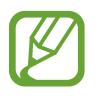

Prima di utilizzare questa applicazione, registrate il vostro Samsung account sul dispositivo mobile.

# **Impostazioni**

### **Introduzione**

Personalizzate le impostazioni per le funzioni e le applicazioni. Impostate Galaxy Watch3 in base alle vostre abitudini di utilizzo configurando le diverse impostazioni.

Toccate (**Impostaz.**) nel menu Applicazioni.

# **Quadranti orologio**

Consente di personalizzare il quadrante.

Nel menu Impostazioni, toccate **Quadranti orologio**.

- **Seleziona quadrante orologio**: consente di selezionare un tipo di quadrante. Inoltre, potete selezionare gli elementi da visualizzare sul quadrante e scaricare altri quadranti da **Galaxy Store**.
- **Orologio sempre attivo**: consente a Galaxy Watch3 di mostrare un orologio quando lo schermo è spento.

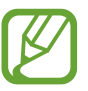

La funzionalità **Orologio sempre attivo** è disponibile solo quando indossate Galaxy Watch3.

- **Ordine quadranti**: consente di selezionare la disposizione dei quadranti.
- **Indicatore notifica**: consente di visualizzare nella schermata Orologio di Galaxy Watch3 un pallino arancione che vi avvisi delle notifiche non lette.
- **Mostra stato**: consente di visualizzare le spie di stato sulla schermata Orologio.
- **Icone eventi in corso**: consente di visualizzare sulla schermata Orologio le icone che mostrano la funzionalità in uso, ad esempio allenamento o registratore vocale.

# **Applicazioni**

#### **Layout**

Selezionate la disposizione del menu Applicazioni.

Nel menu Impostazioni, toccate **Applicazioni** → **Layout**.

- **Vista a rotazione**: consente di organizzare le applicazioni nel menu Applicazioni in modo circolare.
- **Vista elenco**: consente di organizzare le applicazioni nel menu Applicazioni come elenco.

#### **Apertura automatica app**

Impostate l'avvio automatico di un'applicazione evidenziandola senza toccare l'applicazione.

Nel menu Impostazioni, toccate **Applicazioni** → **Apertura autom. app**, quindi toccate il cursore per attivare questa funzione.

#### **Ordine app**

Selezionate l'organizzazione delle applicazioni nel menu Applicazioni.

Nel menu Impostazioni, toccate **Applicazioni** → **Ordine app**.

- **Dal più recente**: consente di visualizzare per prime le applicazioni usate di recente.
- **Personalizza**: consente di organizzare le applicazioni in base alle vostre preferenze.

#### **Autorizzazioni**

Alcune applicazioni, per funzionare correttamente, potrebbero richiedere il permesso di accedere alle informazioni oppure di utilizzarle su Galaxy Watch3. Visualizzate le impostazioni relative ai permessi di ciascuna applicazione e modificate le impostazioni.

Nel menu Impostazioni, toccate **Applicazioni** → **Autorizzazioni**.

### **Chiama**

Modificate le impostazioni della funzionalità di chiamata.

Nel menu Impostazioni, toccate **Applicazioni** → **Chiama**.

- 
- **Chiama** non compare sul modello Bluetooth.
- Alcune opzioni potrebbero non essere visualizzate a seconda del Paese o del gestore telefonico.
- **Numero preferito**: consente di selezionare il numero di telefono da utilizzare per effettuare le chiamate. Potete selezionare il numero di telefono del dispositivo mobile connesso oppure il numero di telefono di Galaxy Watch3. Inoltre, potete scegliere di selezionare un numero di telefono da usare ogni volta che effettuate una chiamata.

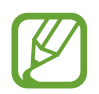

**Numero preferito** non compare quando utilizzate Galaxy Watch3 senza connetterlo a un dispositivo mobile.

- **ID chiamante orologio**: consente di mostrare il numero di telefono di Galaxy Watch3 sullo schermo del ricevente quando effettuate una chiamata.
- **Segreteria**: consente di accedere al servizio di segreteria telefonica.
- **Blocca numeri**: consente di visualizzare i numeri di telefono bloccati o di bloccare le chiamate in arrivo da persone che non mostrano il loro ID chiamante.

#### **Messaggi**

Modificate le impostazioni della funzionalità messaggi.

Nel menu Impostazioni, toccate **Applicazioni** → **Messaggi**.

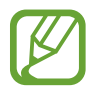

- **Messaggi** non compare quando utilizzate il modello Bluetooth senza connetterlo a un dispositivo mobile.
- Alcune opzioni non sono visualizzate sul modello Bluetooth.
- **Invia come audio**: consente a Galaxy Watch3 di inviare un messaggio vocale come file audio.
- **Numeri e messaggi bloccati**: consente di visualizzare i numeri rifiutati e i messaggi provenienti dal numero rifiutato.
- **Avvisi emergenza**: consente di cambiare le impostazioni relative ai messaggi degli avvisi di sicurezza, ad esempio i messaggi sulle emergenze.

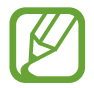

**Avvisi emergenza** non compare quando utilizzate Galaxy Watch3 senza connetterlo a un dispositivo mobile.

## **Suoni e vibrazione**

Modificate le impostazioni relative a suono e vibrazione di Galaxy Watch3.

Nel menu Impostazioni, toccate **Suoni e vibrazione**.

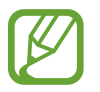

Alcune opzioni non sono visualizzate sul modello Bluetooth.

- **Modalità audio**: consente di utilizzare su Galaxy Watch3 la modalità Suono, Silenzioso o Vibrazione.
- **Vibra con suono**: consente di impostare la vibrazione di Galaxy Watch3 e la riproduzione di una suoneria per chiamate in arrivo e notifiche.
- **Durata audio disatt.**: consente di utilizzare la modalità silenziosa su Galaxy Watch3 per un determinato periodo.
- **Suoneria**: consente di cambiare la suoneria.
- **Suono di notifica**: consente di modificare il suono della notifica.
- **Volume**: consente di regolare il livello del volume di Galaxy Watch3.

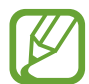

Inoltre, quando la funzionalità Assistente Vocale è attivata, potete regolare il volume di accessibilità.

- **Vibrazione suoneria**: consente di selezionare il tipo di vibrazione per le chiamate in arrivo.
- **Vibrazione notifica**: consente di selezionare il tipo di vibrazione per le notifiche.
- **Intensità vibrazione**: consente di regolare l'intensità della vibrazione.
- **Vibrazione lunga**: consente di impostare una vibrazione più lunga di Galaxy Watch3 per le chiamate in arrivo e le notifiche.
- **Suoni di sistema**: consente di modificare i suoni da utilizzare per determinate azioni, ad esempio per il controllo del touchpad.
- **Feedback vibrazione**: consente di attivare la vibrazione di Galaxy Watch3 quando controllate il touchpad, ad esempio quando selezionate un elemento.

# **Schermo**

Modificate le impostazioni del display e del menu Applicazioni di Galaxy Watch3.

Nel menu Impostazioni, toccate **Schermo**.

- **Luminosità**: consente di regolare la luminosità dello schermo.
- **Luminosità bassa autom.**: consente di impostare Galaxy Watch3 per regolare automaticamente la luminosità in base alle condizioni di luce dell'ambiente.
- **Spegnimento**: consente di regolare la durata della retroilluminazione del display di Galaxy Watch3.
- **Mostra ultima app**: consente di impostare per quanto tempo lasciare attiva la schermata dell'applicazione quando è in uso. Se lo schermo viene riattivato entro il periodo di tempo impostato dopo essere stato spento, comparirà la schermata dell'applicazione in uso.
- **Stile sfondo**: consente di cambiare lo sfondo.
- **Carattere**: consente di modificare lo stile e la dimensione del carattere.
- **Mostra info ricarica**: consente di visualizzare la batteria residua su Galaxy Watch3 con lo schermo spento.

## **Avanzate**

Attivate le funzionalità avanzate di Galaxy Watch3 e modificate le impostazioni di controllo.

Nel menu Impostazioni, toccate **Avanzate**.

- **Tasto Home**: premete due volte oppure tenete premuto il tasto Home per selezionare l'applicazione o la funzionalità da lanciare.
- **Attivazione schermo**: consente di selezionare il metodo di riattivazione dello schermo di Galaxy Watch3.
- **Blocco in acqua**: consente di attivare la modalità Blocco in acqua prima di entrare in acqua. Il touchscreen sarà disattivato.
- **Sensibilità tocco**: consente di utilizzare il touchscreen su Galaxy Watch3 quando si indossano i guanti.
- **Non disturbare**: consente di attivare la modalità Non disturbare. La suoneria delle chiamate in arrivo viene disattivata e lo schermo non si attiva quando ricevete chiamate. Inoltre, viene disattivato l'audio di tutte le notifiche ad eccezione delle sveglie e lo schermo non si attiva quando ricevete notifiche.
- **Modalità Buonanotte**: consente di attivare la modalità Buonanotte quando vi mettete a dormire. La suoneria delle chiamate in arrivo viene disattivata e lo schermo non si attiva quando ricevete chiamate. Inoltre, viene disattivato l'audio di tutte le notifiche ad eccezione delle sveglie e lo schermo non si attiva quando ricevete notifiche. Inoltre, il gesto di riattivazione, la funzionalità Orologio sempre attivo e i suoni di sistema saranno disattivati automaticamente.
- **Modalità Teatro**: consente di attivare la modalità Teatro per guardare film. La suoneria delle chiamate in arrivo viene disattivata e lo schermo non si attiva quando ricevete chiamate. Inoltre, viene disattivato l'audio di tutte le notifiche comprese le sveglie e lo schermo non si attiva quando ricevete notifiche o in caso di sveglia. Inoltre, il gesto di riattivazione, la funzionalità Orologio sempre attivo e i suoni di sistema saranno disattivati automaticamente.
- **Briefing giorn.**: consente a Galaxy Watch3 di inviare le informazioni giornaliere dopo che vi siete svegliati e prima di andare a dormire, oppure nei due momenti che preferite durante il giorno.
- **Modifica Pannello rapido**: consente di modificare il pannello rapido di Galaxy Watch3.
- **SOS**: In caso di emergenza, premete tre volte in rapida successione il tasto Home per inviare un messaggio di SOS a un contatto preimpostato, oppure per inviare automaticamente un messaggio di SOS quando Galaxy Watch3 rileva una caduta dell'utente. Potete inoltre impostare delle chiamate di emergenza a contatti preimpostati. Fate riferimento a [Invio di un SOS](#page-90-0) per maggiori informazioni.

# **Connessioni**

#### **Bluetooth**

Connettetevi ad un dispositivo mobile tramite Bluetooth. Inoltre, potete anche connettere un auricolare Bluetooth a Galaxy Watch3 e ascoltare la musica o conversare al telefono.

- 
- Samsung non è responsabile per la perdita, l'intercettazione o l'abuso dei dati inviati o ricevuti tramite Bluetooth.
- Verificate sempre di condividere e ricevere dati da dispositivi affidabili e adeguatamente protetti. In presenza di ostacoli tra i dispositivi, la distanza operativa potrebbe diminuire.
- Alcuni dispositivi, in particolare quelli che non sono stati collaudati o approvati da Bluetooth SIG, potrebbero non essere compatibili con il vostro dispositivo.
- Non utilizzate la funzione Bluetooth per scopi illegali (ad esempio, copie pirata di file o registrazione illegale di comunicazioni a scopo commerciale). Samsung non è responsabile per le ripercussioni dovute a un utilizzo illegale della funzione Bluetooth.

Nel menu Impostazioni, toccate **Connessioni** → **Bluetooth**.

- **Bluetooth**: consente di attivare o disattivare il Bluetooth.
- **Audio Bluetooth**: consente di cercare auricolari Bluetooth e di connetterli a Galaxy Watch3.

### **Reti mobili**

Personalizzate le impostazioni per controllare le reti.

Nel menu Impostazioni, toccate **Connessioni** → **Reti mobili**.

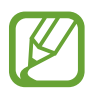

**Reti mobili** non compare sul modello Bluetooth.

• **Automatica**: consente a Galaxy Watch3 di connettersi o disconnettersi automaticamente dalla rete mobile, in base alla connessione di Galaxy Watch3 al dispositivo mobile tramite Bluetooth.

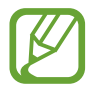

- Quando Galaxy Watch3 è connesso al dispositivo mobile tramite Bluetooth, la rete mobile di Galaxy Watch3 viene disattivata per risparmiare la batteria. Quindi, Galaxy Watch3 non riceverà i messaggi e le chiamate effettuate al numero di telefono di Galaxy Watch3.
- La rete mobile di Galaxy Watch3 viene automaticamente attivata dopo qualche istante se non viene rilevata alcuna connessione Bluetooth. Quindi, potete ricevere i messaggi e le chiamate effettuate al numero di telefono di Galaxy Watch3.
- **Automatica** compare come **Attiva adesso** quando utilizzate Galaxy Watch3 senza connetterlo a un dispositivo mobile. Per effettuare la connessione a una rete mobile toccate **Attiva adesso**, quindi toccate il cursore per attivare questa funzione.
- **Conn. dati**: consente a Galaxy Watch3 di utilizzare la connessione dati su qualsiasi rete mobile.
- **Roaming dati**: consente a Galaxy Watch3 di utilizzare le connessioni dati in roaming.
- **Utilizzo dati**: consente di monitorare il consumo dei dati e di personalizzare le impostazioni per la loro limitazione.
- **Modalità rete**: consente di selezionare un tipo di rete a cui connettersi tra LTE e 3G.
- **Operatori di rete**: consente di rilevare le reti disponibili e registrarne una manualmente.
- **Profili**: consente di configurare i profili di connessione della rete (APN).
- **Piani tariffari**: consente di sottoscrivere il piano tariffario o altri servizi del gestore telefonico.

### **Wi-Fi**

Attivate il Wi-Fi per effettuare la connessione ad una rete Wi-Fi.

Questa funzionalità è disponibile quando Galaxy Watch3 non è connesso al dispositivo mobile tramite Bluetooth.

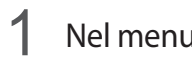

- 1 Nel menu Impostazioni, toccate **Connessioni** <sup>→</sup> **Wi-Fi**.
- 2 Toccate Wi-Fi, selezionate Automatica oppure Sempre attivo, quindi toccate  $\sqrt{\cdot}$ .

Selezionando **Automatica**, la rete Wi-Fi si disconnette automaticamente quando Galaxy Watch3 è connesso al dispositivo mobile tramite Bluetooth. Selezionando **Sempre disattiva**, potete utilizzare Galaxy Watch3 dopo averlo connesso al dispositivo mobile tramite Bluetooth, invece di utilizzare una rete Wi-Fi.

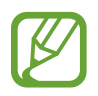

- Quando selezionate l'opzione **Sempre attivo**, la batteria si consuma più rapidamente del normale.
- **Automatica** non compare e non potete connettervi automaticamente a una rete Wi-Fi quando utilizzate Galaxy Watch3 senza connetterlo a un dispositivo mobile.

3 Toccate **Reti Wi-Fi** e selezionate una rete dall'elenco delle reti Wi-Fi.

Le reti protette da password compariranno con l'icona di un lucchetto.

#### 4 Toccate **Connetti**.

- Dopo la prima connessione di Galaxy Watch3 a una rete Wi-Fi, Galaxy Watch3 si riconnette a tale rete ogni volta che sarà disponibile, senza richiedere la password. Per evitare la connessione automatica di Galaxy Watch3 alla rete, selezionatela dall'elenco delle reti e toccate **Elimina**.
	- Se non riuscite a connettervi ad una rete Wi-Fi, riavviate il Wi-Fi del dispositivo o il router wireless.

## **NFC**

Potete utilizzare la funzione NFC.

Nel menu Impostazioni, toccate **Connessioni** → **NFC**.

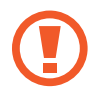

Galaxy Watch3 contiene un'antenna NFC integrata. Maneggiate Galaxy Watch3 con cura per evitare di danneggiare l'antenna NFC.

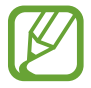

La disponibilità di questa funzione potrebbe variare in base al paese o al gestore telefonico.

**Pagamenti tramite la funzionalità NFC**

Per poter utilizzare la funzione NFC per eseguire pagamenti, dovrete effettuare la registrazione ad un servizio di pagamento mobile. Per effettuare la registrazione o per ottenere maggiori informazioni sul servizio, contattate il vostro gestore telefonico.

- Nel menu Impostazioni, toccate **Connessioni** → NFC e toccate il cursore per attivare questa funzione.
- 2 Fate toccare l'area antenna NFC di Galaxy Watch3 con il lettore di schede NFC.

Per impostare l'applicazione predefinita, aprite il menu Impostazioni e toccate **Connessioni** → **NFC**  $\rightarrow$  **Tocca e paga**, quindi selezionate un'applicazione.

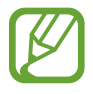

L'elenco dei servizi di pagamento potrebbe non comprendere tutte le applicazioni di pagamento disponibili.

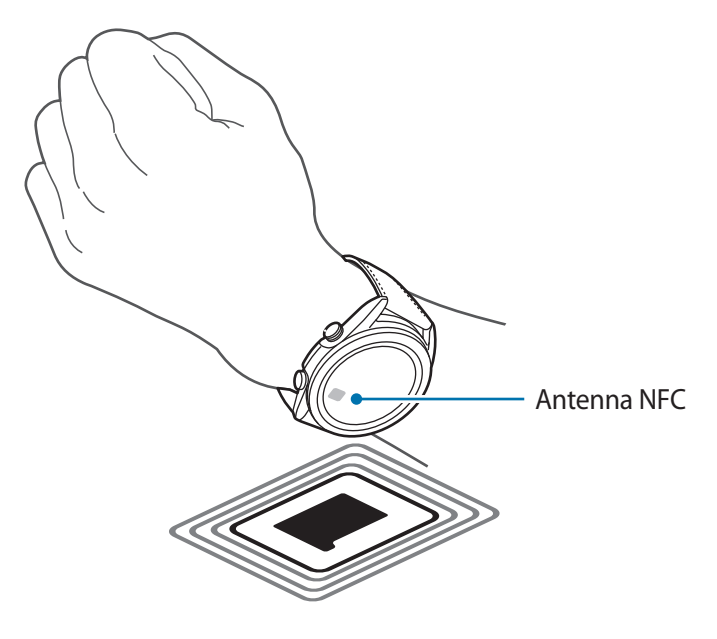

#### **Avvisi disconnessione**

Impostate la vibrazione di Galaxy Watch3 quando si disconnette dal dispositivo mobile mentre indossate Galaxy Watch3.

Nel menu Impostazioni, toccate **Connessioni** → **Avvisi disconnessione**, quindi toccate il cursore per attivare questa funzione.

- **Tipo**: consente di selezionare il tipo di notifica desiderato.
- **Guida**: consente di visualizzare le informazioni sulle notifiche di disconnessione di Galaxy Watch3.

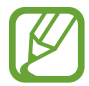

**Avvisi disconnessione** non compare quando utilizzate Galaxy Watch3 senza connetterlo a un dispositivo mobile.

#### **Modalità offline**

Disattiva le funzionalità di rete del dispositivo. Potete utilizzare soltanto i servizi che non richiedono l'accesso a una rete.

Nel menu Impostazioni, toccate **Connessioni** → **Modalità offline**, quindi toccate il cursore per attivare questa funzione.

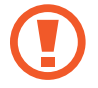

Rispettate le disposizioni della compagnia aerea e le istruzioni del personale di volo. Nei casi in cui l'uso del dispositivo è consentito, usatelo sempre in modalità aereo.

# **Generale**

#### **Inserimento**

Modificate le impostazioni di inserimento del testo.

Nel menu Impostazioni, toccate **Generale** → **Inserimento**.

- **Tastiera predefinita**: consente di conoscere la tastiera predefinita per l'inserimento dei caratteri.
- **Impostazioni tastiera**: consente di configurare le impostazioni della tastiera Samsung.

#### **Da testo a voce**

Modificate le impostazioni per le funzioni Da testo a voce, come lingue, velocità ed altro.

Nel menu Impostazioni, toccate **Generale** → **Da testo a voce**.

- **Lingua**: consente di selezionare la lingua da utilizzare.
- **Velocità sintesi**: consente di impostare la velocità di lettura.
- **Leggi notifiche ad alta voce**: consente a Galaxy Watch3 di leggere le notifiche ricevute su Galaxy Watch3. Tuttavia, potete ascoltare l'audio solo attraverso l'auricolare Bluetooth connesso.
- **Installa dati vocali**: consente di installare una lingua supportata.

#### **Data e ora**

Potete impostare manualmente la data e l'ora.

Nel menu Impostazioni, toccate **Generale** → **Data e ora**.

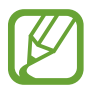

**Data e ora** è disponibile solo quando utilizzate Galaxy Watch3 senza connetterlo a un dispositivo mobile.

- **Automatico**: consente l'applicazione del fuso orario fornito dalla rete o dal GPS quando viaggiate in un Paese con un fuso orario diverso.
- **Imposta data**: consente di impostare manualmente la data.
- **Imposta ora**: consente di impostare manualmente l'ora.
- **Selez. fuso orar.**: consente di selezionare manualmente il fuso orario.
- **Usa il formato a 24 ore**: consente di visualizzare l'ora nel formato 24 ore.

#### **Lingua**

Selezionate la lingua da utilizzare su Galaxy Watch3.

Nel menu Impostazioni, toccate **Generale** → **Lingua**.

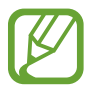

**Lingua** compare solo quando utilizzate Galaxy Watch3 senza connetterlo a un dispositivo mobile.

#### **Ripristina**

Eliminate tutti i dati su Galaxy Watch3.

Nel menu Impostazioni, toccate **Generale** → **Ripristina**.

#### **Aggiornamento software orologio**

Aggiornate il software di Galaxy Watch3 alla versione più recente.

Nel menu Impostazioni, toccate **Generale** → **Aggiornamento software orologio**.

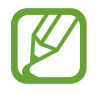

**Aggiornamento software orologio** compare solo quando utilizzate Galaxy Watch3 senza connetterlo a un dispositivo mobile.
## **Accessibilità**

Configurate varie impostazioni per migliorare l'accessibilità a Galaxy Watch3.

Nel menu Impostazioni, toccate **Accessibilità**.

- **Lettore schermo**: consente di attivare l'Assistente Vocale, che fornisce un feedback vocale. Per visualizzare le informazioni guida per imparare ad utilizzare questa funzionalità, toccate **Esercitazione**.
- **Miglioramenti della visibilità**: consente di personalizzare le impostazioni per migliorare l'accessibilità agli utenti ipovedenti.
- **Ausili per l'udito**: consente di personalizzare le impostazioni per migliorare l'accessibilità agli utenti con problemi di udito.
- **Impostazioni avanzate**: consente di gestire altre funzioni avanzate.

### **Sicurezza e privacy**

#### **Blocca**

Modificate le impostazioni di sicurezza di Galaxy Watch3. Quando utilizzate questa funzionalità, Galaxy Watch3 potrebbe bloccarsi automaticamente quando non viene mosso per un certo periodo di tempo. Tuttavia, sbloccandolo una volta mentre indossate Galaxy Watch3, questo rimane sbloccato.

Nel menu Impostazioni, toccate **Sicurezza e privacy** → **Blocca**.

- **Tipo**: consente di selezionare il metodo di blocco di Galaxy Watch3.
- **Usa per**: selezionate quando utilizzare la funzionalità di blocco.

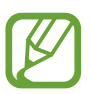

Questa opzione compare in base al Paese o al gestore telefonico.

• **Guida**: consente di visualizzare le informazioni relative al blocco di Galaxy Watch3.

#### **Gestione autorizzaz.**

Consultate l'elenco delle applicazioni che possono accedere alle informazioni di Galaxy Watch3 o di modificarle in base alla categoria delle autorizzazioni e impostate se concedere l'autorizzazione per ciascuna applicazione.

Nel menu Impostazioni, toccate **Sicurezza e privacy** → **Gestione autorizzaz.**

## **Posizione**

Modificate le impostazioni relative alla vostra posizione.

Nel menu Impostazioni, toccate **Posizione**, quindi toccate il cursore per attivare questa funzione.

- **Metodi**: consente di selezionare un metodo per tracciare le informazioni sulla posizione.
- **Autorizzazioni**: consente di impostare l'autorizzazione affinché la funzionalità possa utilizzare le informazioni sulla posizione.

## **Account (Account e backup)**

Potete utilizzare diverse funzionalità di Galaxy Watch3 dopo aver registrato il vostro Samsung account sul dispositivo mobile connesso. Consultate il Samsung account registrato sul dispositivo mobile connesso e configurate il servizio di personalizzazione. Inoltre, potete effettuare il backup dei dati di Galaxy Watch3 su Samsung Cloud, oppure ripristinare su Galaxy Watch3 i dati di Galaxy Watch3 salvati su Samsung Cloud.

Nel menu Impostazioni, toccate **Account** oppure **Account e backup**.

• **Samsung account**: consente di entrare nel vostro Samsung account per effettuare l'accesso o verificare il Samsung account registrato sul dispositivo mobile connesso.

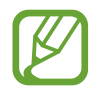

Quando utilizzate Galaxy Watch3 senza connetterlo a un dispositivo mobile, potete entrare nel vostro Samsung account.

• **Backup e ripristino**: consente di effettuare il backup su Samsung Cloud dei dati salvati su Galaxy Watch3, oppure ripristinare i dati su Galaxy Watch3.

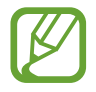

- **Backup e ripristino** compare quando utilizzate Galaxy Watch3 senza connetterlo a un dispositivo mobile.
- Se utilizzate Galaxy Watch3 mentre è connesso a un dispositivo mobile, effettuate il backup e ripristinate i dati sul dispositivo mobile con lo stesso Samsung account del dispositivo mobile. Per maggiori informazioni, fate riferimento a [Gestione dei dati su](#page-122-0)  [Galaxy Watch3.](#page-122-0)

• **Servizio di personalizzazione**: consente a Galaxy Watch3 di fornire la funzione adeguata alla posizione e alla situazione, dopo aver analizzato le vostre abitudini.

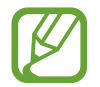

- **Servizio di personalizzazione** non compare quando utilizzate Galaxy Watch3 senza connetterlo a un dispositivo mobile.
- Questa funzione è disponibile dopo aver connesso Galaxy Watch3 a un dispositivo mobile che supporta la piattaforma 2.2 o successiva del servizio di personalizzazione. Dopo aver sottoscritto l'accordo per l'utilizzo del servizio di personalizzazione, avviate l'applicazione **Impostaz.** sul dispositivo mobile, toccate **Account e backup** → **Account** → **Samsung account** → **Privacy** → **Servizio di personalizzazione**, quindi toccate il cursore **Servizio di personalizzazione** per attivare questa funzione.

### **Batteria**

#### **Modalità energetica**

Selezionate la modalità batteria di Galaxy Watch3. L'uso di determinate modalità della batteria vi consente di ridurne il consumo e di utilizzare Galaxy Watch3 molto più a lungo.

Nel menu Impostazioni, toccate **Batteria** → **Modalità energetica**.

- **Standard**: selezionate questa modalità quando fate un uso normale di Galaxy Watch3. Potete utilizzare tutte le funzionalità di Galaxy Watch3.
- **Risparmio energetico**: selezionate questa modalità per prolungare l'autonomia della batteria. Alcune funzionalità sono limitate per ridurre il consumo della batteria. Fate riferimento a [Modalità risparmio energetico](#page-16-0) per maggiori informazioni.
- **Solo orologio**: sullo schermo compare solo l'orologio e tutte le altre funzionalità saranno disattivate per ridurre il consumo della batteria. Premete il tasto Home per visualizzare l'orologio. Tenete premuto il tasto Home per tre secondi per disattivare la modalità Solo orologio.

#### **Ottimizza batteria**

Chiudete le applicazioni attive in background e modificate le impostazioni che comportano un maggiore consumo energetico per aumentarne l'autonomia della batteria.

Nel menu Impostazioni, toccate **Batteria** → **Ottimizza batteria**.

Per ottimizzare il consumo della batteria arrestando l'esecuzione delle applicazioni in background, disattivando alcune funzionalità oppure cambiando le impostazioni, toccate le opzioni da configurare e toccate **Ottimizza**.

#### **Impostazioni correlate**

Visualizzate e cambiate altre impostazioni che influiscono sul consumo della batteria.

Nel menu Impostazioni, toccate **Batteria** → **Impostazioni correlate**.

## **Info sull'orologio**

Visualizzate le informazioni aggiuntive su Galaxy Watch3.

Nel menu Impostazioni, toccate **Info sull'orologio**.

- **Dispositivo**: consente di visualizzare le informazioni su Galaxy Watch3, ad esempio l'indirizzo MAC Wi-Fi, l'indirizzo Bluetooth e il numero di serie.
- **Info legali**: consente di consultare le informazioni legali relative al dispositivo, come la licenza open source. Inoltre, potete inviare automaticamente a Samsung le informazioni relative alla diagnostica e all'uso di Galaxy Watch3.
- **Software**: consente di visualizzare il software e lo stato di sicurezza del vostro Galaxy Watch3.
- **Batteria**: consente di visualizzare le informazioni sulla batteria di Galaxy Watch3.

## **Connetti a nuovo dispositivo**

Connettete Galaxy Watch3 a un nuovo dispositivo mobile. Galaxy Watch3 può essere connesso a un altro dispositivo mobile dopo aver eseguito un breve ripristino per eliminarne i dati, ad eccezione dei file multimediali e delle impostazioni.

Nel menu Impostazioni, toccate **Connetti a nuovo disposit.**

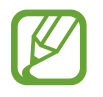

**Connetti a nuovo disposit.** compare solo quando Galaxy Watch3 è connesso a un dispositivo mobile.

## **Connetti al dispositivo**

Connettetevi ad un dispositivo mobile quando state usando solo Galaxy Watch3. Potete selezionare se ripristinare i dati di Galaxy Watch3 salvati sul dispositivo mobile.

Nel menu Impostazioni, toccate **Connetti al dispositivo**.

- : consente di connettere Galaxy Watch3 a un dispositivo mobile e sincronizzarne i dati sulla salute, i valori delle impostazioni e le informazioni dei contatti salvati su Galaxy Watch3.
- $\cdot$   $\blacktriangleright$  : consente di connettere Galaxy Watch3 a un dispositivo mobile dopo aver ripristinato tutti i dati salvati su Galaxy Watch3.

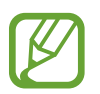

**Connetti al dispositivo** compare solo quando utilizzate Galaxy Watch3 senza connetterlo a un dispositivo mobile.

# **Applicazione Galaxy Wearable**

## **Introduzione**

Per connettere Galaxy Watch3 a un dispositivo mobile, dovete installare l'applicazione Galaxy Wearable sul dispositivo mobile. Potete controllare lo stato di Galaxy Watch3 e scaricare i quadranti e le applicazioni consigliate. Inoltre, potete personalizzare le varie impostazioni di Galaxy Watch3, ad esempio le impostazioni di notifica.

Avviate l'applicazione **Galaxy Wearable** sul dispositivo mobile.

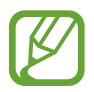

La disponibilità di alcune funzioni potrebbe variare in base al tipo di dispositivo mobile connesso.

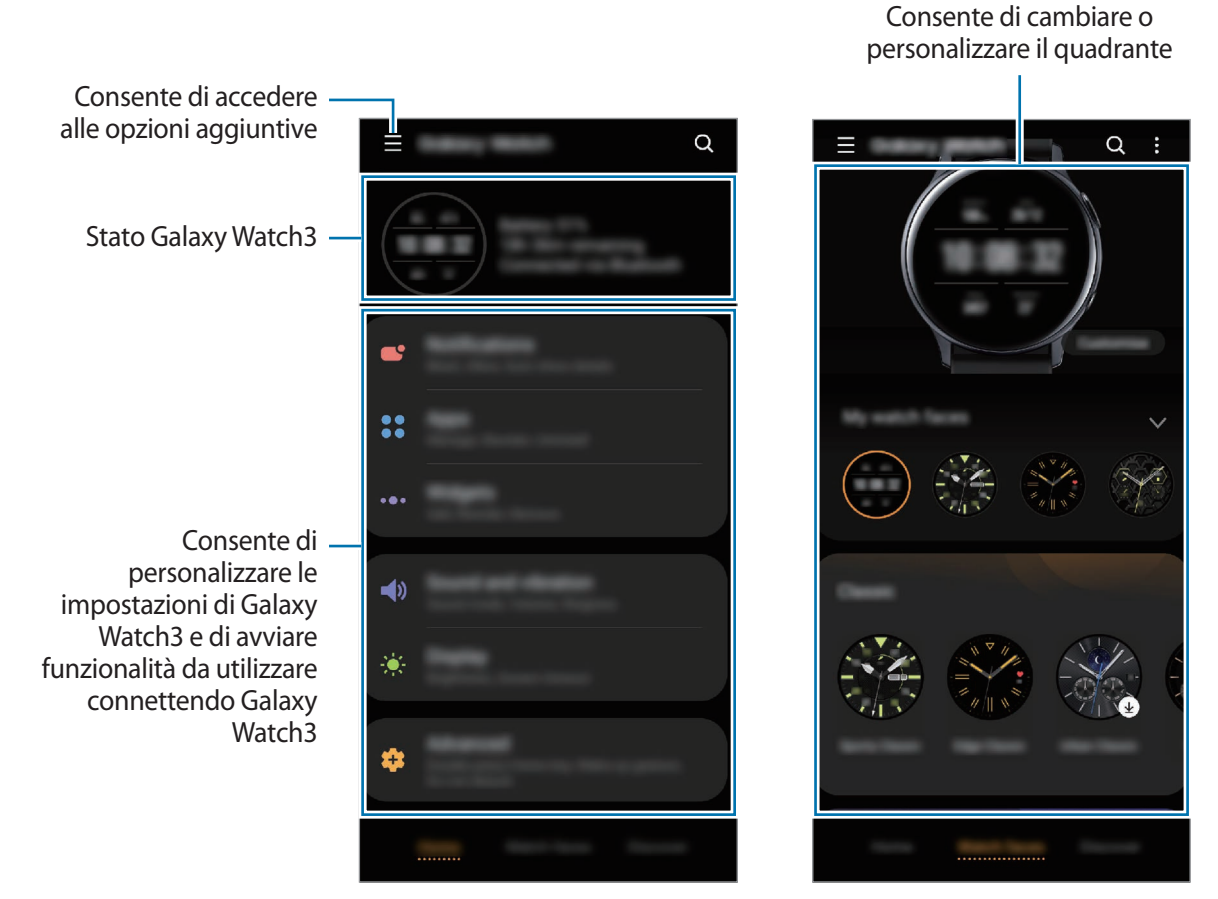

Home Quadranti orologio

 $Toccate \equiv$  per utilizzare le sequenti opzioni:

- **Aggiungi nuovo dispositivo**: consente di disconnettere Galaxy Watch3 dal dispositivo mobile attualmente connesso e connetterne uno diverso. Selezionate il dispositivo sullo schermo oppure toccate **Il mio non è qui** se non riuscite a trovare il dispositivo, quindi seguite le istruzioni visualizzate per effettuare la connessione al nuovo dispositivo.
- **Disconnetti**: consente di disconnettere Galaxy Watch3 dal dispositivo mobile attualmente connesso.
- **Commutaz. autom.**: consente la connessione automatica Galaxy Watch3 al dispositivo mobile anche quando lo indossate al polso.

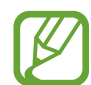

**Commutaz. autom.** compare solo quando al dispositivo mobile sono accoppiati più di due dispositivi che supportano l'accensione automatica.

• **Gestisci dispositivi**: consente di gestire i dispositivi connessi al dispositivo mobile. Per disconnettere un dispositivo dal vostro dispositivo mobile, selezionate un dispositivo e toccate **Rimuovi**.

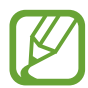

**Gestisci dispositivi** compare solo quando al dispositivo mobile sono accoppiati più di due dispositivi.

- **Notifiche applicazione**: consente di modificare varie impostazioni di notifica dell'applicazione Galaxy Wearable sul dispositivo mobile.
- **Contattateci**: **Samsung Members** offre servizi di supporto ai clienti, come la diagnosi delle problematiche del dispositivo, dando la possibilità agli utenti di inviare domande e rapporti di errore. Inoltre, potete condividere le informazioni con altri membri della comunità di utenti Galaxy oppure consultare novità e suggerimenti. **Samsung Members** può aiutarvi a risolvere eventuali problemi riscontrati durante l'uso del dispositivo.

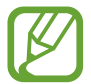

**Contattateci** potrebbe non essere disponibile in base al Paese, al gestore telefonico o al modello che non supporta l'applicazione **Samsung Members**.

• **Info su Galaxy Wearable**: consente di visualizzare le informazioni relative alla versione dell'applicazione Galaxy Wearable.

## **Home**

## **Introduzione**

Visualizzate lo stato di Galaxy Watch3 e personalizzate le impostazioni del vostro Galaxy Watch3. Inoltre, potete avviare le applicazioni utilizzabili connettendo Galaxy Watch3.

Avviate l'applicazione **Galaxy Wearable** sul dispositivo mobile e toccate **Home**.

## **Notifiche**

Modificate le impostazioni per le notifiche. Restate aggiornati su una serie di eventi, come i nuovi messaggi ricevuti sul dispositivo mobile.

Avviate l'applicazione **Galaxy Wearable** sul dispositivo mobile, toccate **Home** → **Notifiche**, toccate il cursore per attivarlo, quindi attivate gli elementi.

- **Mostra solo se indossato**: consente di visualizzare le notifiche su Galaxy Watch3 solo quando lo indossate.
- **Mostra con smartphone in uso**: consente di visualizzare le notifiche su Galaxy Watch3 mentre utilizzate il dispositivo mobile.
- **Attiva per nuove applicazioni**: consente a Galaxy Watch3 di inviare automaticamente le sveglie delle nuove applicazioni installate sul dispositivo mobile senza ulteriori impostazioni.
- **Vedi tutte le imp. di notifica**: consente di impostare funzionalità aggiuntive relative alle notifiche.
- **Inviate di recente**: consente di visualizzare le applicazioni che hanno ricevuto notifiche recenti e di modificare le impostazioni di notifica. Per personalizzare le impostazioni di notifica per altre applicazioni, toccate Mostra tutti →  $\blacktriangledown$  → Tutti/e e selezionate un'applicazione dall'elenco.

## **Applicazioni**

Personalizzate il menu Applicazioni di Galaxy Watch3. Inoltre, potete modificare le impostazioni per avviare automaticamente le applicazioni.

Avviate l'applicazione **Galaxy Wearable** sul dispositivo mobile e toccate **Home** → **Applicazioni**.

#### **Organizzazione delle applicazioni**

- 1 Toccate **Ordine app** <sup>→</sup> **Personalizza**.
- 2 Toccate **Riordina** e scorrete sullo schermo verso sinistra o destra per passare alla schermata di modifica.
- 3 Tenete premuta un'applicazione, trascinatela nella posizione desiderata, quindi toccate **SALVA**.

Toccando **Ordine app** → **Dal più recente**, il menu Applicazioni di Galaxy Watch3 viene automaticamente riorganizzato seguendo l'ordine delle applicazioni utilizzate di recente.

#### **Avvio automatico delle applicazioni**

Impostate l'avvio automatico di un'applicazione su Galaxy Watch3 evidenziandola senza toccare l'applicazione.

Toccate il cursore **Apert. autom. app** per attivare questa funzione.

#### **Disinstallazione delle applicazioni**

Toccate Gestisci applicazioni, toccate  $\frac{1}{10}$ , selezionate l'applicazione da rimuovere da Galaxy Watch3, quindi toccate **Disinstalla**.

#### **Nascondere o mostrare le applicazioni**

Nascondete un'applicazione per non visualizzarla nel menu Applicazioni di Galaxy Watch3.

Toccate Gestisci applicazioni, toccate — accanto alle applicazioni da nascondere, quindi toccate **Salva**. L'applicazione compare sotto **Applicazioni nascoste** e non compare nel menu Applicazioni di Galaxy Watch3.

Per mostrare le applicazioni, toccate Gestisci applicazioni, toccate + accanto alle applicazioni da mostrare sotto **Applicazioni nascoste**, quindi toccate **Salva**. L'applicazione viene rimossa da **Applicazioni nascoste** e compare nel menu Applicazioni di Galaxy Watch3.

#### **Personalizzazione delle applicazioni**

Toccate **S** sull'applicazione per personalizzare le relative impostazioni di base.

## **Widget**

Personalizzate i widget su Galaxy Watch3. Avete la possibilità anche di riorganizzarli sul dispositivo. Avviate l'applicazione **Galaxy Wearable** sul dispositivo mobile e toccate **Home** → **Widget**.

#### **Aggiunta o rimozione dei widget**

Toccate  $\rightarrow$  sul widget per rimuoverlo oppure toccate  $+$  sul widget per aggiungerlo e toccate **SALVA**.

Il widget viene aggiunto o rimosso da Galaxy Watch3.

#### **Riorganizzazione dei widget**

Toccate  $\Diamond$  accanto a un widget, trascinatelo nella posizione desiderata, quindi toccate **SALVA**. L'ordine dei widget viene modificato su Galaxy Watch3.

## **Suoni e vibrazione**

Modificate le impostazioni relative a suono e vibrazione di Galaxy Watch3.

Avviate l'applicazione **Galaxy Wearable** sul dispositivo mobile e toccate **Home** → **Suoni e vibrazione**.

- **Modalità audio**: consente di utilizzare su Galaxy Watch3 la modalità Suono, Silenzioso o Vibrazione.
- **Vibra con suono**: consente di impostare la vibrazione di Galaxy Watch3 e la riproduzione di una suoneria per chiamate in arrivo e notifiche.
- **Durata audio disatt.**: consente di utilizzare la modalità silenziosa su Galaxy Watch3 per un determinato periodo.
- **Suoneria**: consente di cambiare la suoneria.
- **Suono di notifica**: consente di modificare il suono della notifica.
- **Volume**: consente di regolare il livello del volume di Galaxy Watch3.

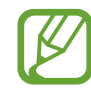

Inoltre, quando la funzionalità Assistente Vocale è attivata, potete regolare il volume di accessibilità.

- **Vibrazione suoneria**: consente di selezionare il tipo di vibrazione per le chiamate in arrivo.
- **Vibrazione notifica**: consente di selezionare il tipo di vibrazione per le notifiche.
- **Intensità vibrazione**: consente di regolare l'intensità della vibrazione.
- **Vibrazione lunga**: consente di impostare una vibrazione più lunga di Galaxy Watch3 per le chiamate in arrivo e le notifiche.
- **Suoni e vibrazione del sistema**: consente di impostare su Galaxy Watch3 il suono o la vibrazione per le azioni, ad esempio quando si controlla il touchscreen.

## **Schermo**

Modificate le impostazioni del display e del menu Applicazioni di Galaxy Watch3.

Avviate l'applicazione **Galaxy Wearable** sul dispositivo mobile e toccate **Home** → **Schermo**.

- **Luminosità**: consente di regolare la luminosità dello schermo.
- **Luminosità bassa autom.**: consente di impostare Galaxy Watch3 per regolare automaticamente la luminosità in base alle condizioni di luce dell'ambiente.
- **Spegnimento schermo**: consente di regolare la durata della retroilluminazione del display di Galaxy Watch3.
- **Mostra ultima app**: consente di impostare per quanto tempo lasciare attiva la schermata dell'applicazione quando è in uso. Se lo schermo viene riattivato entro il periodo di tempo impostato dopo essere stato spento, comparire la schermata dell'applicazione in uso.
- **Stile sfondo**: consente di cambiare lo sfondo.
- **Mostra info ricarica**: consente di visualizzare la batteria residua su Galaxy Watch3 con lo schermo spento.

## **Avanzate**

Attivate le funzionalità avanzate di Galaxy Watch3 e modificate le impostazioni di controllo.

Avviate l'applicazione **Galaxy Wearable** sul dispositivo mobile e toccate **Home** → **Avanzate**.

- **Pressione doppia tasto Home**: consente di selezionare l'applicazione o la funzionalità da avviare quando premete due volte il tasto Home di Galaxy Watch3.
- **Press. prolungata**: tenete premuto il tasto Home per selezionare l'applicazione o la funzionalità da lanciare.
- **Movimento di attivazione**: consente di attivare lo schermo di Galaxy Watch3 quando sollevate il polso su cui indossate Galaxy Watch3.
- **Attivazione touch**: consente di accendere lo schermo di Galaxy Watch3 quando toccate lo schermo.
- **Attivazione tramite ghiera**: consente di accendere lo schermo di Galaxy Watch3 quando ruotate la ghiera.
- **Blocco in acqua**: consente di attivare la modalità Blocco in acqua prima di entrare in acqua. Il touchscreen sarà disattivato.
- **Sensibilità tocco**: consente di utilizzare il touchscreen su Galaxy Watch3 quando si indossano i guanti.
- **Non disturbare**: consente di attivare la modalità Non disturbare. La suoneria delle chiamate in arrivo viene disattivata e lo schermo non si attiva quando ricevete chiamate. Inoltre, viene disattivato l'audio di tutte le notifiche ad eccezione delle sveglie e lo schermo non si attiva quando ricevete notifiche.
- **Modalità Buonanotte**: consente di attivare la modalità Buonanotte quando vi mettete a dormire. La suoneria delle chiamate in arrivo viene disattivata e lo schermo non si attiva quando ricevete chiamate. Inoltre, viene disattivato l'audio di tutte le notifiche ad eccezione delle sveglie e lo schermo non si attiva quando ricevete notifiche. Inoltre, il gesto di riattivazione, la funzionalità Orologio sempre attivo e i suoni di sistema saranno disattivati automaticamente.
- **Modalità Teatro**: consente di attivare la modalità Teatro per guardare film. La suoneria delle chiamate in arrivo viene disattivata e lo schermo non si attiva quando ricevete chiamate. Inoltre, viene disattivato l'audio di tutte le notifiche comprese le sveglie e lo schermo non si attiva quando ricevete notifiche o in caso di sveglia. Inoltre, il gesto di riattivazione, la funzionalità Orologio sempre attivo e i suoni di sistema saranno disattivati automaticamente.
- **Modifica Pannello rapido**: consente di modificare il pannello rapido di Galaxy Watch3.
- **SOS**: In caso di emergenza, premete tre volte in rapida successione il tasto Home per inviare un messaggio di SOS a un contatto preimpostato, oppure per inviare automaticamente un messaggio di SOS quando Galaxy Watch3 rileva una caduta dell'utente. Potete inoltre impostare delle chiamate di emergenza a contatti preimpostati. Fate riferimento a [Invio di un SOS](#page-90-0) per maggiori informazioni.

## **Aggiungi contenuti all'orologio**

Trasferite manualmente o automaticamente su Galaxy Watch3 i file audio o le immagini salvati sul dispositivo mobile.

Avviate l'applicazione **Galaxy Wearable** sul dispositivo mobile e toccate **Home** → **Aggiungi contenuti all'orologio**.

- **Musica**
	- **Aggiungi brani**: consente di selezionare i file audio e di inviarli manualmente dal dispositivo mobile a Galaxy Watch3.
	- **Sincronizzazione automatica**: consente di impostare sul dispositivo la sincronizzazione dei file audio aggiunti di recente con Galaxy Watch3 quando la batteria residua è superiore al 15%.

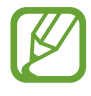

Se i file musicali salvati su Galaxy Watch3 occupano più di 1 GB, i file che non avete impostato come preferiti vengono eliminati in ordine, a partire dai file musicali aggiunti per primi.

– **Playlist da sincronizzare**: consente di selezionare una playlist da sincronizzare con Galaxy Watch3.

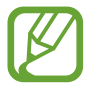

**Playlist da sincronizzare** è disponibile solo quando sul dispositivo mobile è installata l'applicazione Samsung Music e si attiva quando abilitate la funzionalità **Sincronizzazione automatica**.

- **Immagini**
	- **Copia immagini sull'orologio**: consente di selezionare le immagini e di inviarle manualmente dal dispositivo mobile a Galaxy Watch3.
	- **Sincronizzazione automatica**: consente di impostare sul dispositivo la sincronizzazione delle immagini con Galaxy Watch3 quando la batteria residua è superiore al 15%.
	- **Limite immagine**: consente di selezionare il numero di immagini da inviare a Galaxy Watch3 da un dispositivo mobile.
	- **Album da sincronizzare**: consente di selezionare un album di immagini da sincronizzare con Galaxy Watch3.

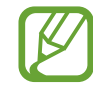

**Limite immagine** e **Album da sincronizzare** sono disponibili quando la funzionalità **Sincronizzazione automatica** è attivata.

#### **SOS**

In caso di emergenza, premete tre volte in rapida successione il tasto Home per inviare un messaggio di SOS a un contatto preimpostato, oppure per inviare automaticamente un messaggio di SOS quando Galaxy Watch3 rileva una caduta dell'utente. Potete inoltre impostare delle chiamate di emergenza a contatti preimpostati.

Avviate l'applicazione **Galaxy Wearable** sul dispositivo mobile, toccate **Home** → **SOS**. Fate riferimento a [Invio di un SOS](#page-90-0) per maggiori informazioni.

## **Trova orologio personale**

Controllate Galaxy Watch3 in remoto se viene perso o non riuscite a trovarlo.

Avviate l'applicazione **Galaxy Wearable** sul dispositivo mobile e toccate **Home** → **Trova orologio personale**.

- **Ottieni posizione**: consente di verificare dove si trova Galaxy Watch3.
- **Imposta protezione**:

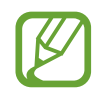

Per prima cosa, registrate il vostro Samsung account sul dispositivo mobile connesso per utilizzare questa funzionalità.

– **Blocca orologio**: consente di bloccare Galaxy Watch3 da remoto per evitare accessi non autorizzati. Questa funzionalità può essere utilizzata quando il dispositivo mobile è connesso a Galaxy Watch3 tramite Bluetooth o connessione remota. Quando Galaxy Watch3 è bloccato, sbloccatelo manualmente inserendo un PIN preimpostato, oppure connettete il dispositivo mobile a Galaxy Watch3 tramite Bluetooth per sbloccarlo automaticamente.

- **Ripristina orologio**: consente di eliminare da remoto tutti i dati personali memorizzati su Galaxy Watch3. Dopo aver ripristinato Galaxy Watch3 non potrete ripristinare le informazioni né rilevare il dispositivo tramite la funzionalità Trova il mio orologio.
- **Blocco riattivazione**: consente a Galaxy Watch3 di richiedere le informazioni del vostro Samsung account dopo aver ripristinato il dispositivo. Questo impedisce ad altre persone di utilizzare il vostro Galaxy Watch3 per accedere ai dati personali salvati su Galaxy Watch3 se viene smarrito o rubato.

## **Piani tariffari**

Utilizzate diversi altri servizi attivando la rete mobile su Galaxy Watch3.

Avviate l'applicazione **Galaxy Wearable** sul dispositivo mobile e toccate **Home** → **Piani tariffari**.

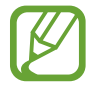

**Piani tariffari** non compare sul modello Bluetooth.

## **Generale**

Personalizzate le impostazioni della lingua per la sintesi vocale di Galaxy Watch3 oppure ripristinate Galaxy Watch3.

Avviate l'applicazione **Galaxy Wearable** sul dispositivo mobile e toccate **Home** → **Generale**.

- **Tastiera predefinita**: consente di conoscere la tastiera predefinita per l'inserimento dei caratteri.
- **Impostazioni tastiera**: consente di configurare le impostazioni della tastiera Samsung.
- **Lingue**: consente di selezionare la lingua per la sintesi vocale di Galaxy Watch3 e di scaricare quella disponibile.
- **Velocità sintesi**: consente di regolare la velocità della sintesi.
- **Ripristina**: consente di ripristinare i valori di fabbrica del Galaxy Watch3 connesso.

## **Accessibilità**

Configurate varie impostazioni per migliorare l'accessibilità a Galaxy Watch3.

Avviate l'applicazione **Galaxy Wearable** sul dispositivo mobile e toccate **Home** → **Accessibilità**.

- **Lettore schermo**: consente di attivare l'Assistente Vocale, che fornisce un feedback vocale. Per visualizzare le informazioni guida per imparare ad utilizzare questa funzionalità, toccate **Esercitazione**.
- **Miglioramenti della visibilità**: consente di personalizzare le impostazioni per migliorare l'accessibilità agli utenti ipovedenti.
- **Ausili per l'udito**: consente di personalizzare le impostazioni per migliorare l'accessibilità agli utenti con problemi di udito.
- **Impostazioni avanzate**: consente di gestire altre funzioni avanzate.

### **Bixby**

Avviate Bixby sul dispositivo mobile per configurare Bixby su Galaxy Watch3 e consultare la cronologia delle vostre conversazioni con Bixby.

Avviate l'applicazione **Galaxy Wearable** sul dispositivo mobile e toccate **Home** → **Bixby**.

## **Samsung Pay**

Effettuate pagamenti in maniera facile e sicura utilizzando un servizio di pagamento mobile. Avviate l'applicazione **Galaxy Wearable** sul dispositivo mobile e toccate **Home** → **Samsung Pay**.

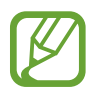

La disponibilità di questa opzione potrebbe variare in base al Paese o gestore telefonico.

## **Account e backup**

Registrate il vostro Samsung account ed effettuate l'accesso per eseguire il backup, oppure per ripristinare i dati di Galaxy Watch3 tramite Samsung Cloud. Inoltre, potete utilizzare il vostro Samsung account per connettere il dispositivo mobile e Galaxy Watch3 in remoto e impostare il servizio di personalizzazione.

Avviate l'applicazione **Galaxy Wearable** sul dispositivo mobile e toccate **Home** → **Account e backup**.

- Eseguite regolarmente il backup dei dati in un luogo sicuro, come Samsung Cloud o su un computer, in modo da poterli ripristinare qualora i dati venissero corrotti o smarriti in caso di ripristino indesiderato ai dati di fabbrica.
	- Per maggiori informazioni su come effettuare il backup e il ripristino dei dati di Galaxy Watch3, fate riferimento a [Gestione dei dati su Galaxy Watch3](#page-122-0).
- **Samsung account**: consente di aggiungere il vostro Samsung account da usare con Galaxy Watch<sub>3</sub>.
- **Backup automatico**: consente di effettuare il backup dei dati di Galaxy Watch3 e consultarli in qualsiasi momento su altri dispositivi.
- **Backup dei dati**: consente di effettuare in sicurezza il backup dei dati delle applicazioni e delle impostazioni di Galaxy Watch3 su cloud.
- **Ripristina dati**: consente di ripristinare i dati di backup sul dispositivo desiderato.
- **Elimina backup**: consente di eliminare i dati di backup dal cloud.
- **Connessione remota**: consente a Galaxy Watch3 di effettuare la connessione da remoto alla rete mobile o a una rete Wi-Fi quando non è disponibile la connessione Bluetooth tra i dispositivi. Per utilizzare questa funzione, effettuate l'accesso al vostro account Samsung.
- **Servizio di personalizzazione**: consente a Galaxy Watch3 di fornire la funzione adeguata alla posizione e alla situazione, dopo aver analizzato le vostre abitudini.

Questa funzione è disponibile dopo aver connesso Galaxy Watch3 a un dispositivo mobile che supporta la piattaforma 2.2 o successiva del servizio di personalizzazione. Dopo aver sottoscritto l'accordo per l'utilizzo del servizio di personalizzazione, avviate l'applicazione **Impostaz.** sul dispositivo mobile, toccate **Account e backup** → **Account** → **Samsung account** → **Privacy** → **Servizio di personalizzazione**, quindi toccate il cursore **Servizio di personalizzazione** per attivare questa funzione.

#### <span id="page-122-0"></span>**Gestione dei dati su Galaxy Watch3**

Proteggete le informazioni personali, i dati delle applicazioni e le impostazioni di Galaxy Watch3. Potete eseguire il backup delle informazioni riservate ed accedervi in un secondo momento, nonché eseguire automaticamente il backup dei dati di Galaxy Watch3 per accedervi da altri dispositivi in qualsiasi momento.

- 
- La musica e le immagini salvate su Galaxy Watch3 non saranno oggetto di backup.
- Per l'applicazione Samsung Health, su Galaxy Watch3 vengono salvati solo i dati relativi ai 28 giorni precedenti. Per consultare i dati salvati da più di 28 giorni, installate l'applicazione Samsung Health sul dispositivo mobile connesso ed effettuate automaticamente il backup dei dati.

#### **Esecuzione del backup dei dati**

- 1 Avviate l'applicazione **Galaxy Wearable** sul dispositivo mobile e toccate **Home** <sup>→</sup> **Account e backup**.
- 2 Toccate **Backup dei dati**.
- 3 Spuntate gli elementi di cui eseguire il backup e toccate **Backup**. Viene effettuato il backup dei dati di Galaxy Watch3 su Samsung Cloud.

#### **Ripristino dei dati**

- 1 Avviate l'applicazione **Galaxy Wearable** sul dispositivo mobile e toccate **Home** <sup>→</sup> **Account e backup**.
- 2 Toccate **Ripristina dati**.
- $3$  Toccate  $\blacktriangledown$  per selezionare un dispositivo per il ripristino dei dati.
- 4 Spuntate gli elementi da ripristinare e toccate **Ripristina**.

I dati di cui è stato eseguito il backup verranno ripristinati su Galaxy Watch3.

## **Sincronizza impostazioni smartphone**

Modificate le impostazioni di sincronizzazione di Galaxy Watch3 e il dispositivo mobile connesso. Avviate l'applicazione **Galaxy Wearable** sul dispositivo mobile e toccate **Home** → **Sincronizza impostaz. smartphone**.

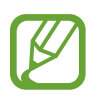

Alcuni dispositivi mobili potrebbero non supportare la funzione **Sincronizza impostaz. smartphone** o alcune opzioni di questa funzione.

- **Sincronizza Non disturbare**: consente di sincronizzare le impostazioni Non disturbare di Galaxy Watch3 e il dispositivo mobile connesso.
- **Sincronizza reti Wi-Fi**: consente di sincronizzare automaticamente l'elenco Wi-Fi salvato sul dispositivo mobile con Galaxy Watch3.

## **Aggiornamento software orologio**

Potete aggiornare il software di Galaxy Watch3 all'ultima versione direttamente tramite il servizio firmware over-the-air (FOTA). Inoltre, potete modificare le impostazioni di aggiornamento.

Avviate l'applicazione **Galaxy Wearable** sul dispositivo mobile e toccate **Home** → **Aggiornamento software orologio**.

- **Scarica e installa**: consente di verificare e di installare gli aggiornamenti manualmente.
- **Download automatico su Wi-Fi**: consente di scaricare automaticamente gli aggiornamenti su Galaxy Watch3 quando siete connessi a una rete Wi-Fi.
- **Ultimo aggiornamento**: consente di visualizzare le informazioni sull'ultimo aggiornamento del software.

## **Suggerimenti e manuale utente**

Consultate le operazioni di base o i suggerimenti per utilizzare Galaxy Watch3 e il relativo manuale dell'utente. Inoltre, potete utilizzare diversi altri servizi tramite rete mobile dopo averla attivata su Galaxy Watch3.

Avviate l'applicazione **Galaxy Wearable** sul dispositivo mobile e toccate **Home** → **Suggerimenti e manuale utente**.

- **Ottimizza orologio**: consente di consultare i suggerimenti per l'uso di Galaxy Watch3.
- **Manuale utente**: consente di visualizzare i dettagli relativi a Galaxy Watch3.
- **Configurazione rete mobile**: consente di scoprire come attivare la rete mobile sul vostro Galaxy Watch<sub>3</sub>.

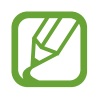

**Configurazione rete mobile** non compare sul modello Bluetooth.

## **Info sull'orologio**

Visualizzate lo stato e altre informazioni relative a Galaxy Watch3.

Avviate l'applicazione **Galaxy Wearable** sul dispositivo mobile e toccate **Home** → **Info sull'orologio**.

• **Batteria**: consente di verificare la batteria residua e il tempo rimanente per l'utilizzo del dispositivo. Se necessario, risparmiate la batteria attivando le funzionalità di risparmio energetico e ottimizzate la batteria.

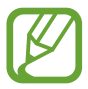

Il tempo di utilizzo rimanente previsto mostra il tempo residuo prima che la batteria si esaurisca. Questa indicazione potrebbe variare in base alle impostazioni e alle condizioni di funzionamento del dispositivo.

• **Memoria archiviazione**: consente di verificare lo stato della memoria utilizzata e quella disponibile. Per eliminare i file non necessari, toccate **Pulisci ora**.

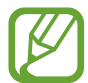

La capacità realmente disponibile della memoria interna è inferiore alla capacità specificata perché il sistema operativo e le applicazioni predefinite occupano parte della memoria. La capacità disponibile potrebbe variare quando effettuate l'aggiornamento del dispositivo.

- **Memoria**: consente di verificare lo stato della RAM utilizzata e quella disponibile. Per rendere Galaxy Watch3 più veloce riducendo la quantità di RAM utilizzata, spuntate le applicazioni presenti nell'elenco e toccate **Pulisci ora**.
- **Dispositivo**: consente di visualizzare varie informazioni di Galaxy Watch3, ad esempio l'indirizzo MAC Wi-Fi, l'indirizzo Bluetooth e il numero di serie.
- **Informazioni legali**: consente di consultare le informazioni legali relative al dispositivo, come la licenza open source. Inoltre, potete inviare automaticamente a Samsung le informazioni relative alla diagnostica e all'uso di Galaxy Watch3.
- **Informazioni software**: consente di visualizzare il software e lo stato di sicurezza di Galaxy Watch3.
- **Informazioni sulla batteria**: consente di visualizzare le informazioni sulla batteria di Galaxy Watch3.
- **Installa app sconosciute**: consente l'installazione di applicazioni da sorgenti sconosciute su Galaxy Watch3.

## **Quadranti orologio**

Potete modificare il tipo di quadrate da visualizzare nella schermata Orologio.

Avviate l'applicazione **Galaxy Wearable** sul dispositivo mobile e toccate **Quadranti orologio**. Quindi, selezionate una categoria e selezionate il quadrante desiderato. Il quadrante selezionato sarà scaricato oppure applicato alla schermata Orologio.

Toccate **Personalizza** per modificare i colori o le componenti dello schermo, ad esempio le lancette e i quadranti, e per selezionare gli elementi da visualizzare nella schermata Orologio.

#### **Creazione dei quadranti Il mio stile**

Sostituite il quadrante di Galaxy Watch3 con un'immagine che utilizza una combinazione di colori estratta dalla foto che avete scattato. Potete abbinare il quadrante di Galaxy Watch3 a qualsiasi stile desiderate.

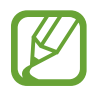

Questa funzionalità è disponibile solo su dispositivi Samsung o Android.

- 1 Avviate l'applicazione **Galaxy Wearable** sul dispositivo mobile e toccate **Quadranti orologio**.
- 2 Toccate **Quadranti orologio personali** e selezionate **Stile personale**.
- 3 Toccate **Personalizza** <sup>→</sup> **Fotocamera**. Per selezionare una foto salvata sul dispositivo mobile, toccate **Galleria**.
- $\overline{4}$  Toccate  $\bigcirc$  per scattare una foto e toccate OK.
- 5 Trascinate la cornice circolare sulla foto per estrapolare i colori che desiderate utilizzare. Per ridimensionare l'area, trascinate un angolo della cornice.
- 6 Selezionate un modello e toccate **Fatto**.
- 7 Toccate **Salva**.

Il quadrante di Galaxy Watch3 sarà sostituito dal quadrante Stile personale.

## **Scopri**

Potete scaricare i quadranti dell'orologio e le applicazioni consigliate dall'applicazione **Galaxy Store**. Avviate l'applicazione **Galaxy Wearable** sul dispositivo mobile e toccate **Scopri**.

# **Appendice**

## **Risoluzione dei problemi**

Prima di rivolgervi ad un centro assistenza Samsung, provate le seguenti soluzioni. Alcune delle seguenti soluzioni potrebbero non essere applicabili a Galaxy Watch3.

#### **Il pannello rapido mostra un messaggio di errore di rete o servizio non disponibile**

- Se vi trovate in aree con segnale debole o scarsa ricezione, la rete potrebbe non essere disponibile. Spostatevi in un'altra area e riprovate. Mentre vi spostate, i messaggi di errore potrebbero comparire più volte.
- L'accesso ad alcune opzioni è soggetto a registrazione. Per maggiori informazioni, rivolgetevi al vostro gestore telefonico.

### **Galaxy Watch3 non si accende**

Se la batteria è completamente scarica, Galaxy Watch3 non si accende. Caricate completamente la batteria prima di accendere Galaxy Watch3.

#### **Il touchscreen risponde lentamente o in modo non corretto**

- Se doveste attaccare una pellicola di protezione per lo schermo o degli accessori opzionali al touchscreen, questo potrebbe non funzionare correttamente.
- Se indossate dei guanti, se non avete le mani pulite o se toccate lo schermo con oggetti appuntiti o con la punta delle dita, il touchscreen potrebbe non funzionare correttamente.
- Il touchscreen potrebbe non funzionare correttamente in presenza di umidità o se esposto ad acqua.
- Riavviate Galaxy Watch3 per eliminare eventuali problemi temporanei del software.
- Assicuratevi che il software di Galaxy Watch3 sia aggiornato all'ultima versione.
- Se il touchscreen fosse graffiato o danneggiato, recatevi presso un centro assistenza Samsung.

#### **Galaxy Watch3 si blocca o presenta errori**

Tentate le seguenti soluzioni. Se il problema persiste, contattate un centro assistenza Samsung.

#### **Riavvio di Galaxy Watch3**

Se Galaxy Watch3 si blocca o è lento, potrebbe essere necessario chiudere le applicazioni o spegnere Galaxy Watch3 e accenderlo di nuovo.

#### **Riavvio forzato**

Se Galaxy Watch3 si blocca e non risponde, tenete premuto il tasto Home e il tasto Indietro contemporaneamente per più di 7 secondi per riavviarlo.

#### **Ripristino di Galaxy Watch3**

Se dopo aver tentato le soluzioni suggerite il problema persistesse, ripristinate il dispositivo ai dati di fabbrica.

Nel menu Applicazioni, toccate (**Impostaz.**) → **Generale** → **Ripristina**. In alternativa, avviate l'applicazione **Galaxy Wearable** sul dispositivo mobile e toccate **Home** → **Generale** → **Ripristina** → **Azzera**. Prima di ripristinare i valori di fabbrica, ricordate di effettuare un backup di tutti i dati importanti memorizzati su Galaxy Watch3.

#### **Un altro dispositivo Bluetooth non riesce a localizzare Galaxy Watch3**

- Accertatevi che su Galaxy Watch3 sia attiva la funzione Bluetooth.
- Ripristinate Galaxy Watch3 e provate di nuovo.
- Accertatevi che Galaxy Watch3 e l'altro dispositivo Bluetooth si trovino entro la distanza di connessione Bluetooth (10 m). La distanza potrebbe variare in base all'ambiente in cui viene utilizzato il dispositivo.

Se i suggerimenti sopra indicati non risultassero utili per la risoluzione del problema, contattate un centro assistenza Samsung.

#### **Non viene stabilita una connessione Bluetooth oppure Galaxy Watch3 e il dispositivo mobile sono disconnessi**

- Accertatevi che il Bluetooth sia attivo su entrambi i dispositivi.
- Accertatevi che tra i dispositivi non ci siano ostacoli, come muri o apparecchiature elettriche.
- Accertatevi che sul dispositivo mobile sia installata l'ultima versione dell'applicazione Galaxy Wearable. Se necessario, aggiornate l'applicazione Galaxy Wearable all'ultima versione.
- Accertatevi che Galaxy Watch3 e l'altro dispositivo Bluetooth si trovino entro la distanza di connessione Bluetooth (10 m). La distanza potrebbe variare in base all'ambiente in cui viene utilizzato il dispositivo.
- Riavviate entrambi i dispositivi e avviate di nuovo l'applicazione Galaxy Wearable sul dispositivo mobile.

## **Impossibile effettuare o ricevere una chiamata**

- Accertatevi che Galaxy Watch3 sia connesso a un dispositivo mobile tramite Bluetooth. Se Galaxy Watch3 è connesso al dispositivo mobile in remoto, non potete ricevere chiamate.
- Accertatevi che il dispositivo mobile e Galaxy Watch3 abbiano effettuato l'accesso alla rete cellulare corretta.
- Accertatevi che non sia impostato il blocco chiamate per il numero di telefono composto sul dispositivo mobile.
- Accertatevi che non sia impostato il blocco chiamate per il numero di telefono in entrata sul dispositivo mobile connesso.
- Verificate se è attiva la modalità Non disturbare, Teatro oppure Buonanotte. Se una di queste modalità è stata attivata, il touchscreen non si accende durante le chiamate in arrivo. Premete il tasto Home o il tasto Indietro per accendere lo schermo e controllare la chiamata persa.

## **L'interlocutore non riesce a sentire la vostra voce**

- Assicuratevi che il microfono integrato non sia ostruito o coperto.
- Assicuratevi che il microfono sia vicino alla bocca.
- Se doveste utilizzare un auricolare Bluetooth, accertatevi che sia connesso correttamente.

#### **Durante le chiamate si sente un effetto eco**

Regolate il volume o spostatevi in un'altra area.

#### **La rete cellulare o Internet si disconnette spesso o la qualità dell'audio è scarsa**

- Accertatevi che l'area dell'antenna interna di Galaxy Watch3 non sia ostruita.
- Se vi trovate in aree con segnale debole o scarsa ricezione, la rete potrebbe non essere disponibile. I problemi di connettività potrebbero essere dovuti a problemi del gestore telefonico. Spostatevi in un'altra area e riprovate.
- Se doveste utilizzare il dispositivo mentre vi spostate, i servizi di rete potrebbero essere disabilitati a causa di problemi con la rete del gestore telefonico.

#### **La batteria non si carica bene (con caricabatteria approvati da Samsung)**

- Accertatevi che Galaxy Watch3 sia connesso correttamente al caricabatteria wireless.
- Recatevi presso un centro assistenza Samsung e fate sostituire la batteria.

#### **La batteria si scarica più rapidamente rispetto a quando l'avete acquistata**

- L'esposizione di Galaxy Watch3 o della batteria a temperature molto fredde o molto calde, potrebbe determinare la riduzione dell'autonomia della batteria.
- Il consumo di batteria aumenta quando utilizzate alcune applicazioni.
- La batteria è deperibile e la capacità di carica diminuisce nel tempo.

## **Galaxy Watch3 risulta caldo al tocco**

Quando utilizzate applicazioni che richiedono maggiori prestazioni oppure utilizzate a lungo applicazioni su Galaxy Watch3, Galaxy Watch3 potrebbe risultare caldo al tocco. Ciò è normale e non dovrebbe influire sulla durata o sulle prestazioni di Galaxy Watch3.

Se Galaxy Watch3 si surriscalda oppure resta caldo a lungo, non utilizzatelo per un certo periodo di tempo. Se Galaxy Watch3 continua a surriscaldarsi, contattate un Centro Assistenza Samsung.

#### **Galaxy Watch3 non rileva la vostra posizione corrente**

Galaxy Watch3 utilizza le informazioni relative alla posizione del vostro dispositivo mobile. I segnali GPS potrebbero essere ostruiti in alcuni luoghi, ad esempio al chiuso. Impostate l'utilizzo di una rete Wi-Fi o mobile sul dispositivo mobile per rilevare la posizione corrente.

#### **I dati memorizzati su Galaxy Watch3 sono andati persi**

Effettuate sempre una copia di backup di tutti i dati importanti memorizzati su Galaxy Watch3. Altrimenti, non potrete ripristinare i dati in caso di perdita o danneggiamento. Samsung non è responsabile per la perdita dei dati memorizzati su Galaxy Watch3.

#### **Lungo la scocca di Galaxy Watch3 è presente un piccolo spazio vuoto**

- Tale spazio è una caratteristica di fabbrica necessaria e le parti potrebbero subire piccole oscillazioni o vibrazioni.
- Nel tempo l'attrito tra le parti potrebbe far aumentare tale spazio.

#### **Lo spazio nella memoria di Galaxy Watch3 è insufficiente**

Eliminate i dati non necessari come la cache utilizzando l'applicazione Galaxy Wearable, oppure eliminate manualmente le applicazioni o i file inutilizzati per liberare spazio di memoria.

## **Rimozione della batteria**

- **Per rimuovere la batteria, contattate un centro assistenza autorizzato. Per le istruzioni sulla rimozione della batteria, visitate [www.samsung.com/global/ecodesign\\_energy.](http://www.samsung.com/global/ecodesign_energy)**
- Per la vostra sicurezza, **non dovete tentare di rimuovere** la batteria. Una rimozione non corretta potrebbe causare danni alla batteria e al dispositivo, provocare infortuni e/o rendere il dispositivo non sicuro.
- Samsung declina ogni responsabilità per eventuali danni o perdite (sia derivanti dal contratto che da azione illecita, negligenza inclusa) causati dal mancato preciso rispetto delle presenti avvertenze e precauzioni, fatto salvo decesso o infortunio attribuibili a negligenza da parte di Samsung.

Il dispositivo e gli accessori illustrati in questo manuale potrebbero variare in base al Paese nel quale i prodotti vengono distribuiti.

#### **Copyright**

Copyright © 2020 Samsung Electronics Co., Ltd.

Questo manuale è protetto dalle leggi internazionali sul copyright.

Nessuna parte di questo manuale può essere riprodotta, distribuita, tradotta o trasmessa in alcuna forma o tramite alcun mezzo, elettronico o meccanico, compresi fotocopie, registrazione o salvataggio in qualsiasi archivio di informazioni o sistema di recupero.

#### **Marchi commerciali**

- SAMSUNG e il logo SAMSUNG sono marchi commerciali registrati di Samsung Electronics Co., Ltd.
- Bluetooth<sup>®</sup> è un marchio commerciale registrato in tutto il mondo di Bluetooth SIG, Inc.
- Wi-Fi®, Wi-Fi Direct™, Wi-Fi CERTIFIED™, e il logo Wi-Fi sono marchi commerciali registrati di Wi-Fi Alliance.
- Tutti gli altri marchi e copyright sono proprietà dei rispettivi proprietari.